*Election Judge Training For The November 8, 2016 General Electi*on

Presented by the ₩ Illinois State Board of Elections

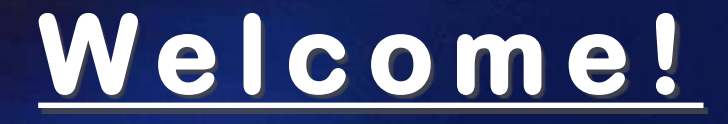

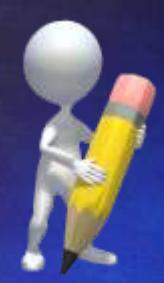

## Sign in

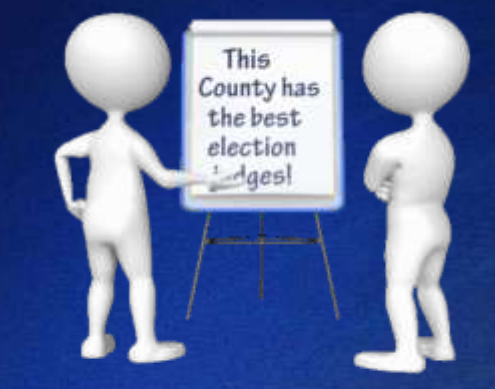

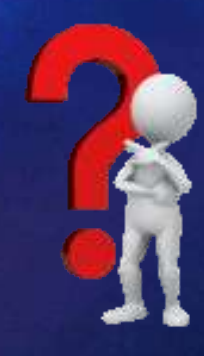

### Ask Questions

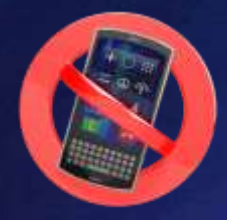

# Place cell phone<br>on "vibrate"

## **www.elections.il.gov**

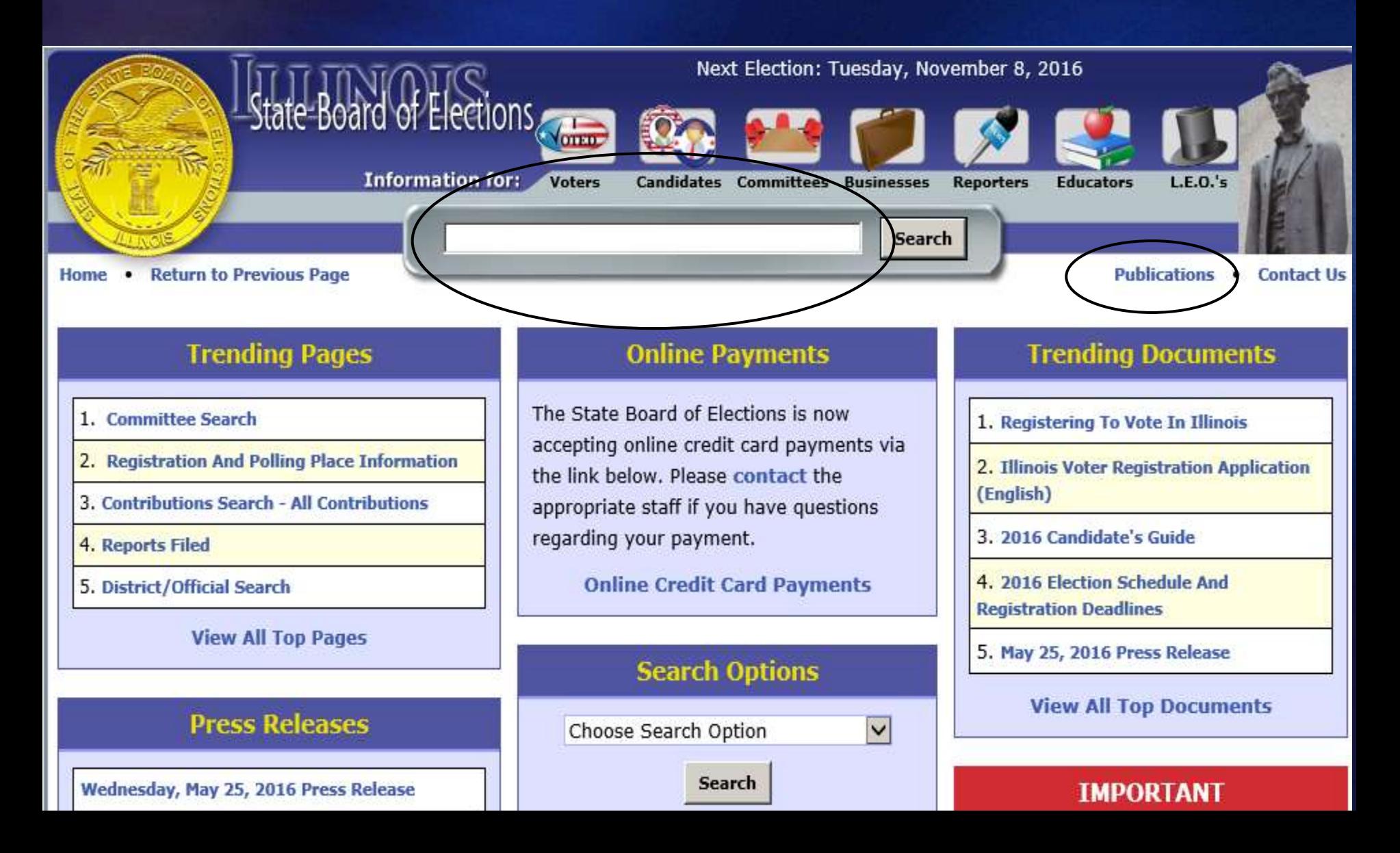

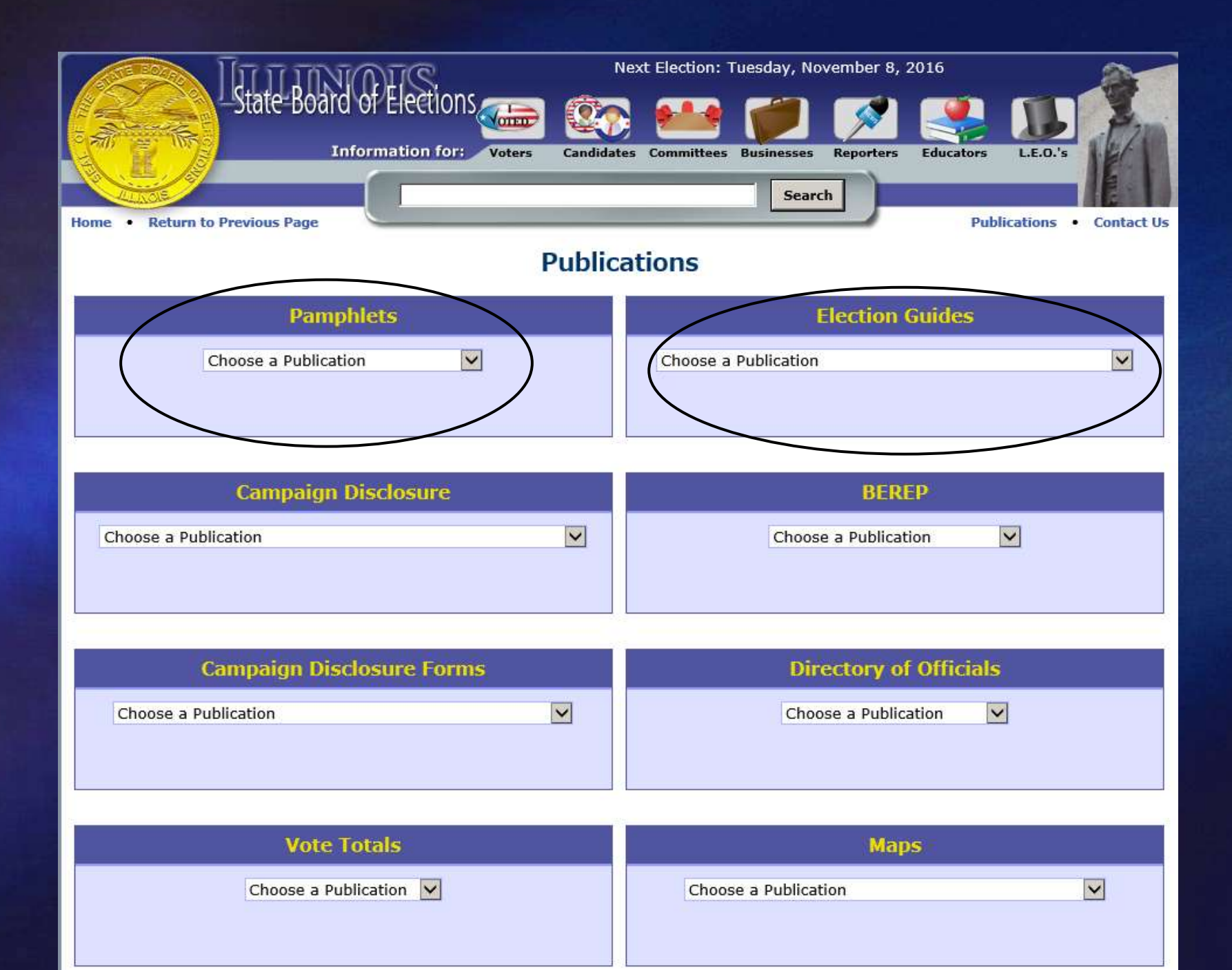

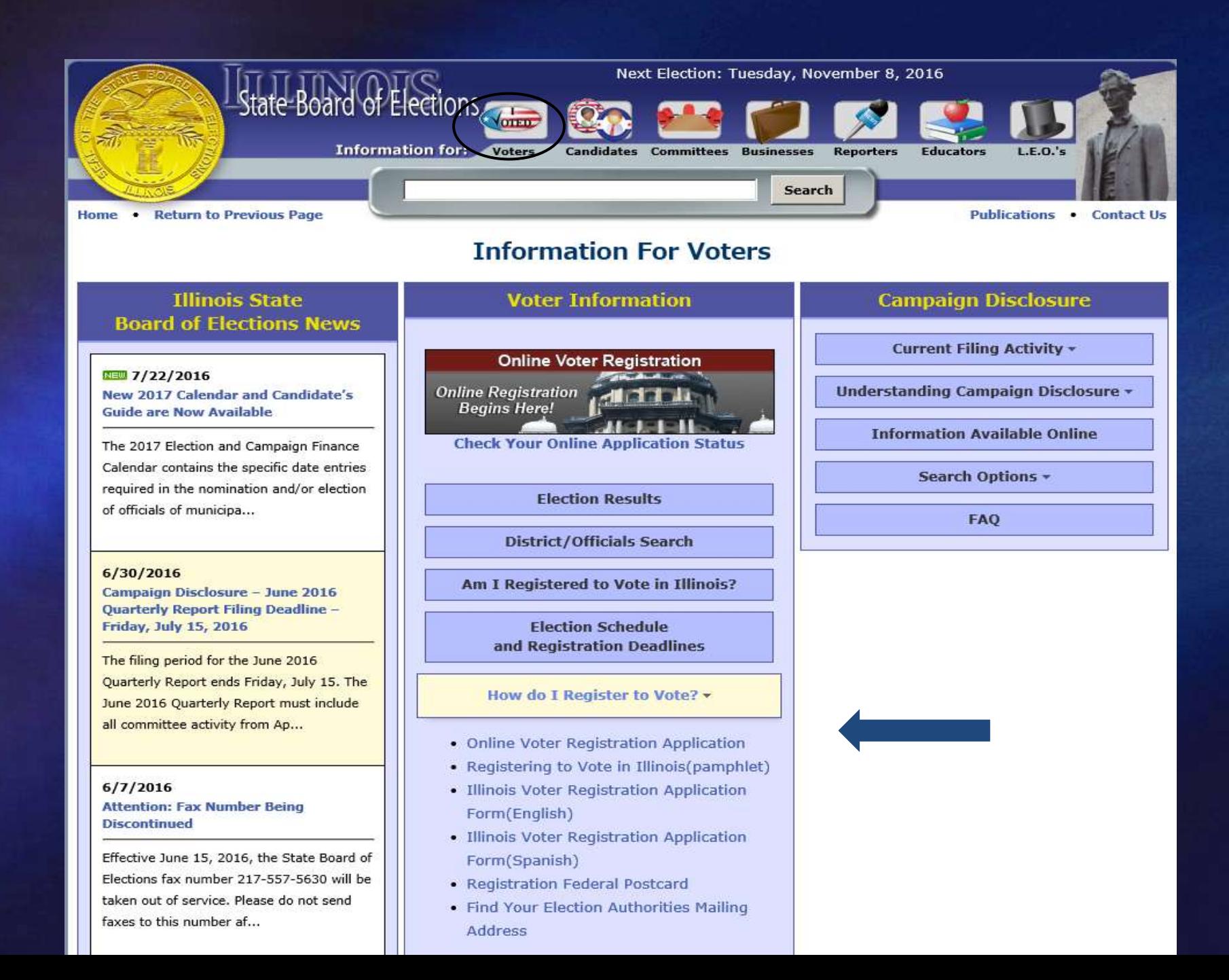

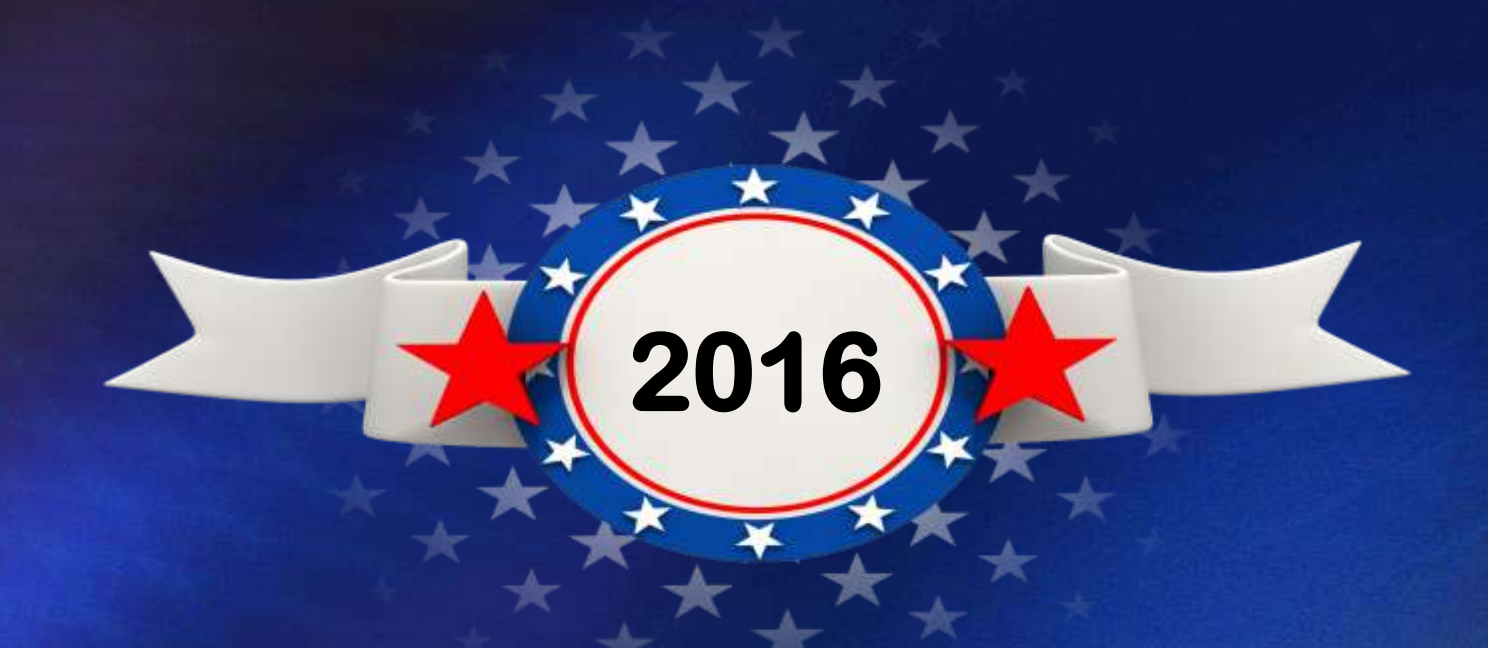

**Grace Period Registration is now extended from the regular close of registration through the closing of the polls on Election Day!**

## **TIMEFRAMES PRIOR TO ELECTION DAY Regular Registration Deadline – 28th day prior to each Grace Period – 27th day prior to each election through election day Online Registration Deadline – 16 days prior to each Voting by Mail – 40th to 5th day prior to each election (may apply 90 days prior to election)**

**Early Voting – 40th to 1 day prior to each election in person**

 **election**

 **election**

## **Newly Registered Voters Require ID**

#### **Will be Flagged in Your Verification Records**

- **They must Provide ID**
	- **-Driver's License or State ID -Utility bill**
	-
	- **-Bank statement**
	- **-Government check**
	- **-Paycheck**

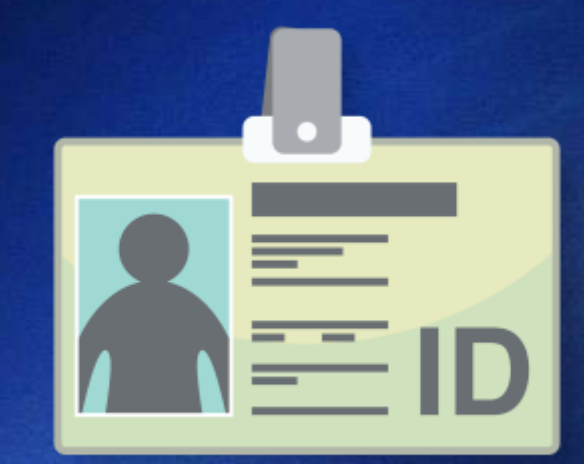

- **-Lease or contract for residence**
- **-Student ID & mail addressed to address of residence -Other government document**
- **They must show name and address documentation that match the records**

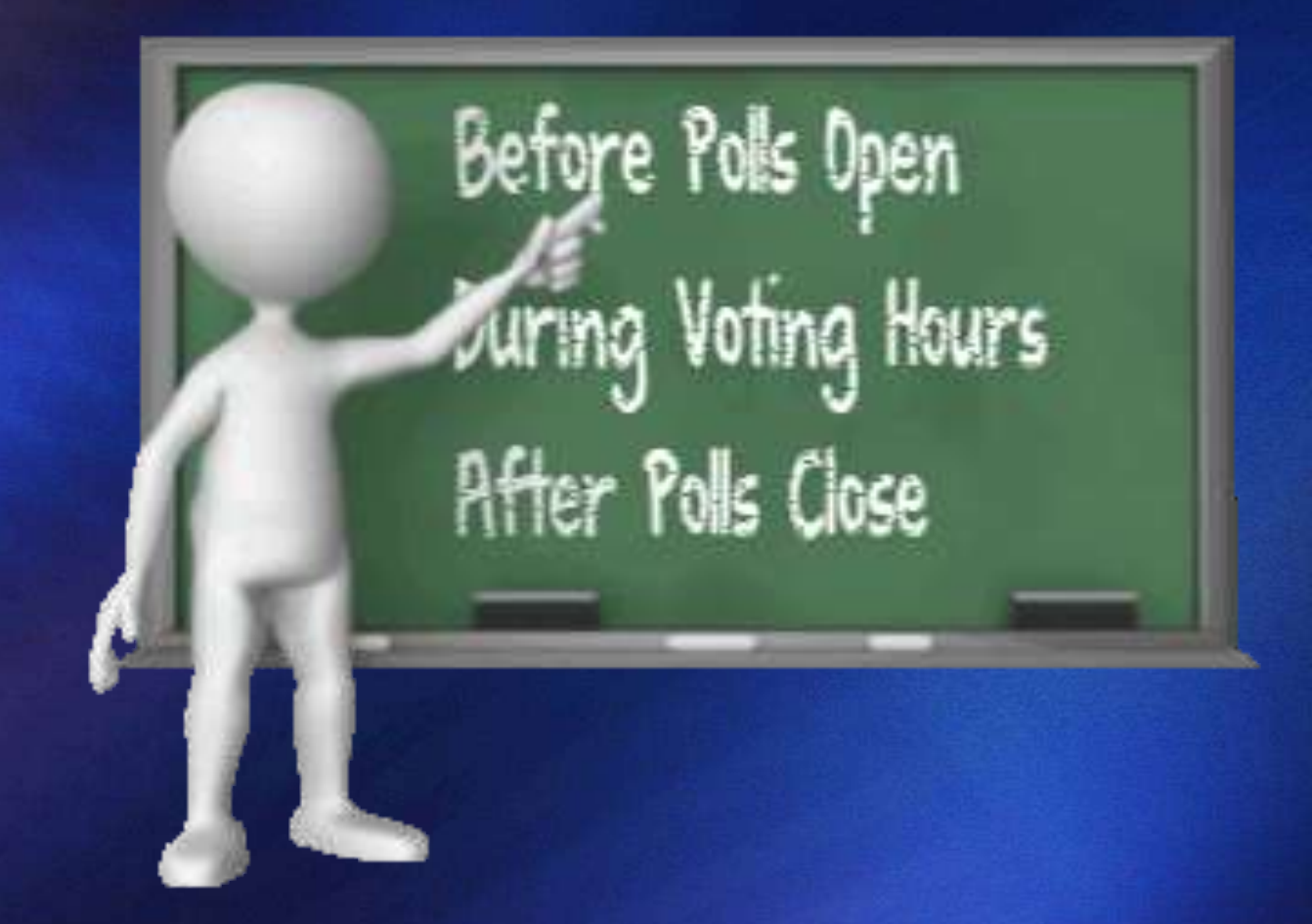

## **Election Day Procedures**

#### **"Before The Polls Open"**

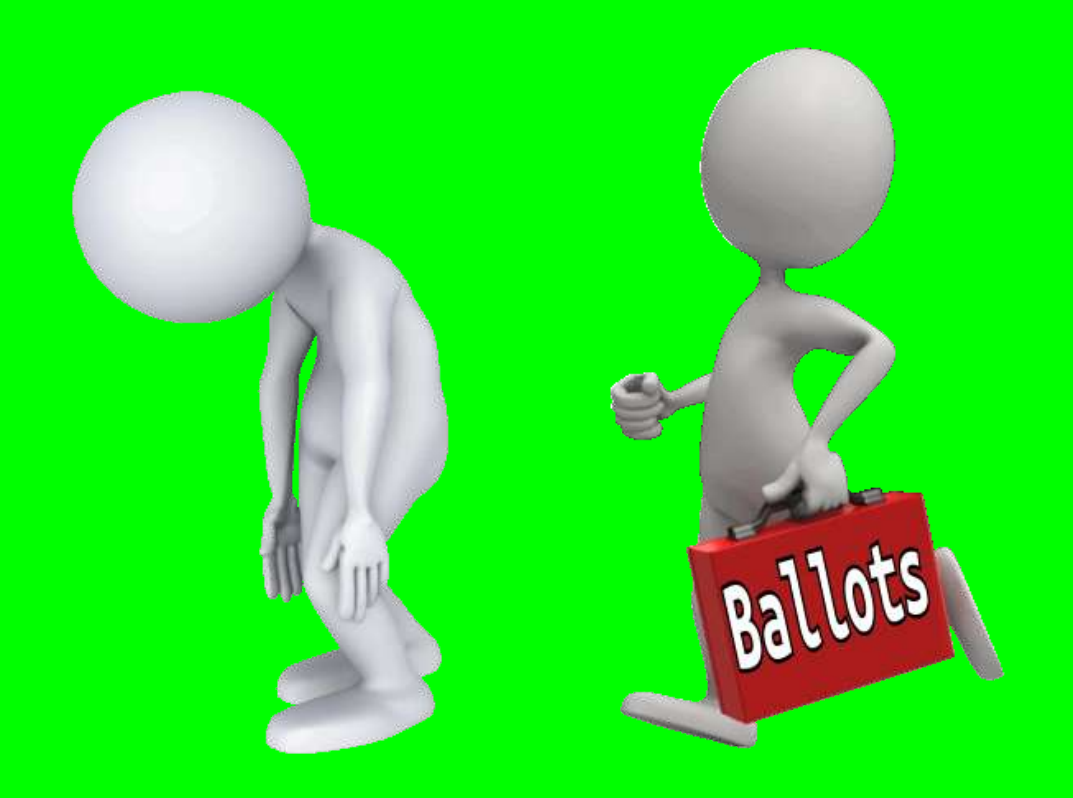

## **Getting Started....**

 **Arrive at designated time If Judges do not show up – CALL! Check supplies Set up the voting area**

**Call the office immediately if you discover any problems** 

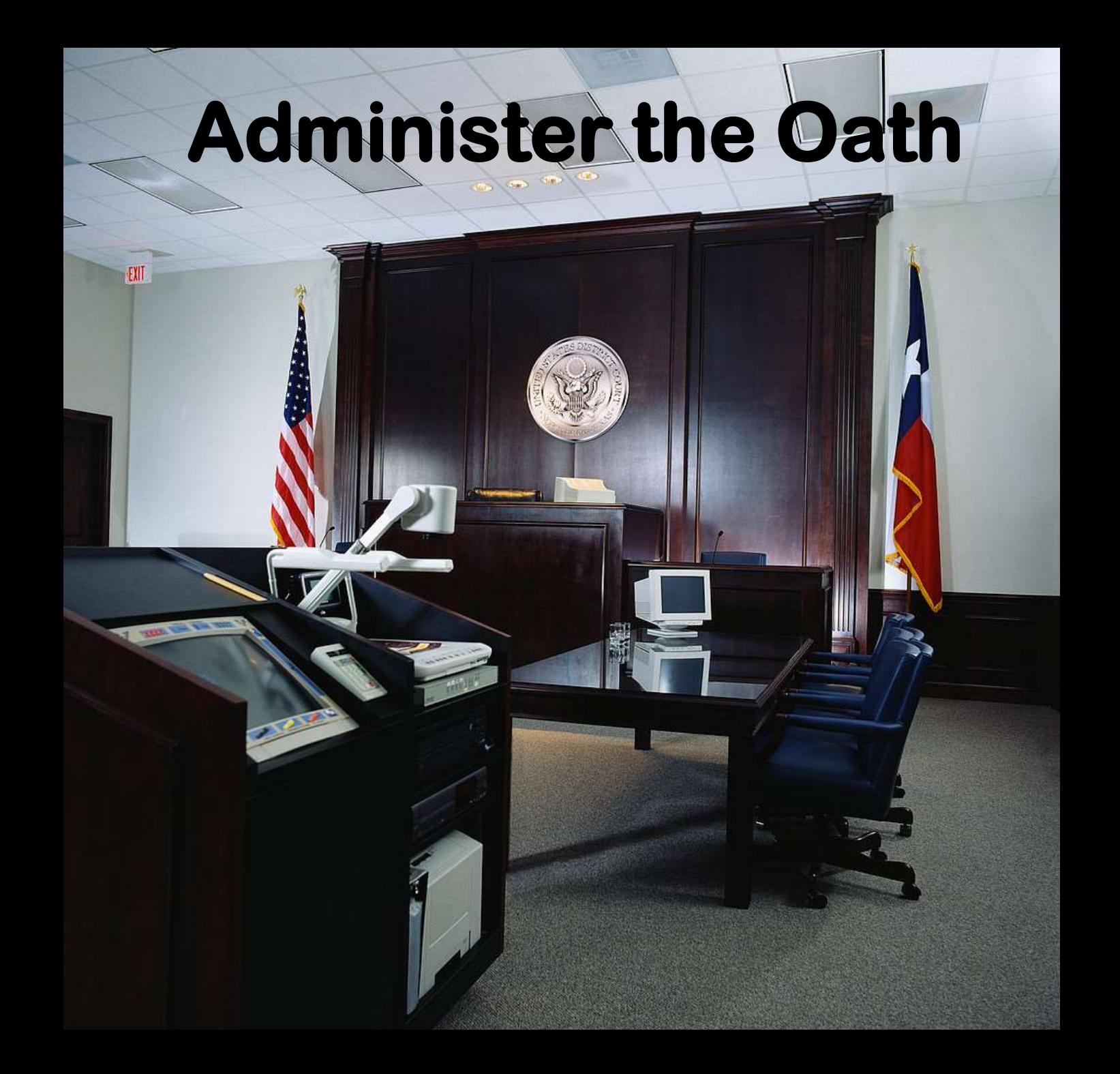

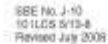

#### OATH OR AFFIRMATION OF JUDGE OF ELECTION

NOTE: Belore any vote is taken, each Judge of Election shall autoscribe to this cath.

ISTATE OF LUNCES

County of

Processi No. Chi Villeta, Townhip, Distrut, Ward, are

I do scientify owner on aftern, as the case may be) that I will support the Constitution of the United States and the Constitution of the Slate of Elizon, that I will adhibiting oncrange the states of the office of Judge of Election, according to the best of my state, I further aftern that I am a registered voter and that I are entitled to vote at this Election (strike this statement if you are a high school serior acting as an election judge under the provisions of Public Act 91-352).

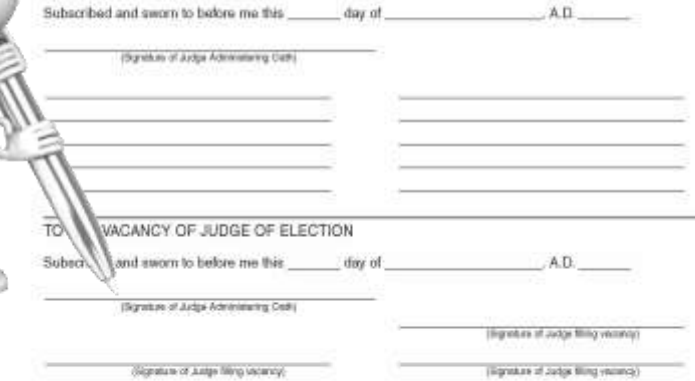

#### JUDGES OF ELECTION TIME SHEET

ADJOURNMENT OR RECESS PROHIBITED

After the opening of the polls, no adjournment shall be had nor shall any recess be taken, until all the votes cast at such election shall have been counted and the result publicly announced, except that when necessary one judge at a time may leave the poling place for a reasonable time during the casting of ballots. When a judge leaves and returns such judge will sign a time sheet indicating the length of the period such judge is absent from his/her duties. When absent the judge shall authorize someone of the same political party as himself/herself to act for him/her until he/she returns.

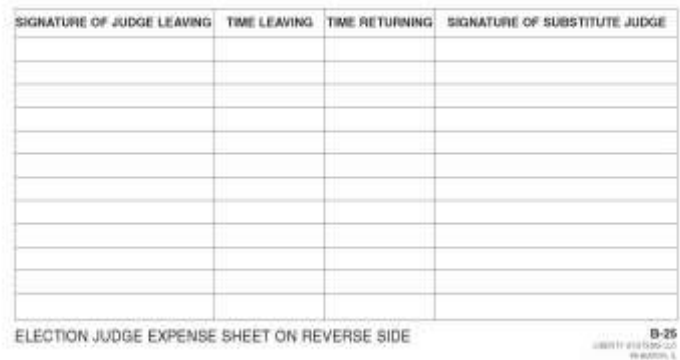

Oath or **Affirmation of Election** Judges

You swear or affirm to uphold the **Constitution of the United States and the Constitution of the State of Illinois** 

You will faithfully discharge the duties of the office of Judge of Election

## **Election Judges Make The Calls!**

**•You serve as Officers of the Circuit Court**

**•Sole Authority in the polling place**

**•Sole Authority in Campaign Free Zone**

**•Responsible for proper conduct of election**

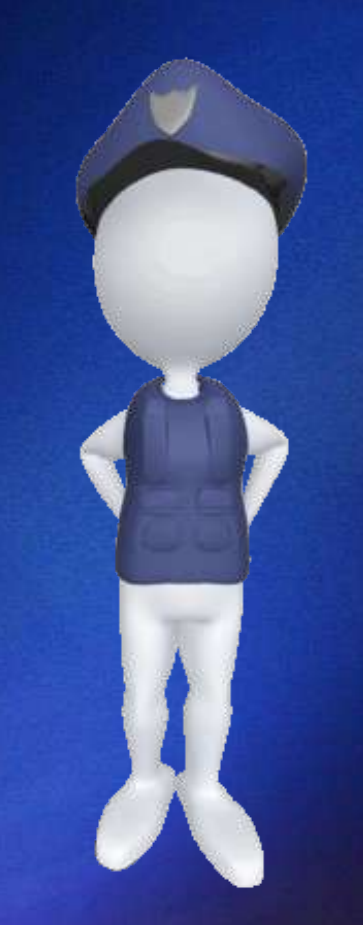

### **Election Judges....**

**Remember:**

**Rotate positions – reduces fraud**

**Act as a board – majority rules**

**Equal Authority**

## **Supply Checklist**

Be familiar with supplies *Before* The Polls Open *During* Voting Hours *After* The Polls Close *Provisional* Supplies Is anything missing?

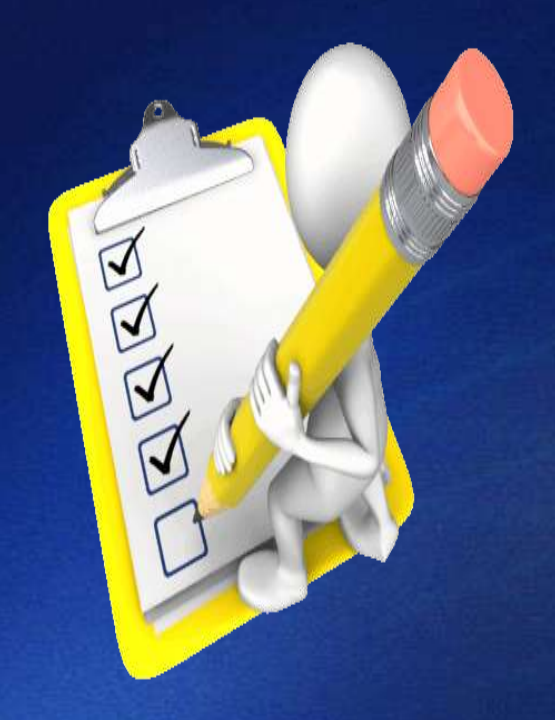

*If so…call the office immediately!*

### The Voting Area...

 *Arrange booths for privacy*

 *Allow for orderly flow of voter traffic*

 *(then expect the unexpected!)*

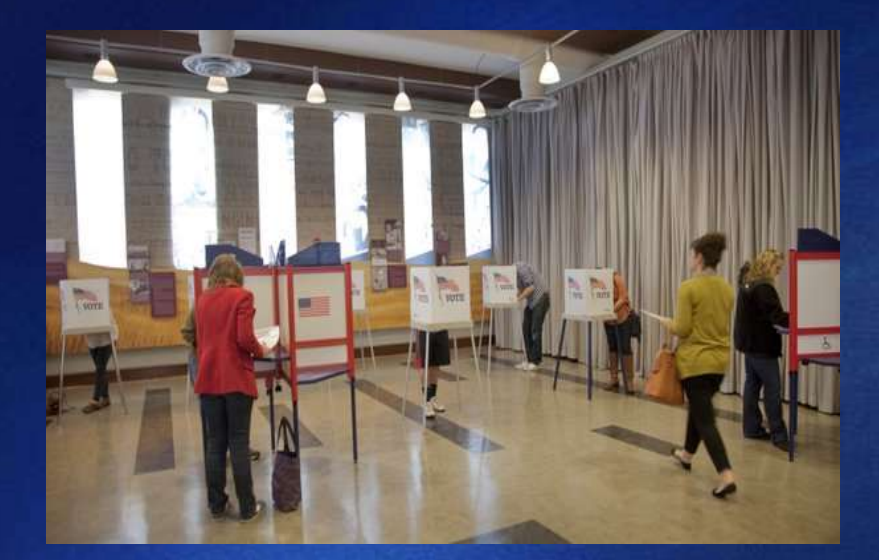

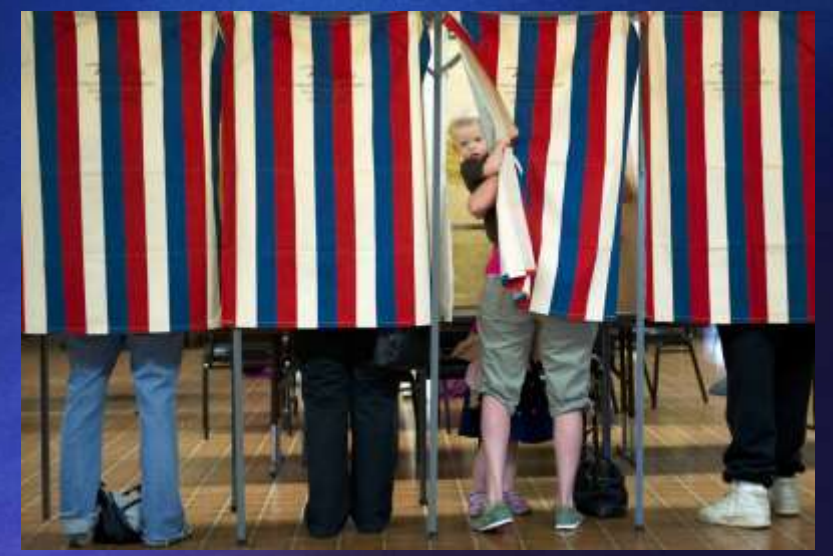

## Know your different "Ballot Styles"!

**Designated by:**

"Code" - "Color" - "Number"

*Make sure that the voter is given the correct ballot sheet!*

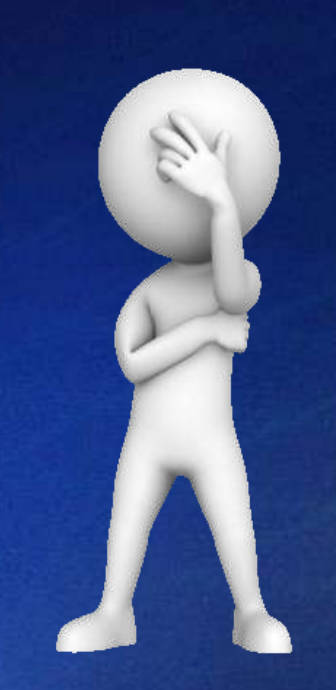

## **Compare Each Ballot Style To Each Specimen Ballot**

*Verify- Each office*

*The "Vote For" on each office*

*Each candidate* 

*Sign "Certificate of Inspection"*

## **Know Who Your Valid Write-In Candidates Are**

#### LIST OF PERSONS WHO FILED A DECLARATION

OF

#### **INTENT TO BE A WRITE-IN CANDIDATE**

To the Election Judges, Precinct No.

From:  $\frac{1}{(Electron Authority)}$ 

The following is a list of persons who have filed a Statement of Declaration of Intent to be a Write-in

Candidate:

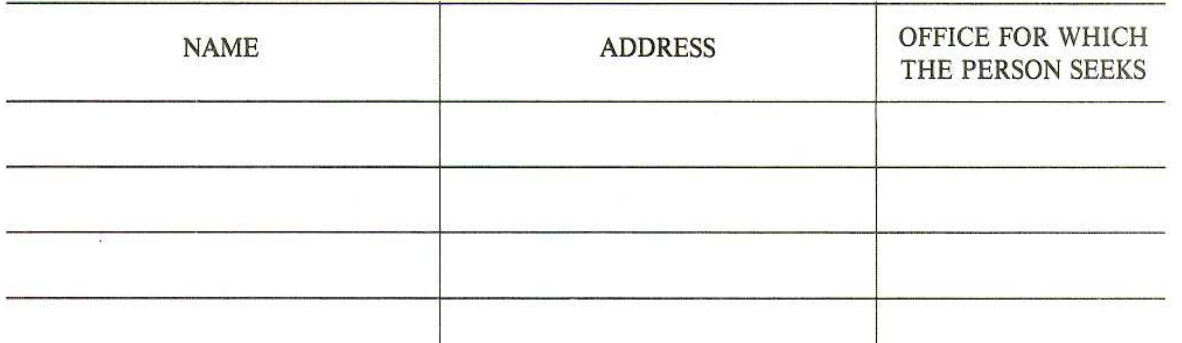

#### **Official List of Write-In Candidates**

Should not be posted in the polling place

Write-In list can be offered at the voters request.

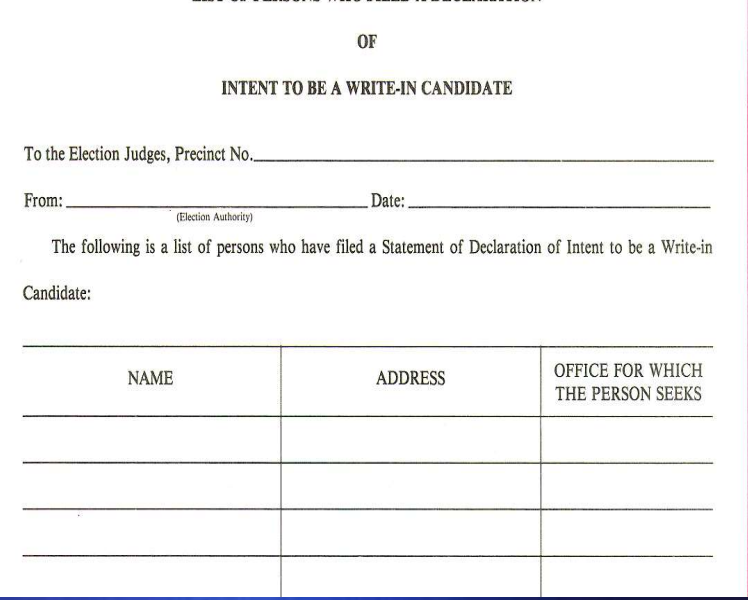

LIST OF PERSONS WHO FILED A DECLARATION

### **Polling Place Entrance Sign**

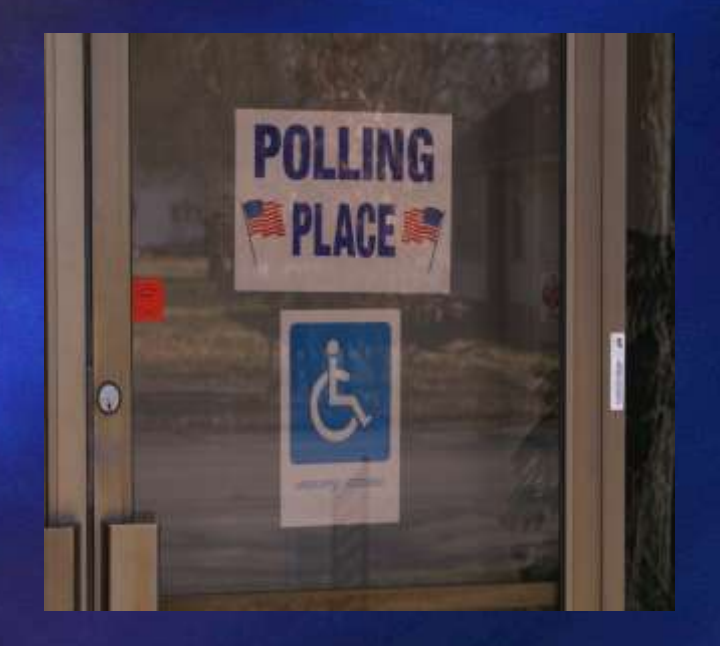

### **Public Roadway Polling Place Sign**

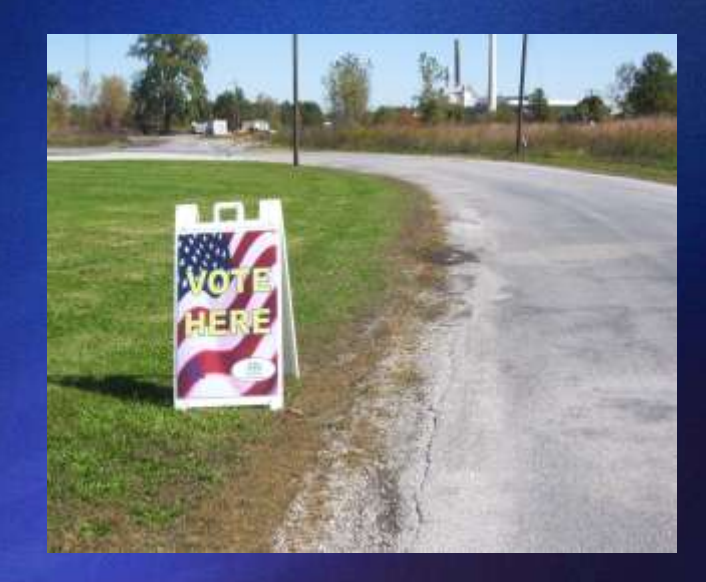

## **Post Voting Instructions** In Polling Place & Booths

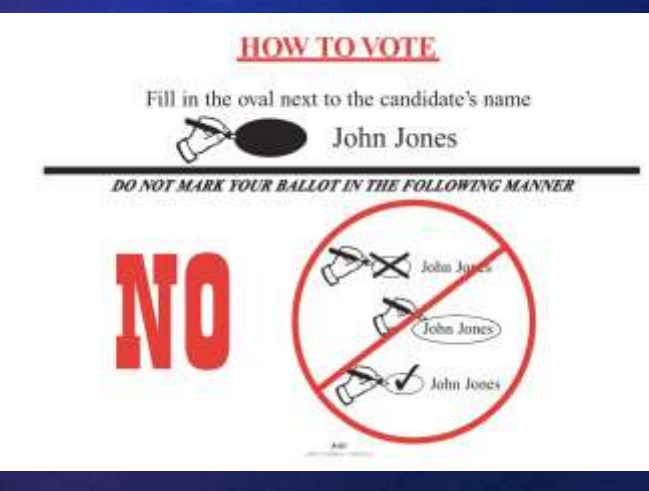

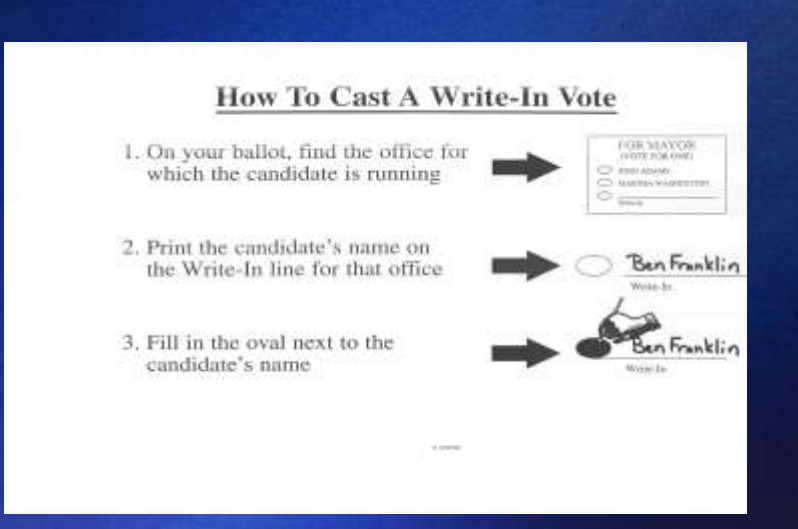

## TWO FORMS OF EQUIPMENT **Tabulator & TSx Touchscreen**

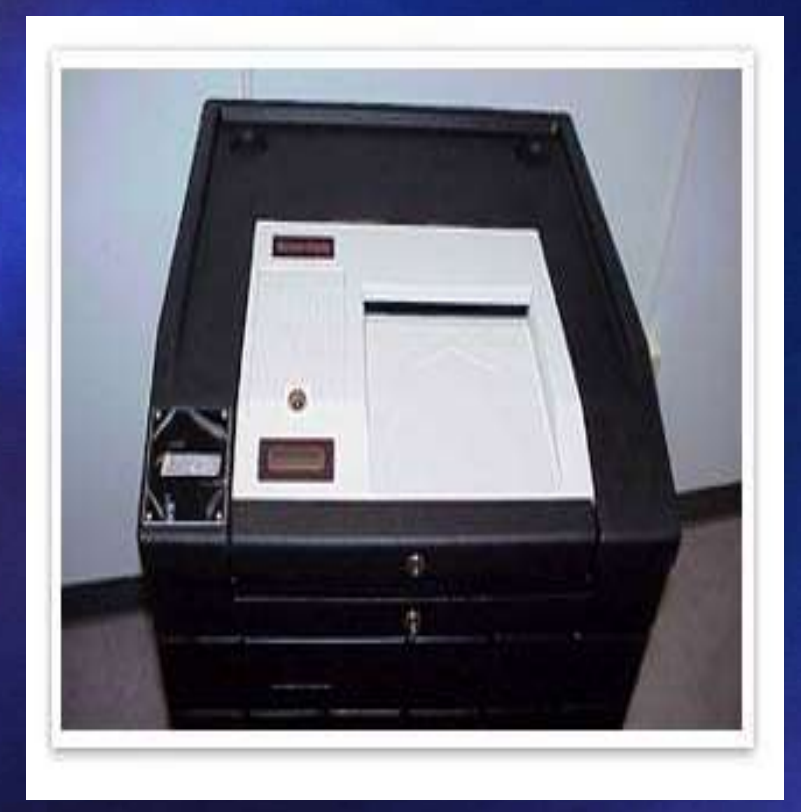

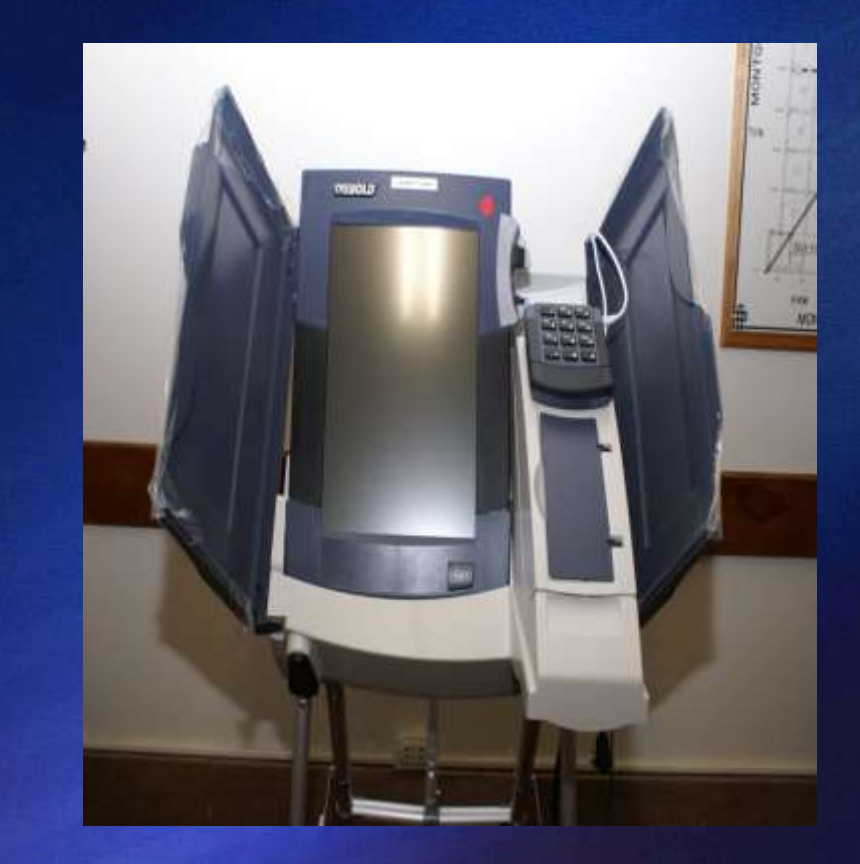

#### Instructions will be provided...

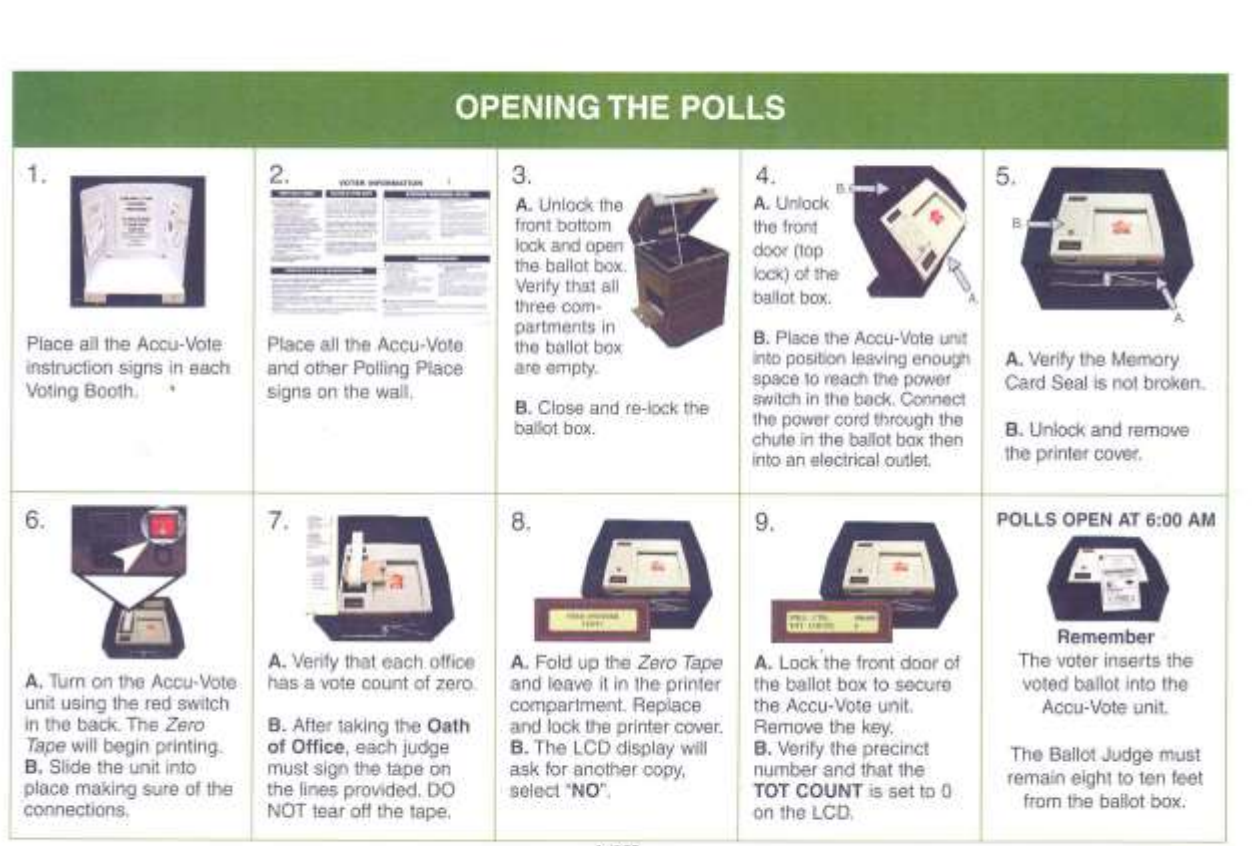

A-4905

## ACCUVOTE TABULATOR **PREPARATION**

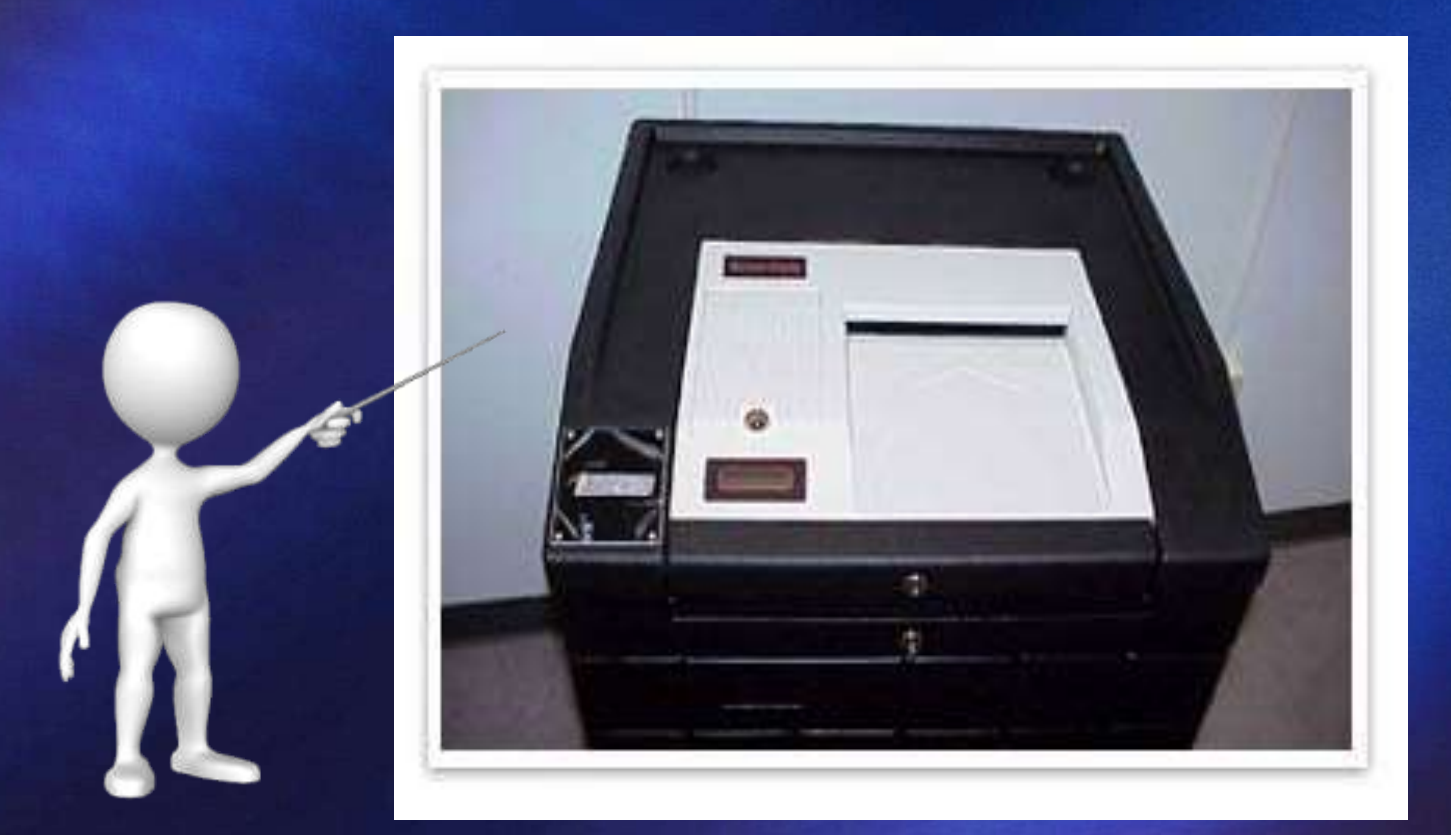

**Verify** "from the top" that all compartments of the ballot box are empty

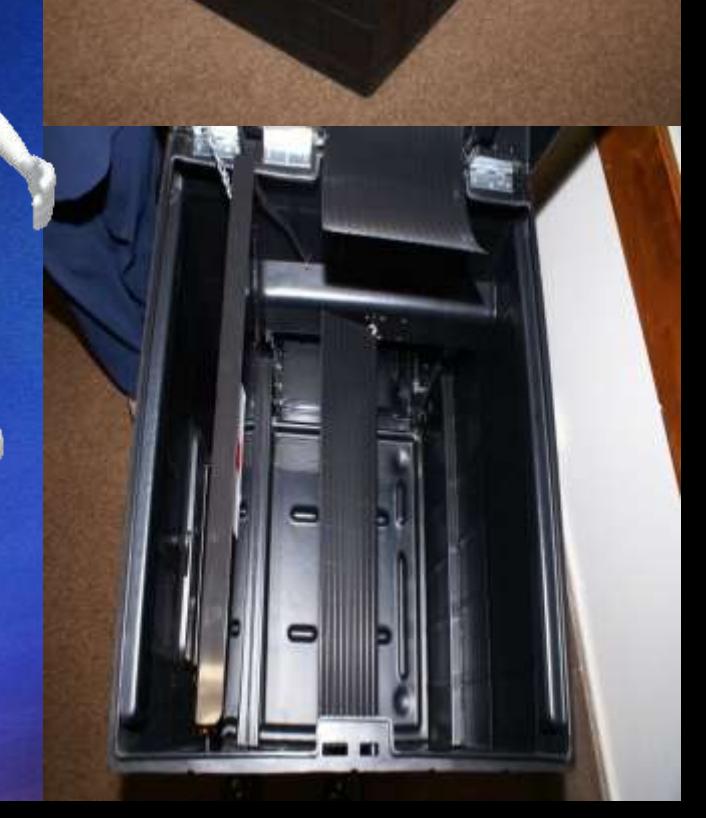

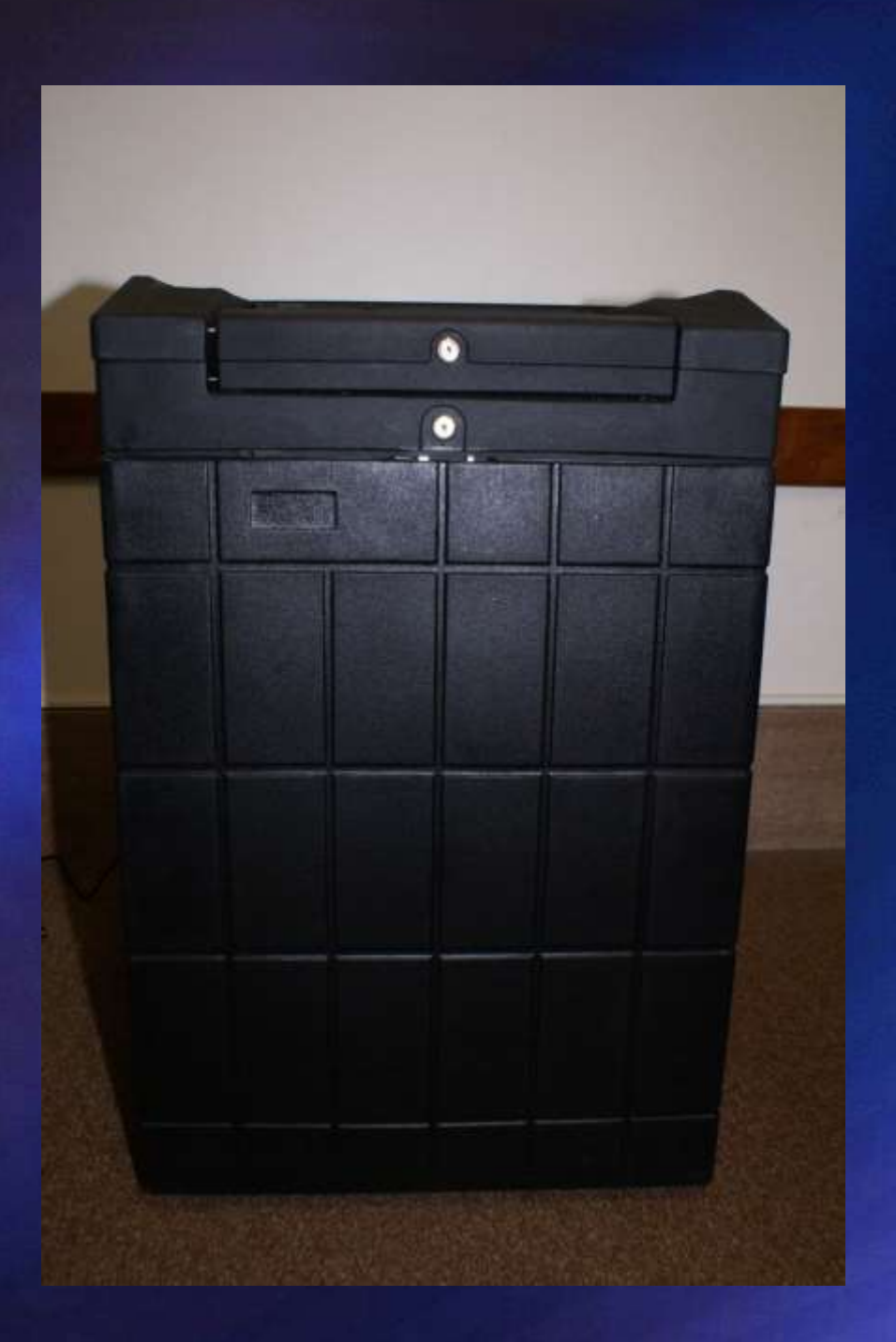

### **Close and Lock**

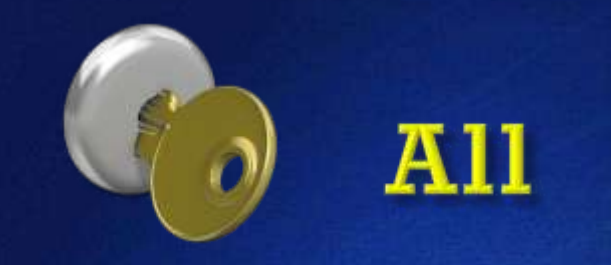

### **Compartments**

Compartments **Should Remain Locked Until After 7:00 PM** 

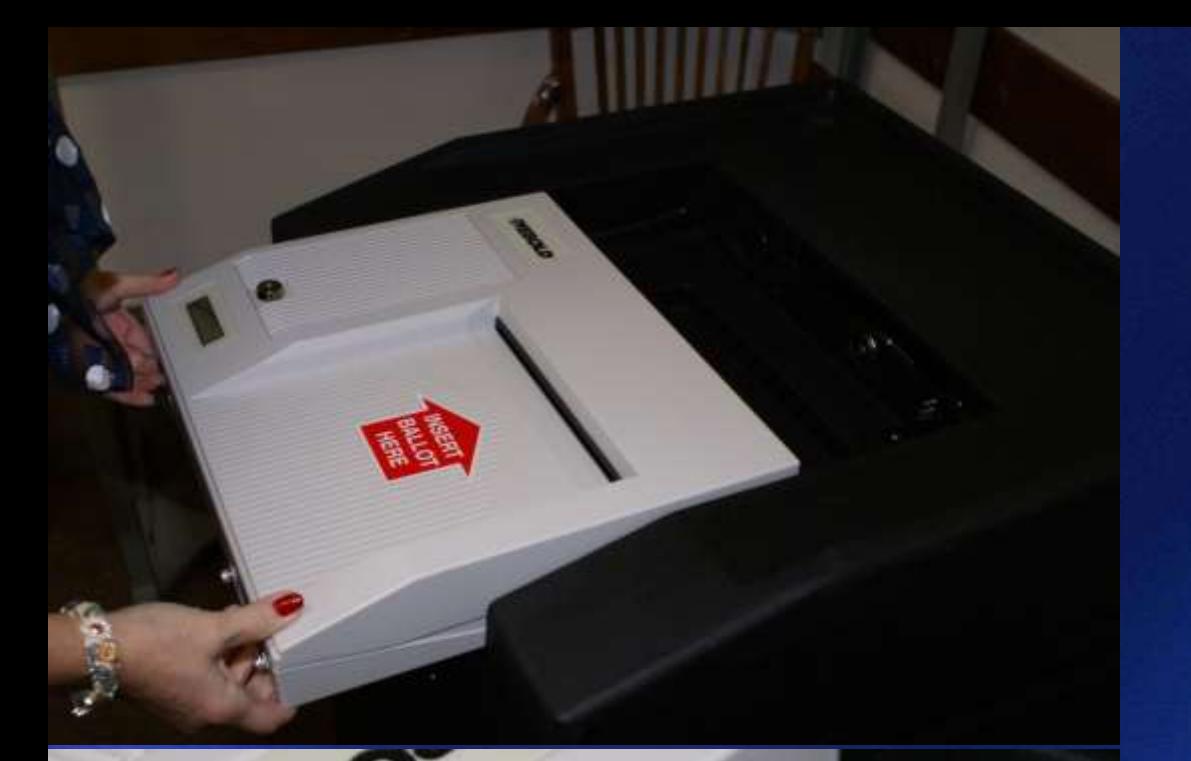

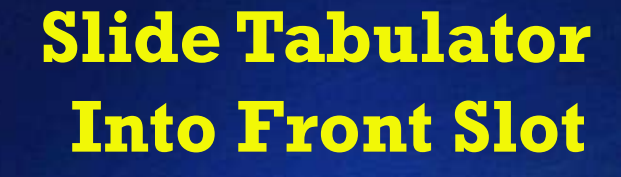

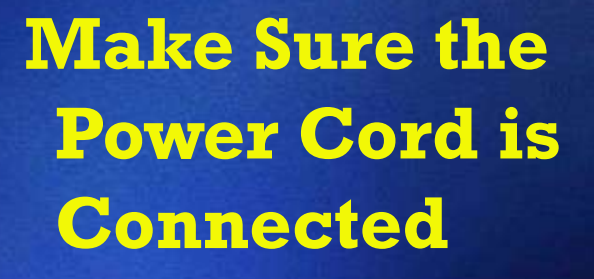

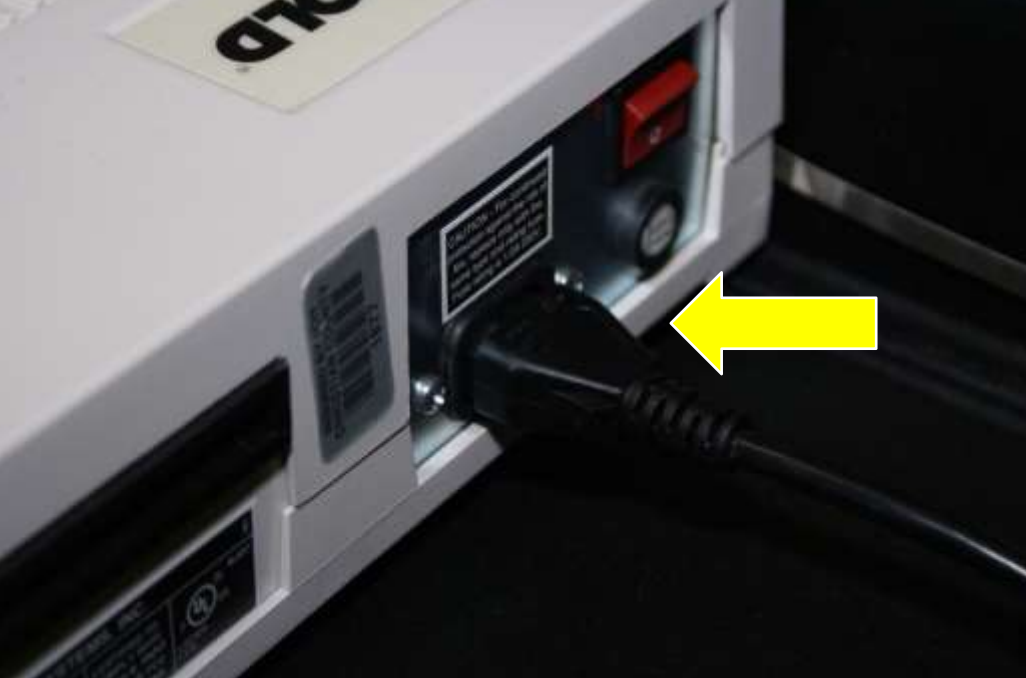

### **Seal on Memory Card**

Verify that

#### the seal is

not broken

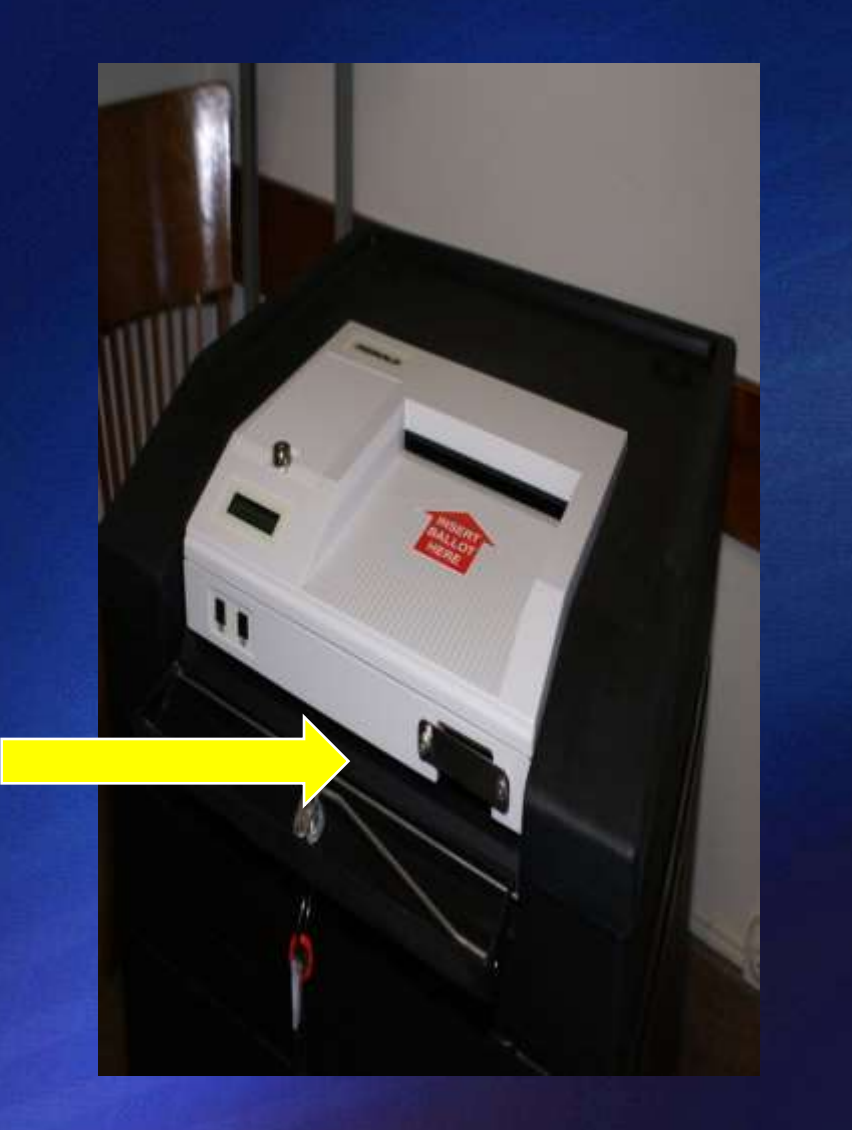

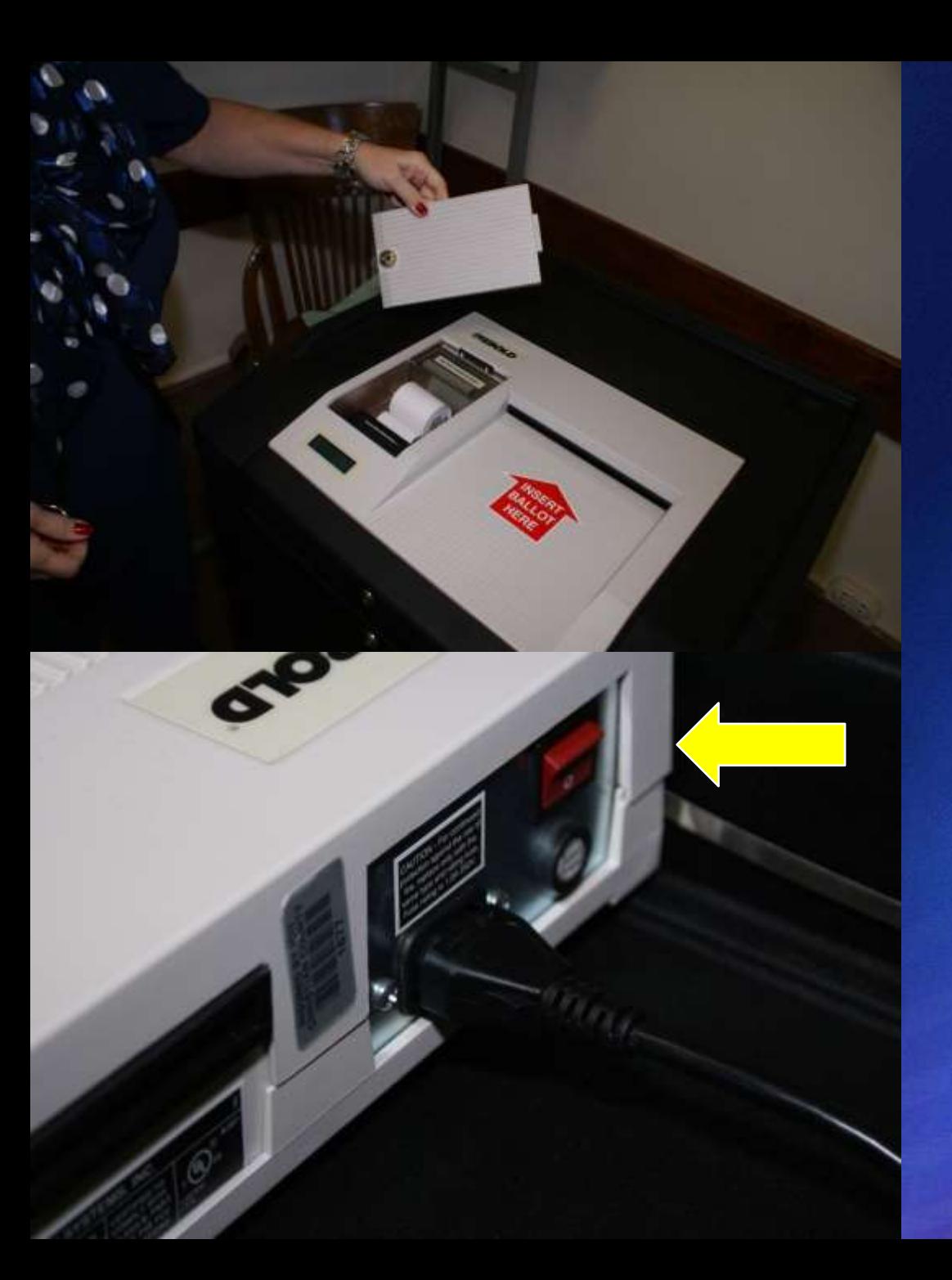

#### **Remove the Printer Cover**

**Turn On Red Switch-Tape Prints**

**Slide AccuVote Into Place**

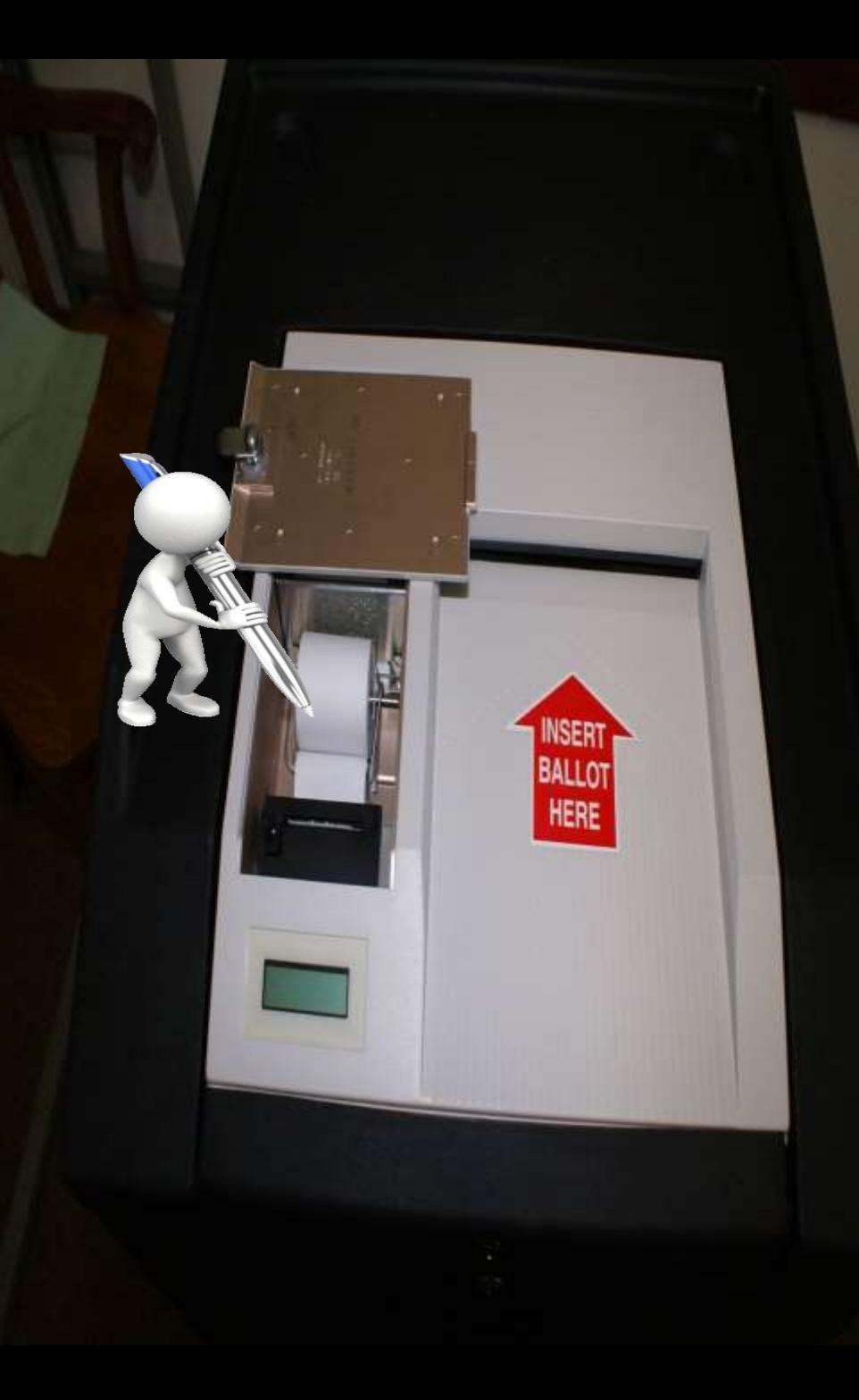

 **Verify That Zero Tape Has No Votes Cast**

 **Compare Tape to Specimen Ballot**

 **Each Judge Must Sign Zero Tape**

## **Leave Tape Attached Replace and Lock Cover**

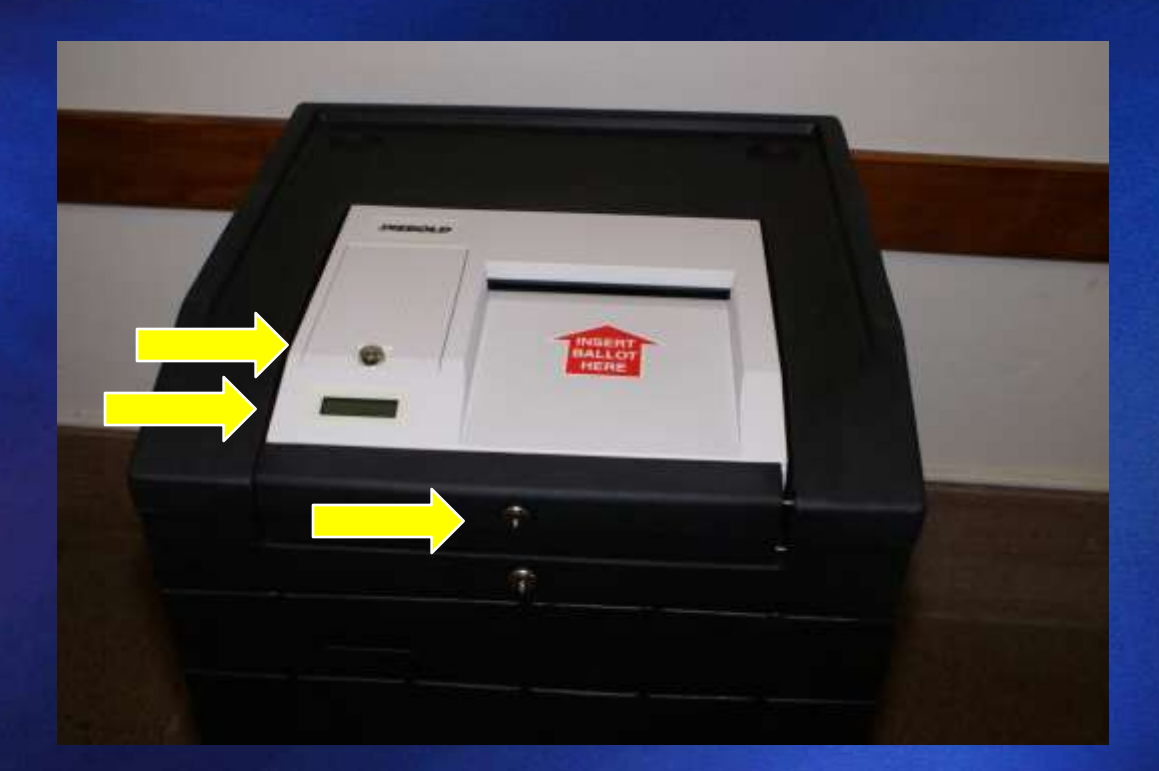

#### Lock Ballot Box and Remove Key Need Another Copy

## **Verify That Total Count is Set to Zero**

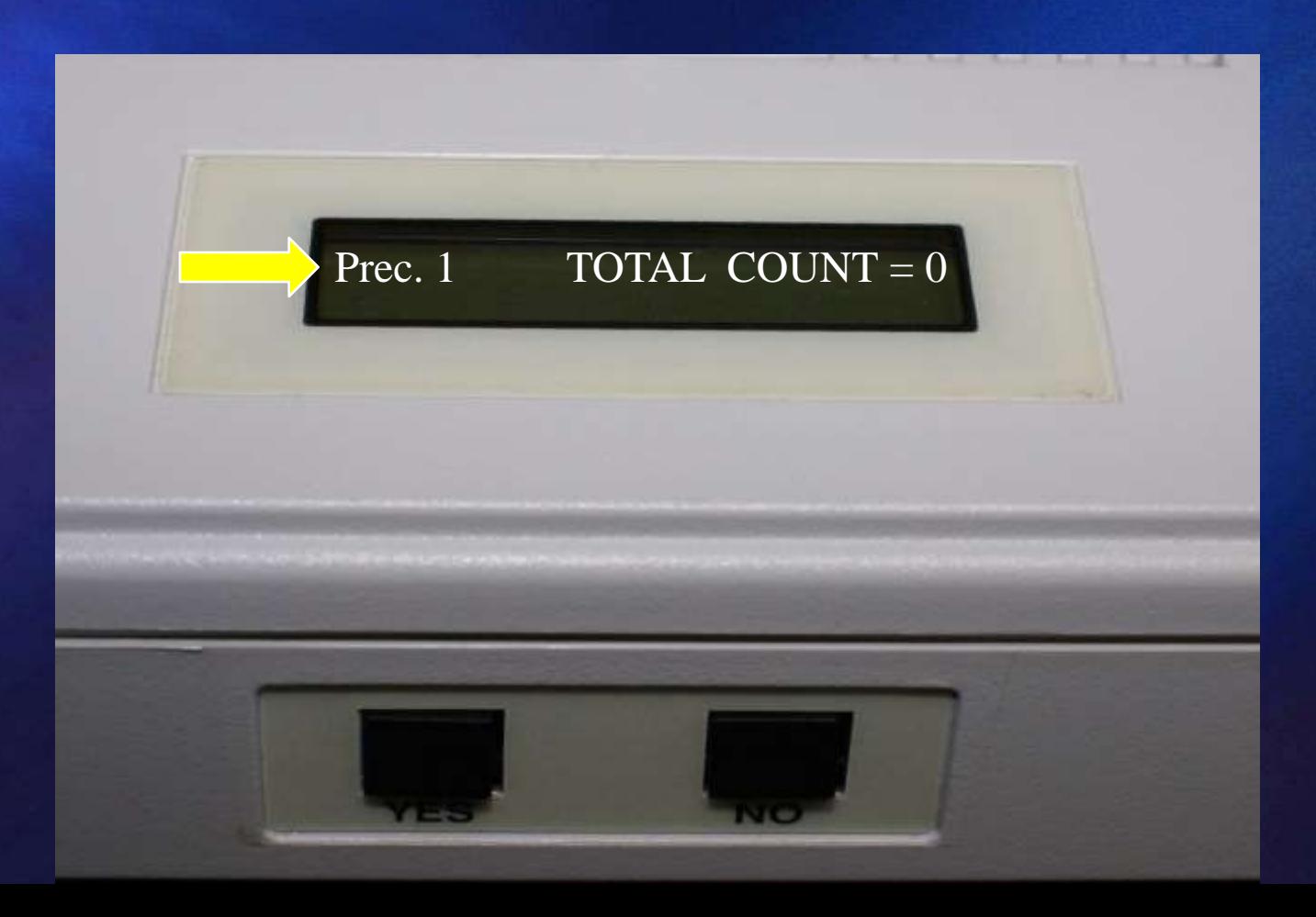

## **TSX TOUCH SCREEN PREPARATION**

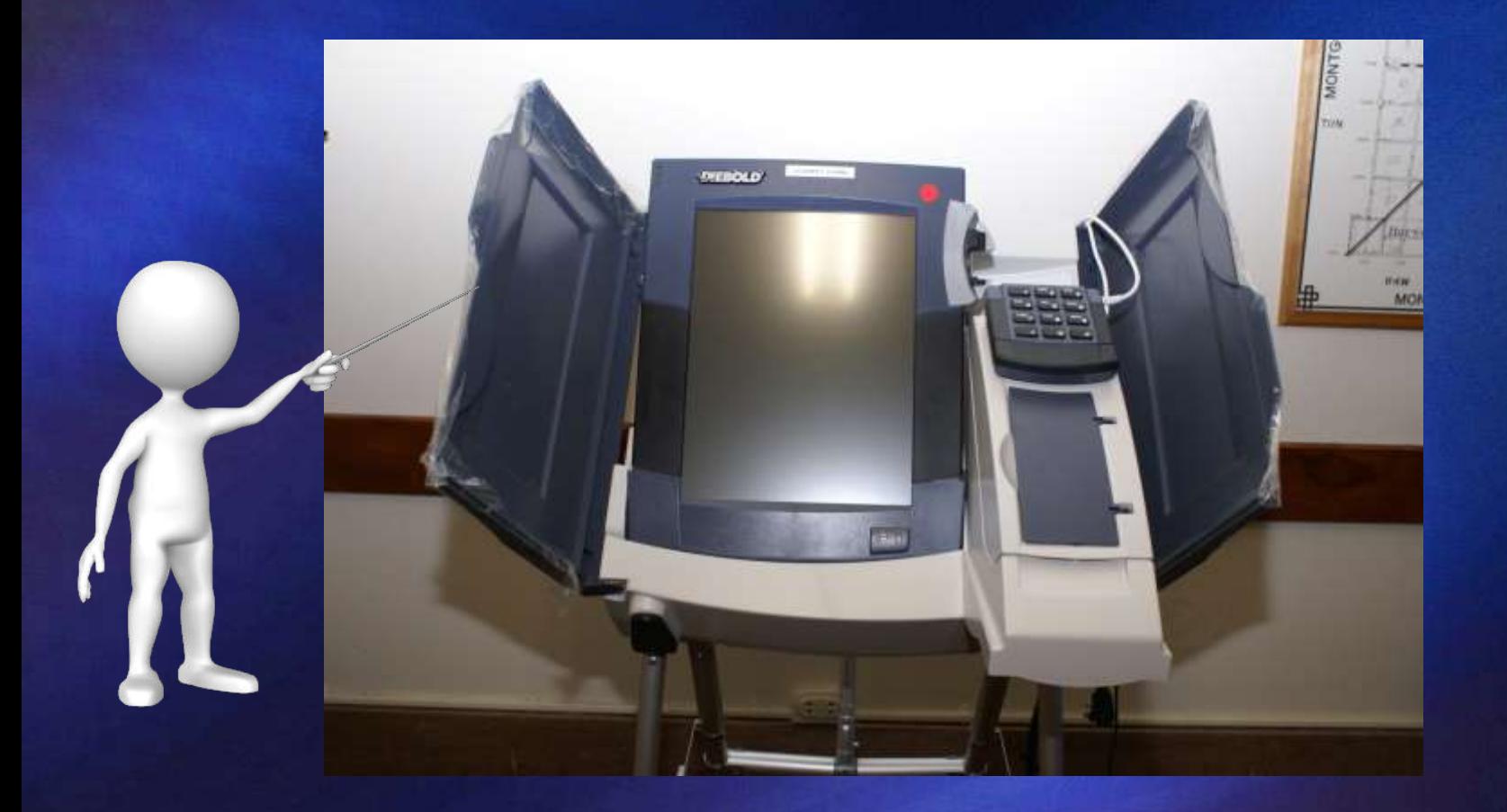

#### Instructions will be provided...

#### AccuVote TSx<sup>TM</sup> Quick Reference Guide-Opening the Polls

×.

×.

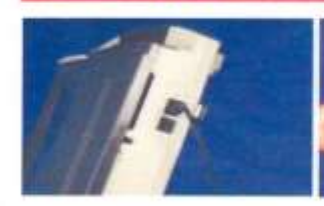

- Locate TSx key, power cont, legspad, and fasadotionni.  $\alpha$
- Locate power cord comection on right aldo of unit and meet the power cord into the top ingation.
- Plug the other and of power cord into a standard electroni indet.

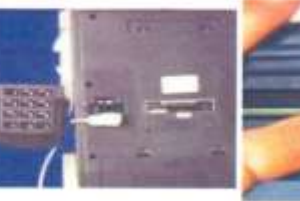

- If the TSx tablet is not almosty in the stand, remova it from its case, commod the termed and plans voting tablet in the string. Connect headphones by plugging into
- headphone jack located in the front lower right hand come of the voting tablet.  $\mathbb{R}$

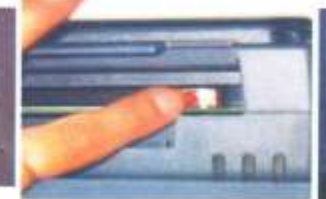

Untack the cower switch consecutivent located U. on the top left ode of the unit. You will have to close the left door to possels this compartment. Turn the TSx unit on by pressing the redbutton illside that compartment.

Lock the power writch comparirmms.

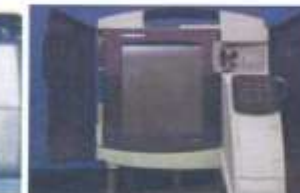

Open poner housing by litting up trius printer stoot to locate rock and use key to untool. L.B. sale printing liab to whow connec-

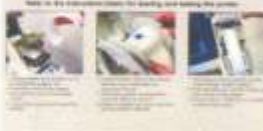

terest money (assessed terms)

 $10.$ Once the unit has run seme tasts you will see the 'Tristal' Primer Hardware' screen. Your printer has already been installed for you. However, you must test the printer by touching the "Test Printer" button in the screen.

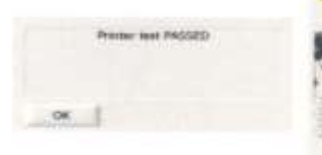

11. Once the printer lest is complete, you will see a screen that says "Printer test PASSED". Press the "DK" button on the screen.

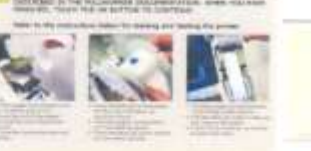

- ment access to the last 12. Press the "OK" button on the "rostal Printer"
	- Hardware" screen. Your zero report will begin priming.

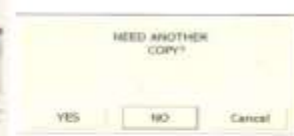

- 13. Review the parts report and make oure it. chows 0 ballots cast and each cardidate has 0 votes. All judges in the polling place must sign the perit report. If you read more space to: sign, constaty pull more paper through the
- printer 14. Press "NO" when asked it you rered another CORY.

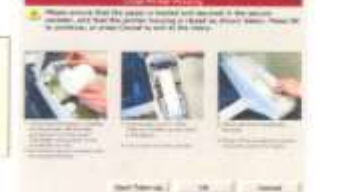

- 15. Press "Start Take-Up" on the screen and the paper will begin aposing into the security
- **ISBNBM** 16. Cross the zero report has been spooled toto the carrieter, press "CK" on the screen.
- 17. Put the printer lid back down and lock.

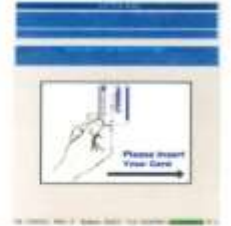

- 18. The screen should look similar to the above picture. Also listed on the top of the screen should be the Election Name and your voting
- 19. The TSx opening is complete
-
#### Be sure to locate and connect....

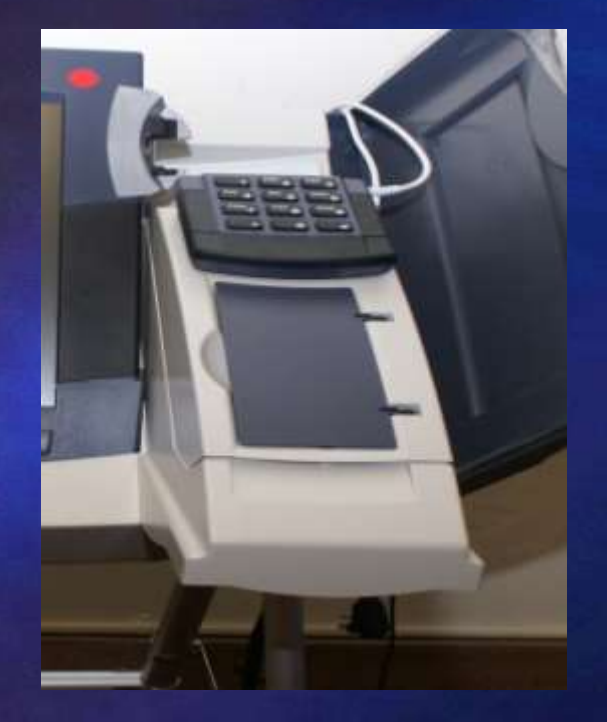

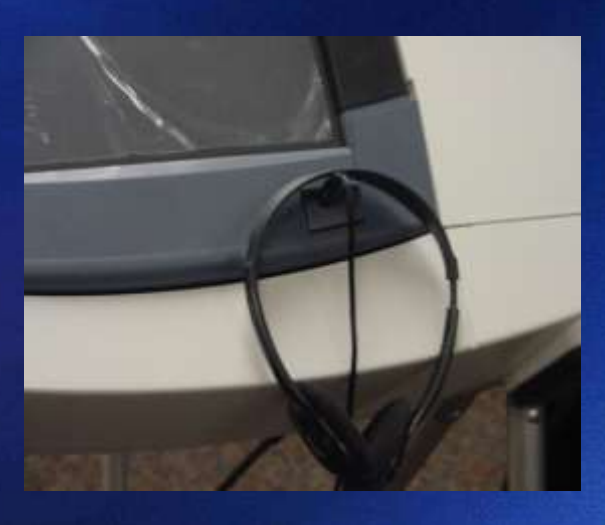

#### Headphones

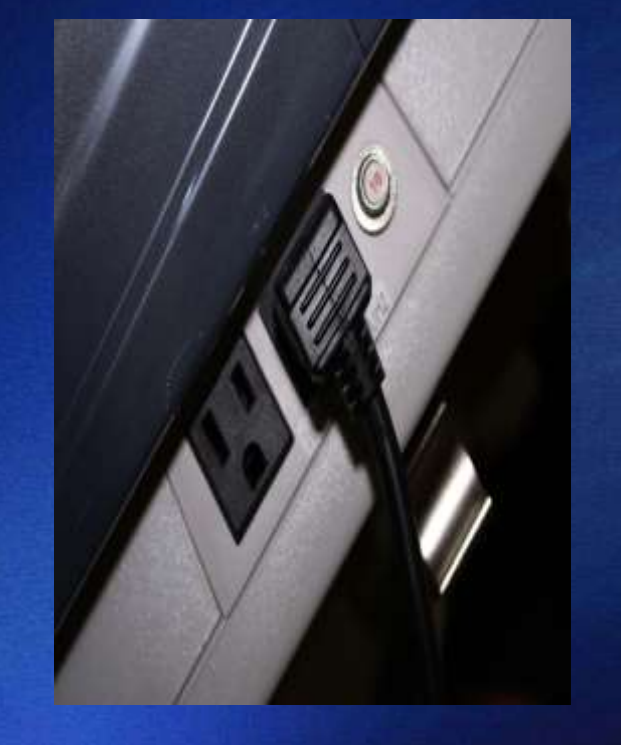

#### Keypad

#### Power Cord

#### **Locate the TSx Key...**

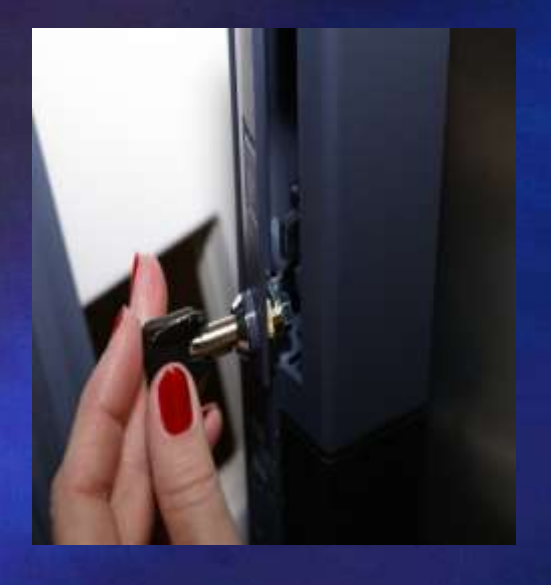

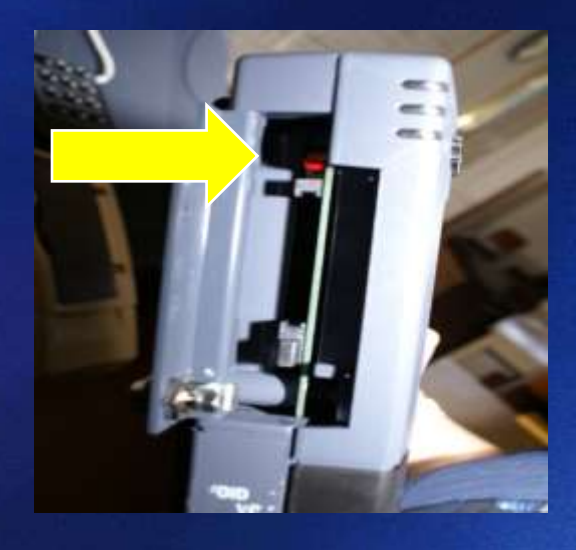

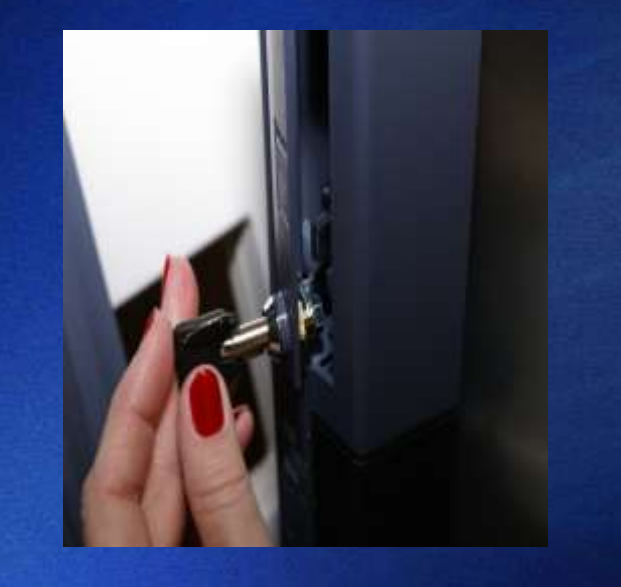

Unlock the power switch compartment

Turn on by pressing the RED button

Re-lock the power switch compartment

## **Unlock and Open the Printer Cover**

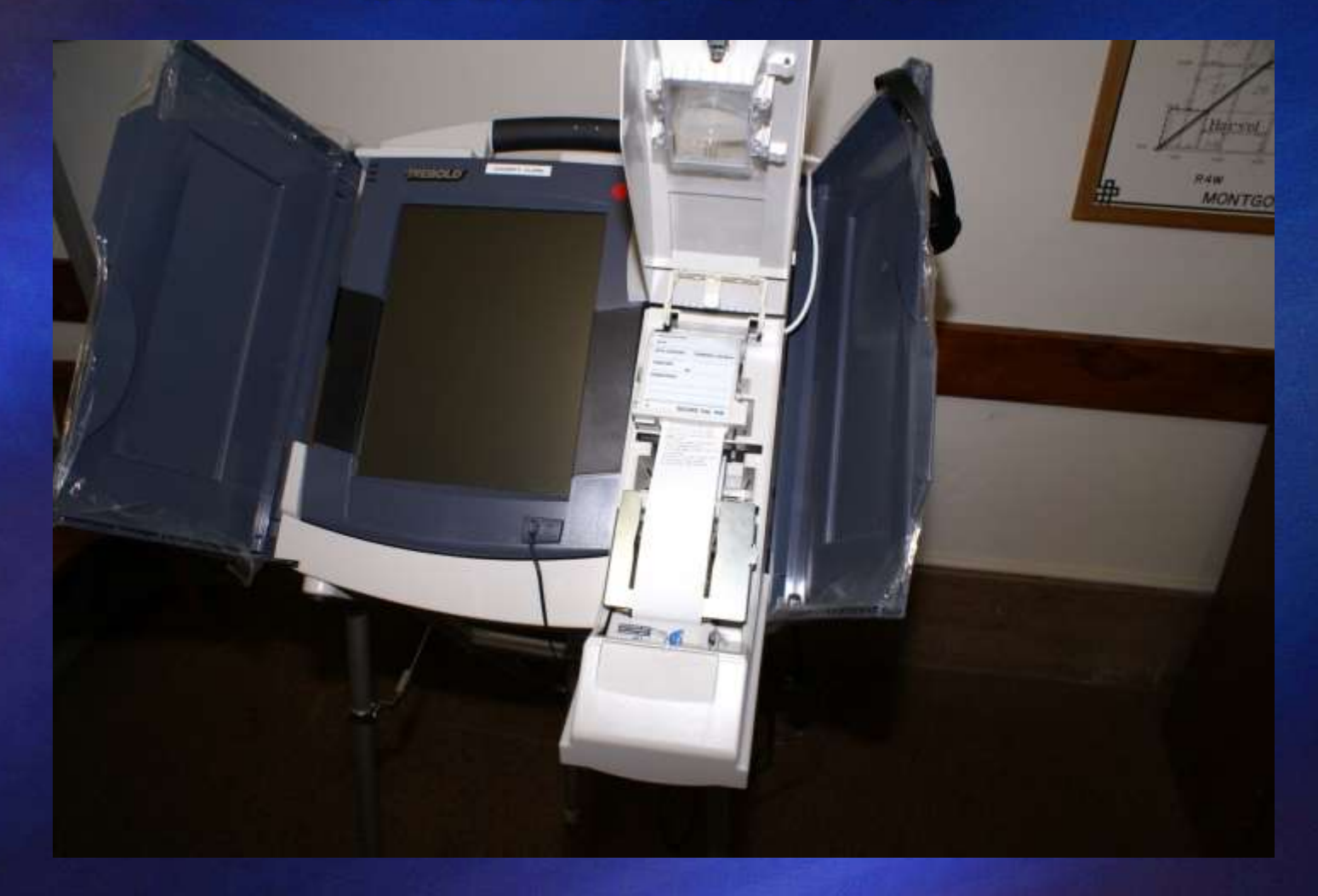

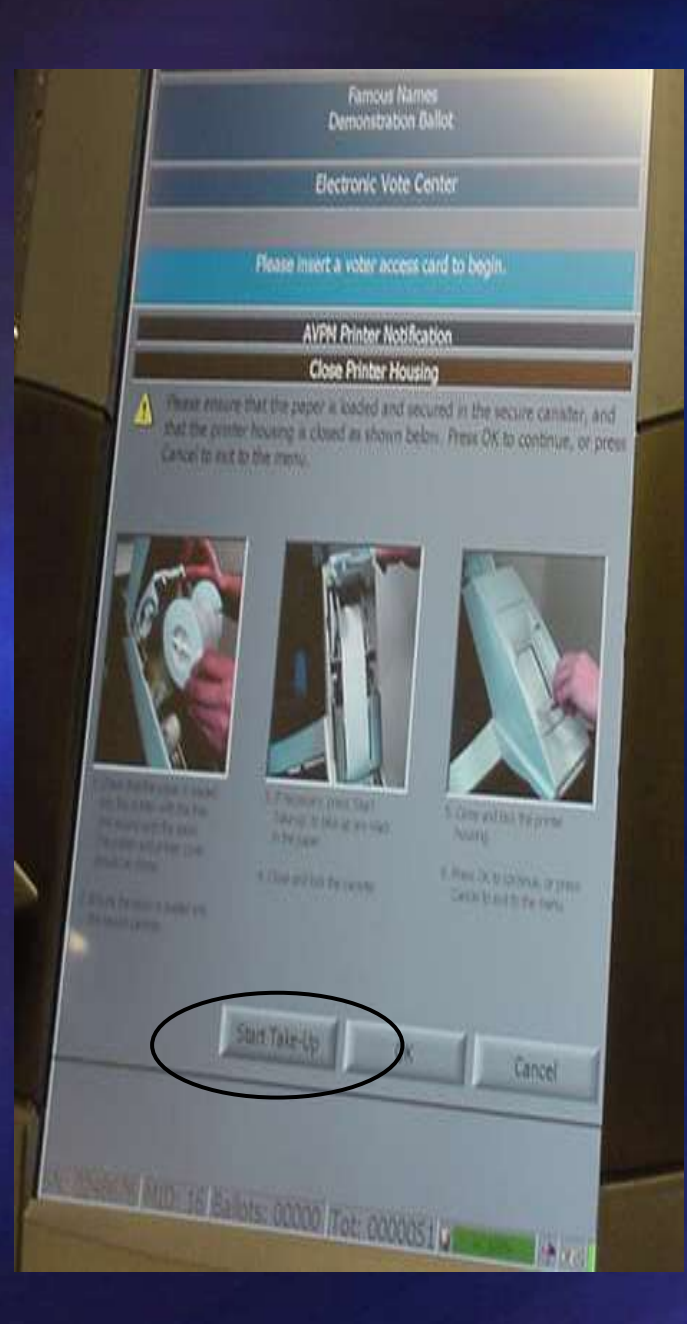

# **Test Printer "Zero Tape" Prints Compare Tape to Specimen Ballot**

Press "Start Take-Up" **Button** 

#### **All Judges Must Sign**

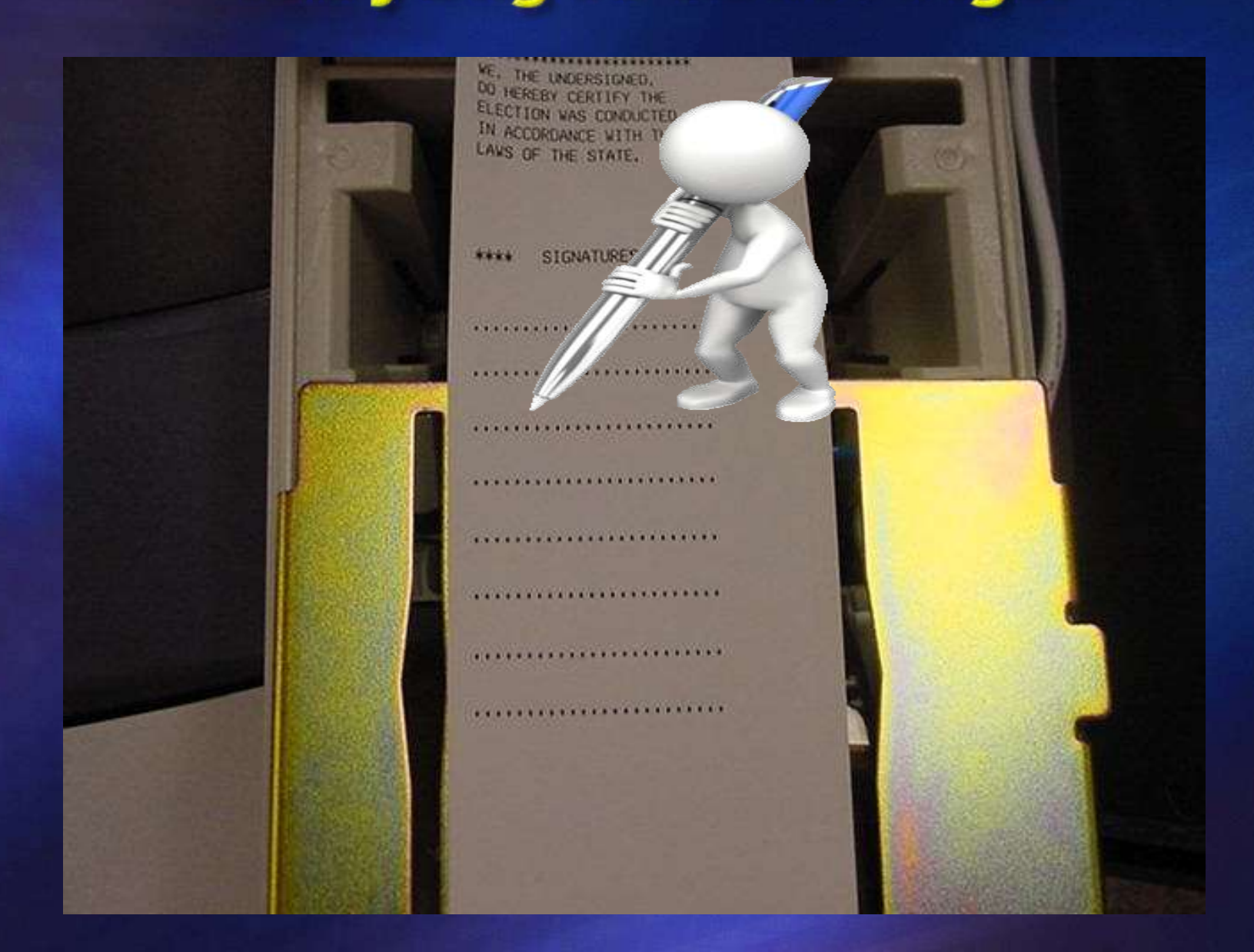

#### **Close and lock printer cover**

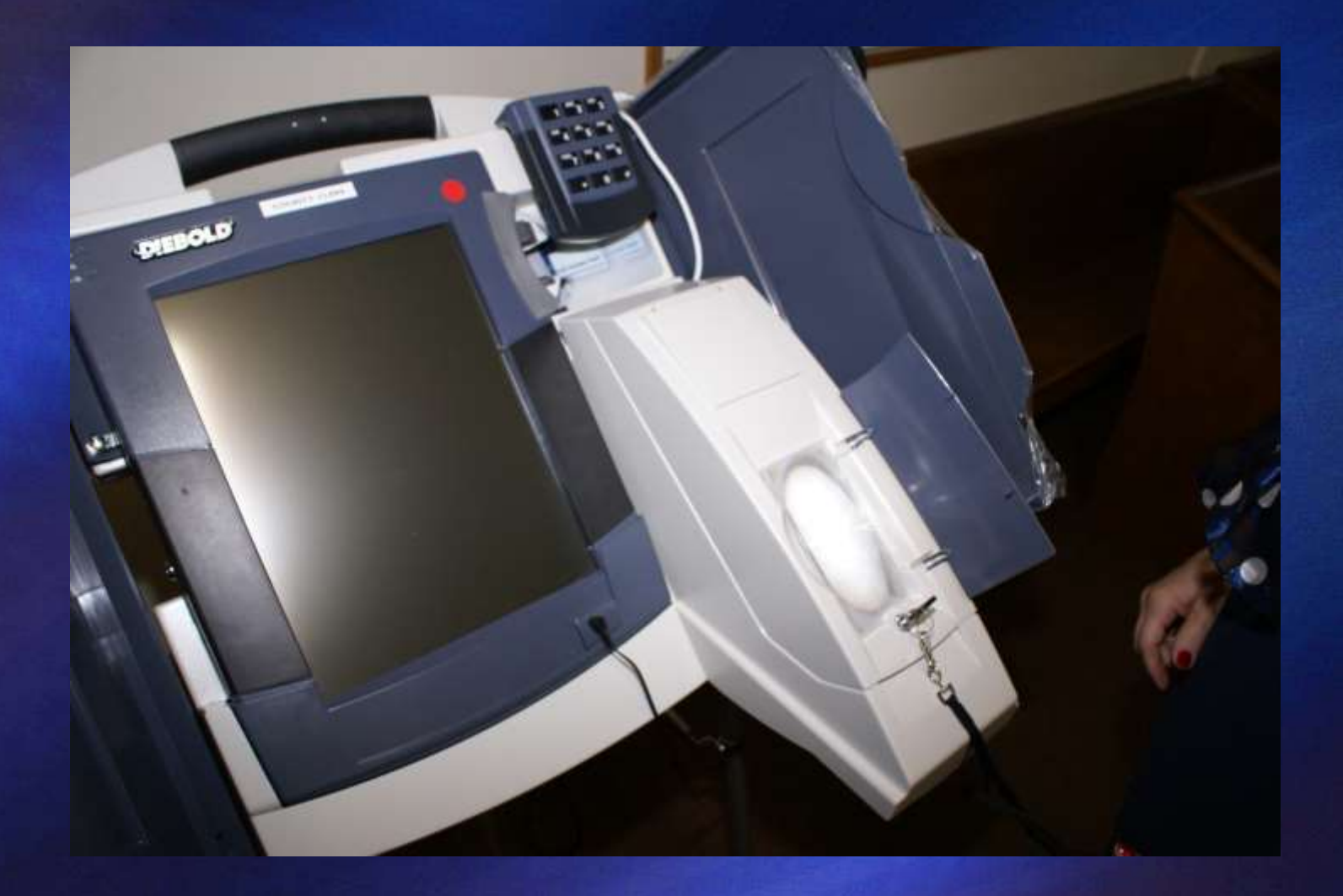

#### The TSx is Ready

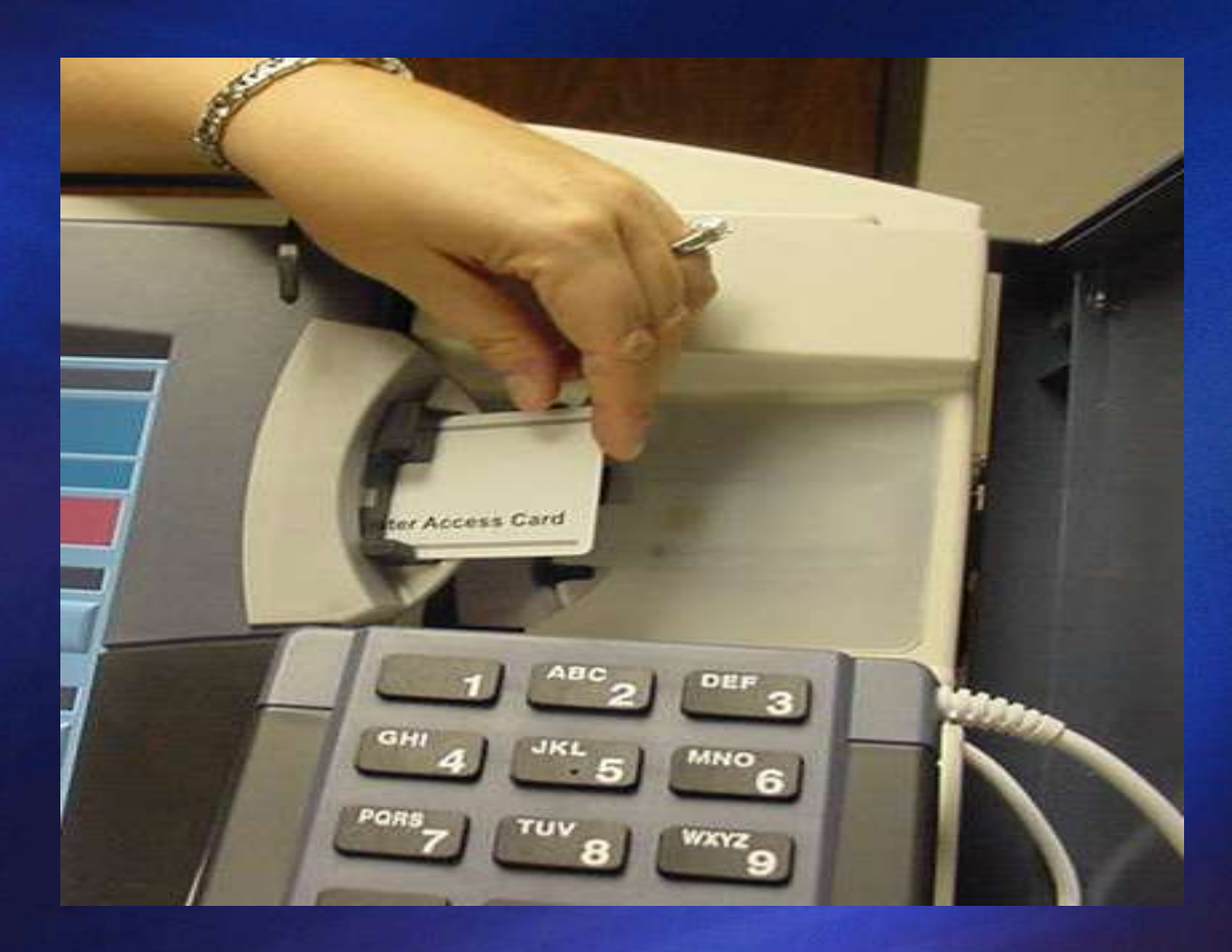

# Pollwatchers

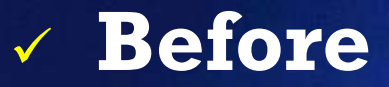

**During**

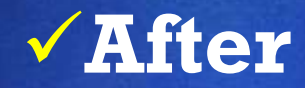

#### **Pollwatcher Qualifications**

- **Registered Voter in Illinois**
- **Credentials must be issued by election authority or State Board of Elections**
- **Appointed by: candidates, political parties, qualified civic organizations, State civic organizations, proponents and opponents to a proposition**
- **Must have separate credential for each precinct they enter**

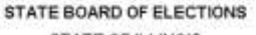

2329 S. MacArthur Blvd Springfield, Illinois 62704-4583 217/782-1141 TTY; 217/782-1518 Fax: 257/782-5869

**James R. Thompson Center** 100 W. Randolph St, Ste 14-100 Chicago, Illinois 60601-3232 1001014-0080 TTY: 352/014-0431 Fax: 312014-6485

**STATE OF ILLINOIS** 

**EXECUTIVE DIRECTOR** Steven S. Sandyoss

#### POLLWATCHER CREDENTIALS

TO THE JUDGES OF ELECTION:

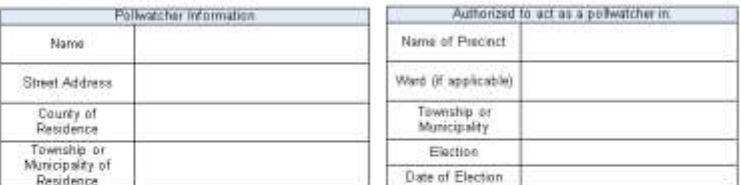

In accordance with the provisions of the Election Code, the undersigned hereby appoints the individual listed above to act as a pollwatcher in the precinct and at the election also listed above.

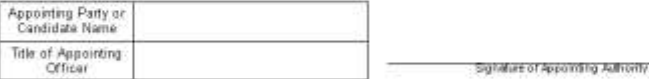

Chairtan - State Coard of Declines

Von Charman - State Braut of Elections

**ROARD MEMBERS** 

William J. Cadigan **Andrew K. Carruthers** 

liam M. McGuffage

Casantra II. Watson

Betty J. Coffrin

John R. Ketth

**Charles W. Scholz, Chairman** 

Ernest L. Gowen, Vice Chairman

Under penalties of law pursuant to 10 0.0S 5/29-10, the undersigned pollwatcher certifies that he or she resides and is duly registered to vote at:

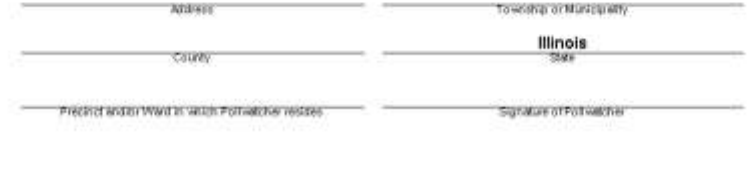

# Pollwatcher **Credentials**

Must be collected

Use a Sign-In Sheet

#### Return to **Election Authority**

#### **Pollwatcher Rights**

 May observe all proceedings and records relating to the conduct of the election

 $\checkmark$  May come and go throughout the day

 $\checkmark$  May call attention to incorrect procedure

 $\sqrt{M}$  May challenge qualifications of voter

 $\checkmark$  Secrecy of the ballot must be maintained

## Who else may be present at the polls on Election Day?

Law Enforcement Officials

 Representatives of **Example 3 State Board of Elections Example 2 State's Attorney and Attorney General Election Authority** 

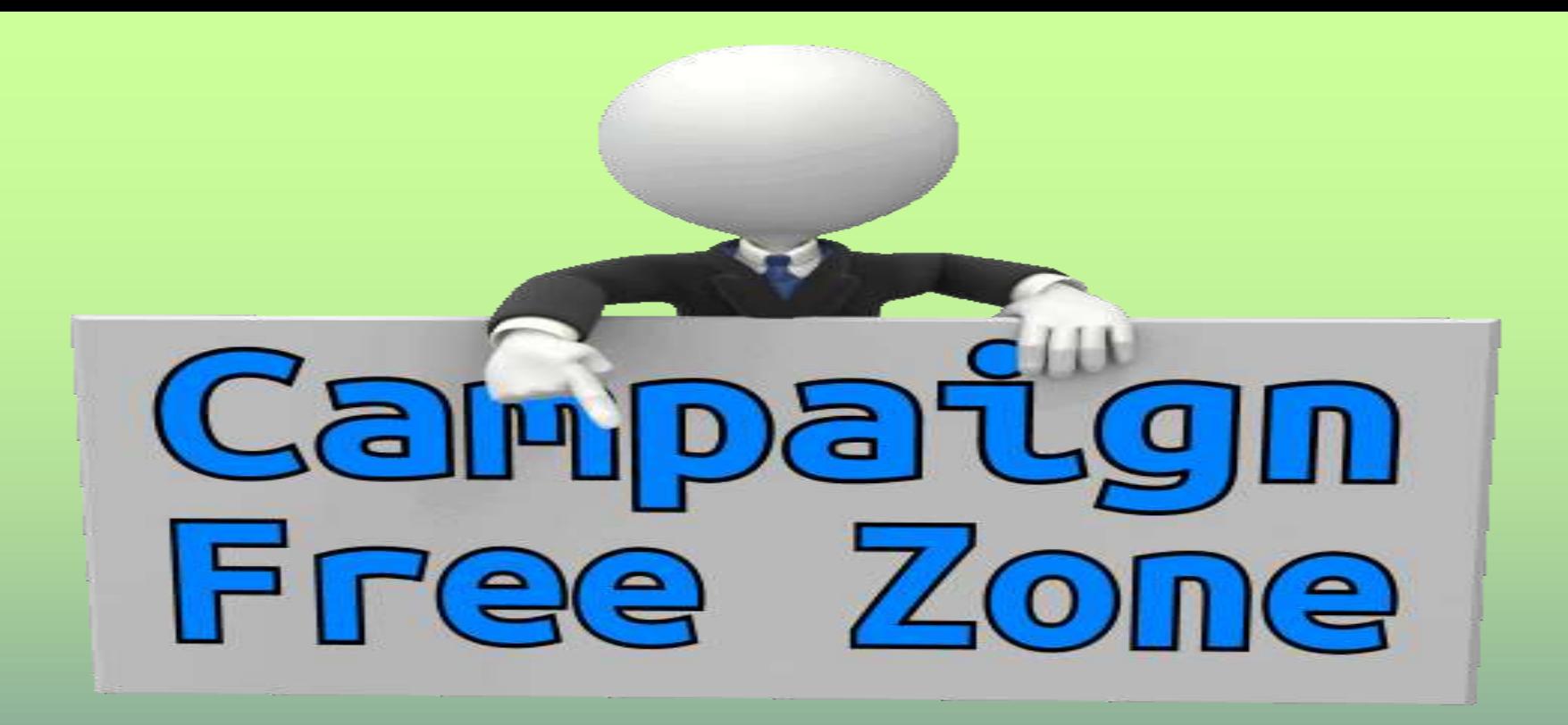

- No Campaign Buttons
	- No Campaign Signs
		- No Electioneering

### **Campaign Free Zone**

- •100 Horizontal Feet
- •Markers or Cones to designate area
- •More than one floor?
- •Business/Church/School (outside the building)
- •Churches and Private School's have the option to not allow any electioneering on their property

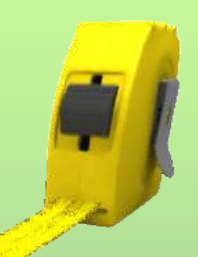

### *During Voting Hours*

## *What do I do first?*

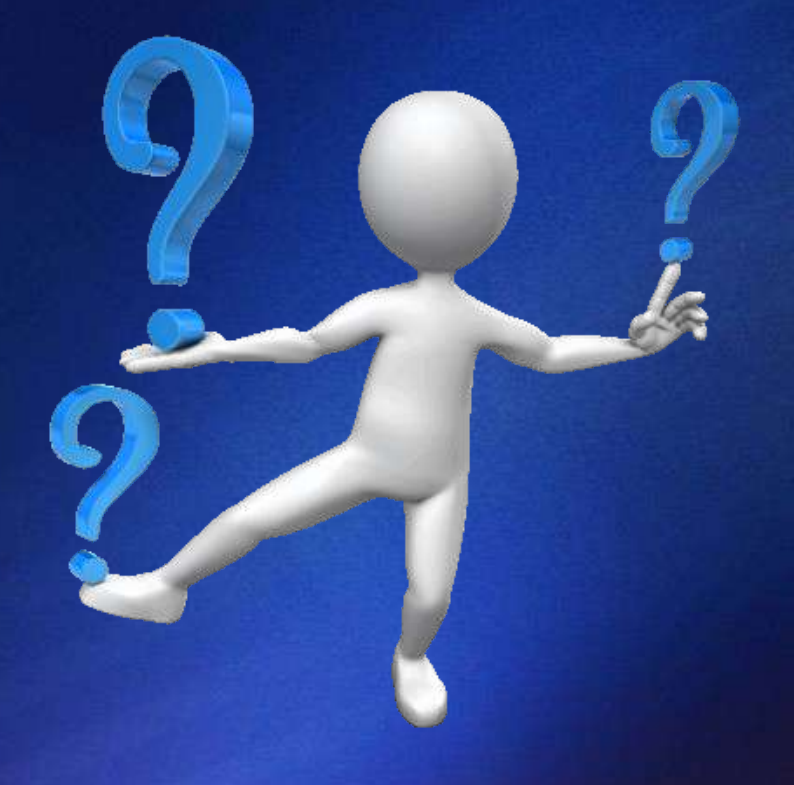

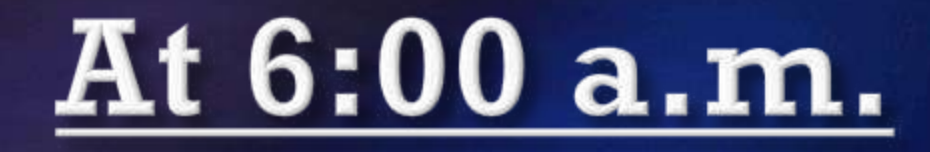

#### Announce that "Polls are Open"

Unlock the doors

 $\checkmark$  Replace missing judges

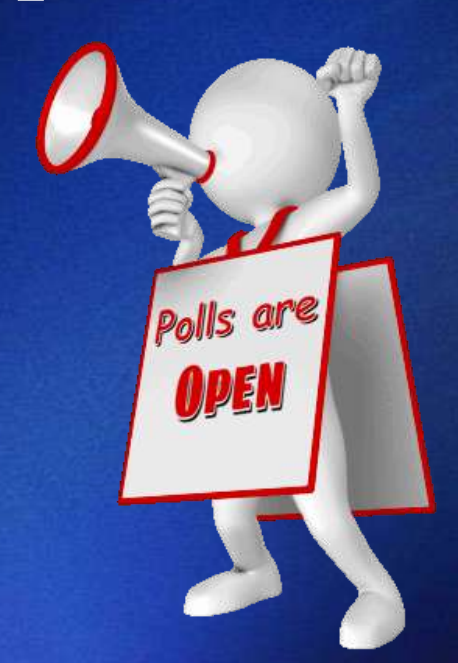

Collect "Pollwatcher Credentials"

#### A LIST WILL BE PROVIDED **FOR ALL:**

 Early Grace  $\checkmark$  Vote By Mail

**\*A voter cannot revoke or cancel a ballot that has already been voted!**

**\*If a voter was issued a Vote By Mail Ballot, but has not voted it yet, they can surrender it or sign an affidavit and vote in the precinct on Election Day**

#### **Voters May Be Challenged**

By an Election Judge

By a Pollwatcher

 $\checkmark$  By another Voter

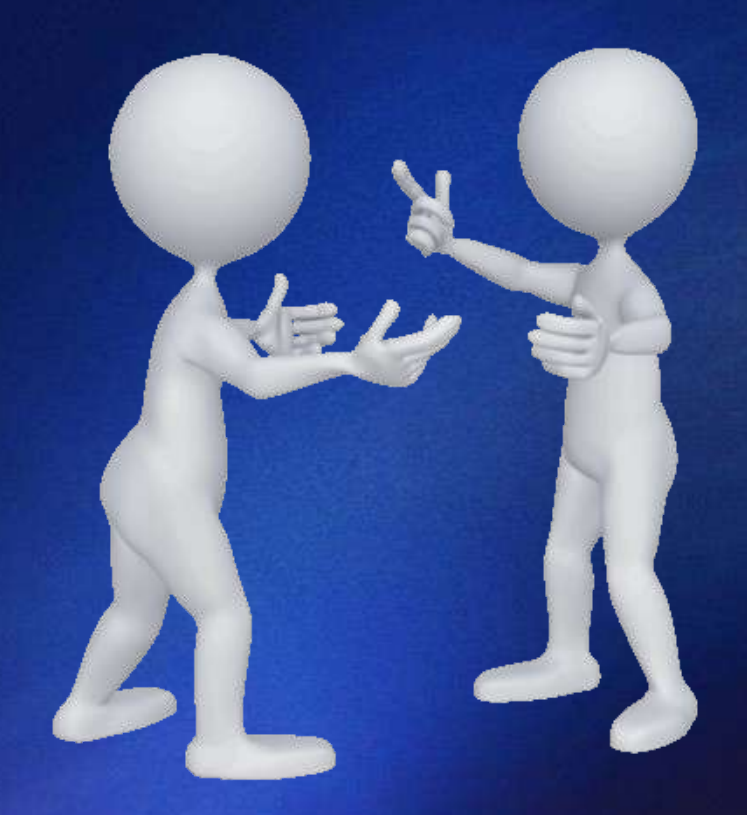

#### **Reasons For Challenges**

 $\sqrt{N}$ o record of registration  $\sqrt{N}$ ot the same person as registered voter Voter has moved Voter has already voted (check the list?) Voter has changed name (same precinct?)

#### **Name Change Affidavit**

*Any person that changes their name, but still resides in the same precinct, (and is otherwise qualified) may vote after filling out this affidavit*!

**Voter Affidavit** 

#### **Change of Residence**

Name Change

Name on List, But No Digitized Signature to Compare

#### Vote By Mail Ballot not Received

9-1-1 Address Change

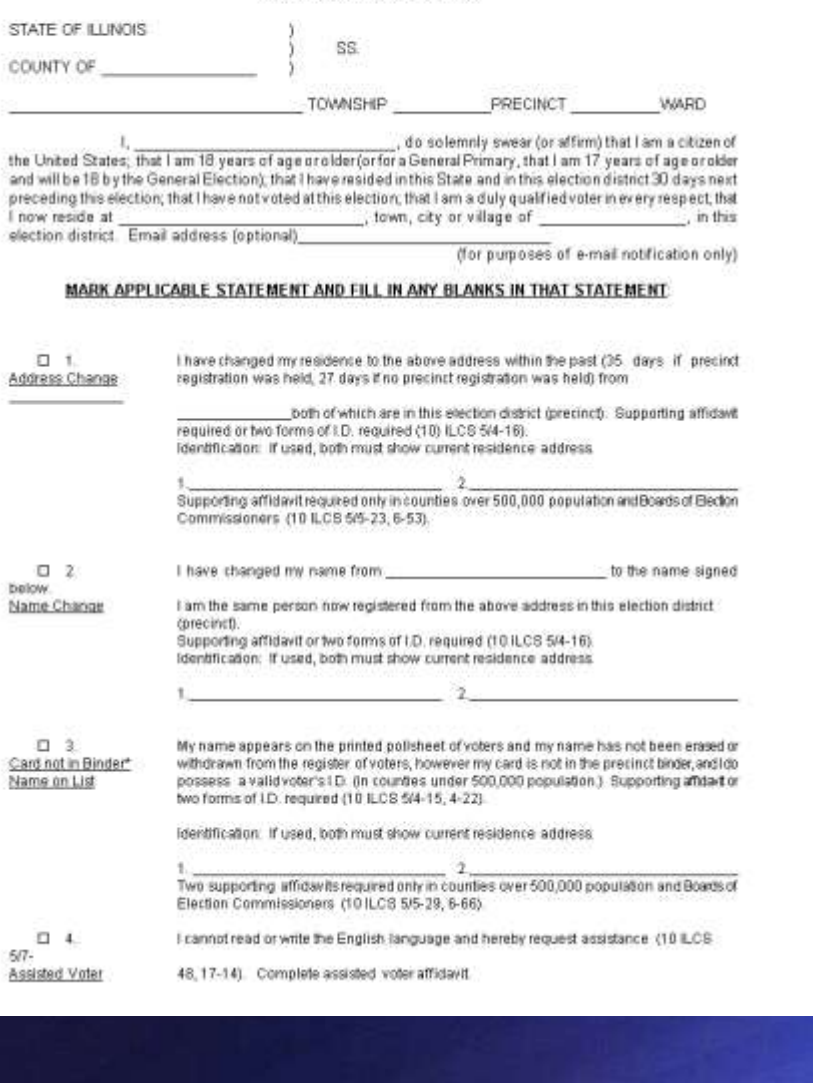

Mandated

AFFIDAVIT OF VOTERS

Revised June, 2015

SBE No. C-3

10 ILCS 5/4-15, 4-16, 4-22, 5-23, 5-29, 6-63, 6-54

2

6-66, 7-48, 17-9, 17-10(a), 17-14, 18-5, 19A-35, 29-10

### **BALLOT ENTITLEMENT**

#### **CHART**

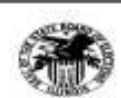

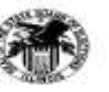

General Election-November 8, 2016 BALLOT ENTITLEMENT CHART- A GUIDE FOR ILLINOIS ELECTION JUDGES.

Close of Regular Registration is October 11, 2016

Close of Paperless Online Voter Registration is October 23, 2016

Grace Feriod Registration and Voting - October 12, 2016 through Election Day, November 8<sup>th</sup> at the EA Office, polling place or other designated locations \*Grace Period Registration and Voting in the EA Office, polling place or other designated locations require the voter to provide 2 forms of identification\*

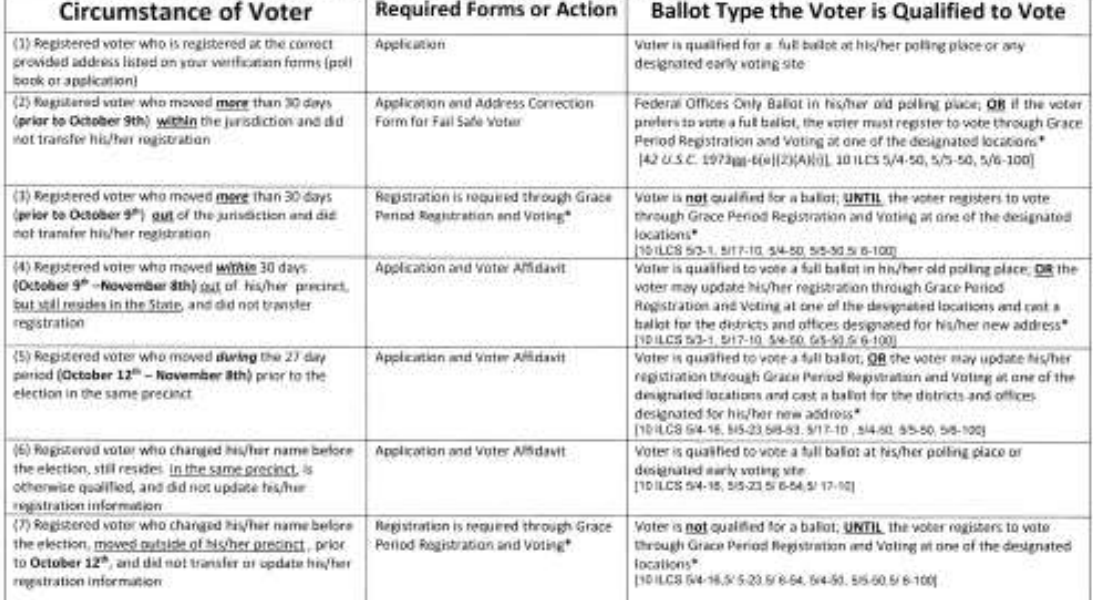

\*Grace Period Registration and Voting in the EA Office, poling place or other designated locations require the voter to provide 2 forms of identification\* For information regarding Provisional Voting please refer to the reverse of this chart or Page 2

 Voter's Registration Cannot be Found  $\checkmark$  Voter is Challenged by Pollwatcher Voter Insists He or She is Eligible to Vote  $\checkmark$  Voter applied for registration at drivers license facility or on-line

Contact Your Election Authority for Additional Information and Instruction

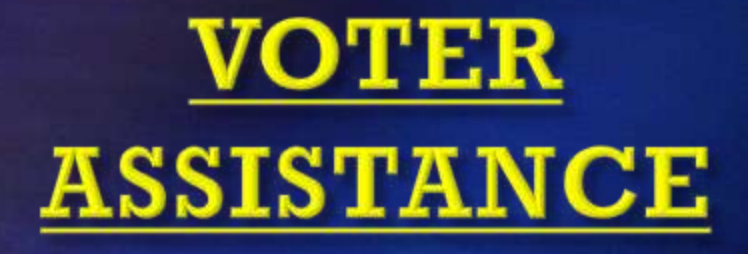

 $\checkmark$  Voters with disabilities

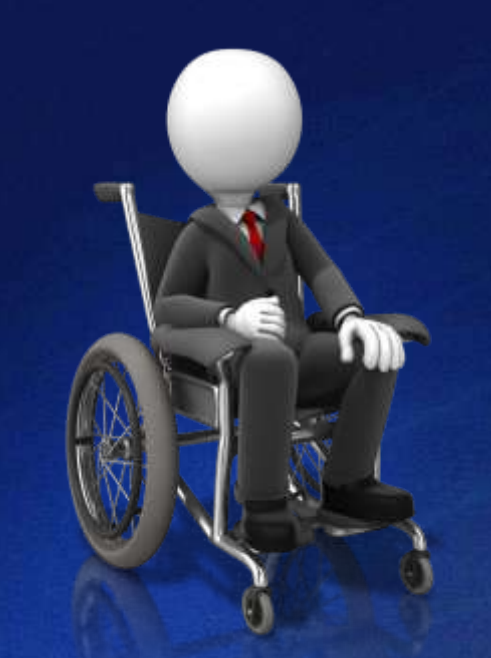

 $\checkmark$  Voters who cannot read or write the English language

## **If intoxicated… NO assistance!**

#### **Assisting Voters With Disabilities**

- Ask Listen
- $\checkmark$  Talk naturally
- $\checkmark$  Be sensitive
- $\checkmark$  Show dignity
- $\checkmark$  Speak directly to them
- $\vee$  Offer assistance

…but don't TAKE OVER!

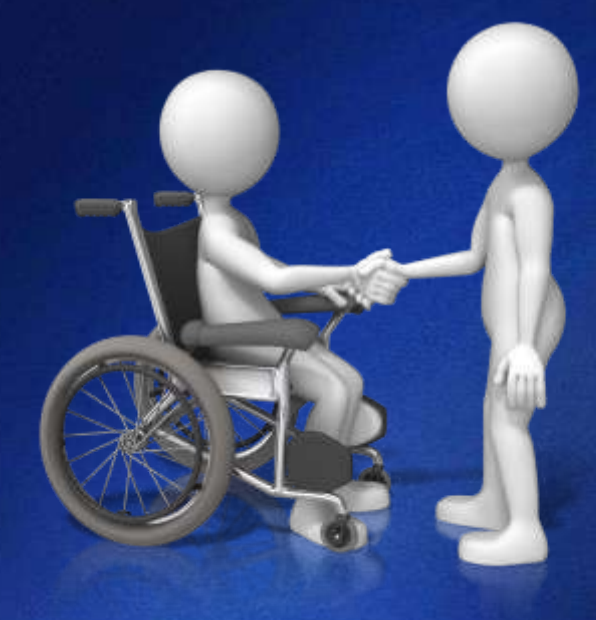

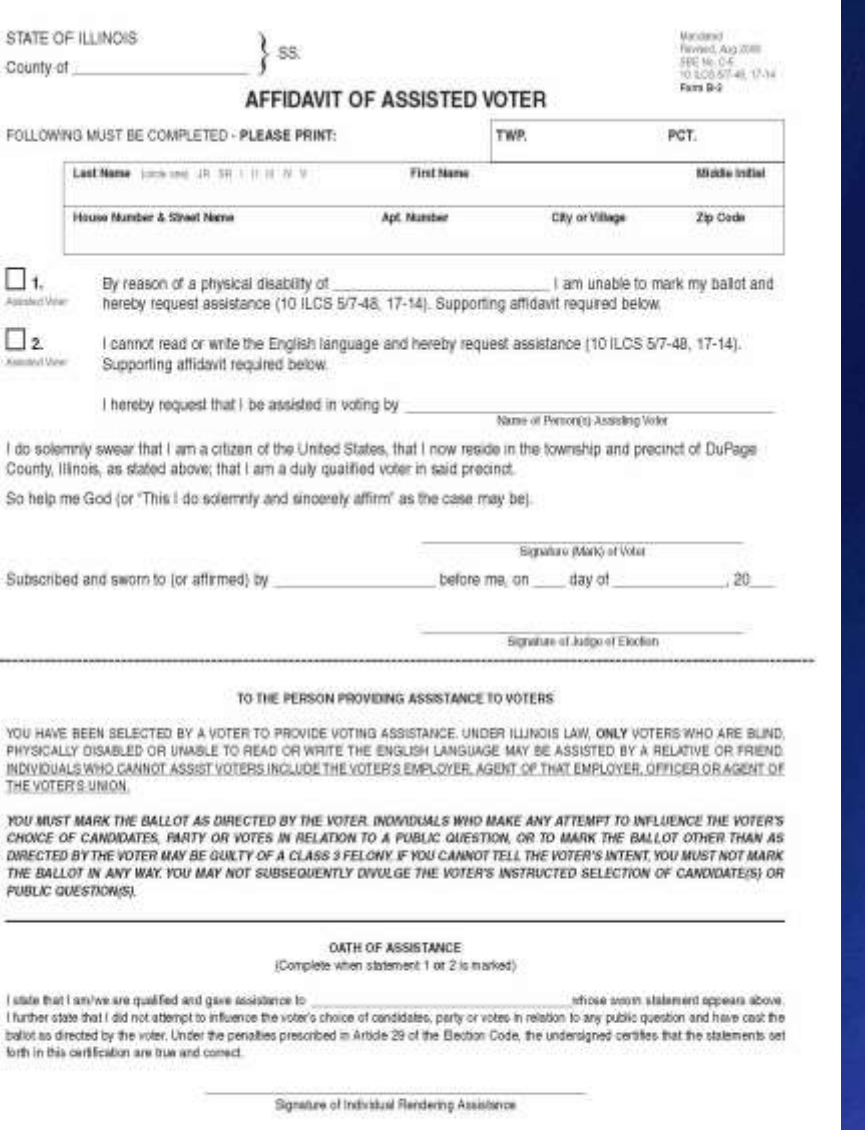

**Affidavit of Assisted Voter** 

Must be completed **EVERY** time a voter receives assistance in the voting booth

Signature of Democratic Judge

OR

Election Judge Administering Owth

Signature of Republican Judge

#### **Assisted Voter Affidavit**

 $\checkmark$  Signed by Voter

 $\checkmark$  Signed by those assisting

 $\checkmark$  Affidavit spindled with application

#### **Assistance Can Be Given By**

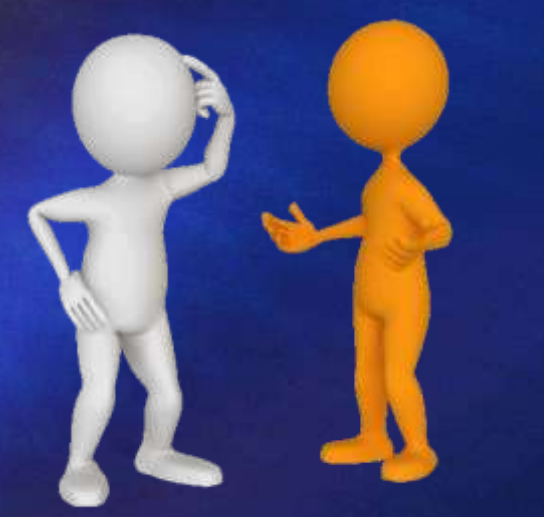

#### Friend or Relative

 $\checkmark$  Two Judges of Election

*Voters should not be offered assistance without filling out an "Assisted Voter Affidavit"!*

#### **Assistance Cannot Be Given By:**

 $\checkmark$  The Voter's Employer

 $\checkmark$  An Agent of the Voter's Employer

An Officer of the Voter's Union

An Agent of the Voter's Union

#### **Treat All Voters as Personally Invited Guests**

"Do you have any questions…

If so, we are here to help you"

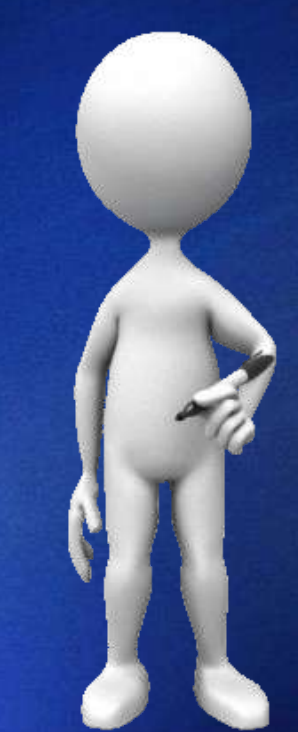

# **All Voters Should Be Treated With...**

**Patience**

**Common Sense**

**Consideration**

**Courtesy**

**Respect**

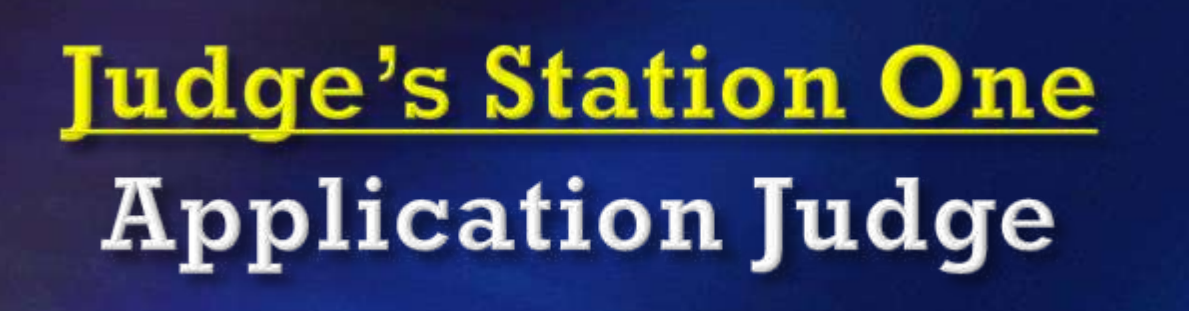

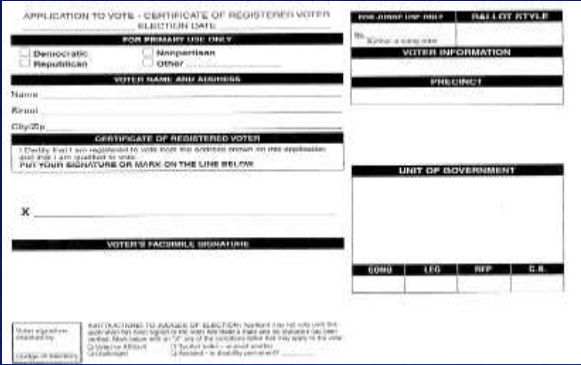

Voter states his/her name & address -Does name & address match registration?

Verify voter has not already voted -check your list!

Complete application

**Judge's Station One Application Judge** 

Offer voter instructions on Demonstrator Ballot Sheets

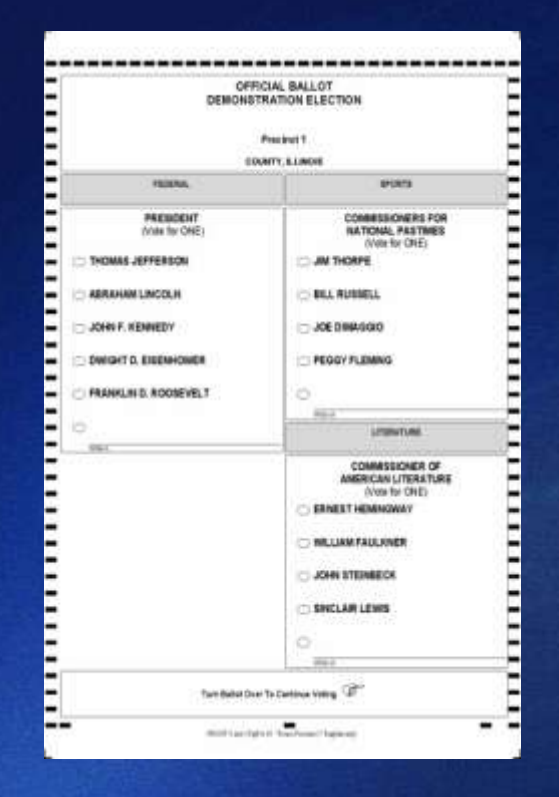

Announce the voter's name

Pass application to verification judges

#### **REMEMBER...**

**Grace Period Registration is now extended from the regular close of registration through the closing of the polls on Election Day!**

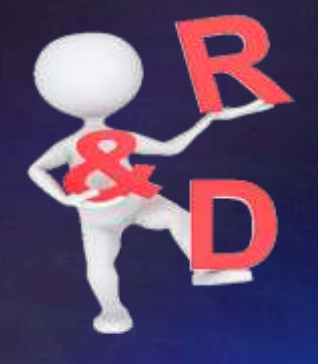

**Judge's Station Two**<br>Verification Judges (Two Judges of opposite parties)

**Locate voter's verification record** 

Compare signature and address

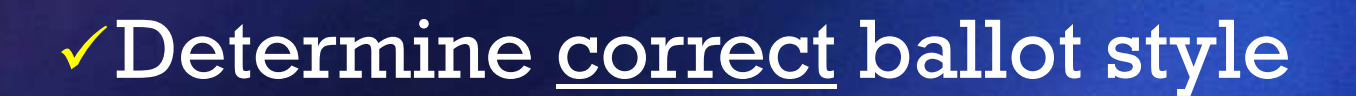

 $\checkmark$  Initial application /return it to voter

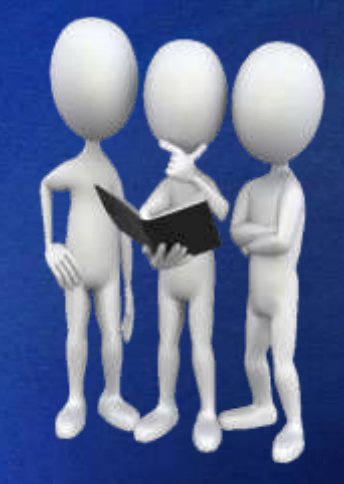

**Judge's Station Three Ballot Distribution Judge** 

 $\checkmark$  Check application for judge's initials and ballot style

 $\checkmark$  Spindle application and number consecutively

Determine/locate correct ballot sheet
**Judge's Station Three Ballot Distribution Judge**  $\checkmark$  Initial ballot sheet in RED ink  $\checkmark$  Direct voter to voting booth

Provisional ballots

 $\checkmark$  Spoiled ballots

### **Ballot Distribution Station**

As each voter is handed their ballot:

Offer instruction reminders

Demonstrate use of ballot privacy cover

### **BALLOT PRIVACY COVER**

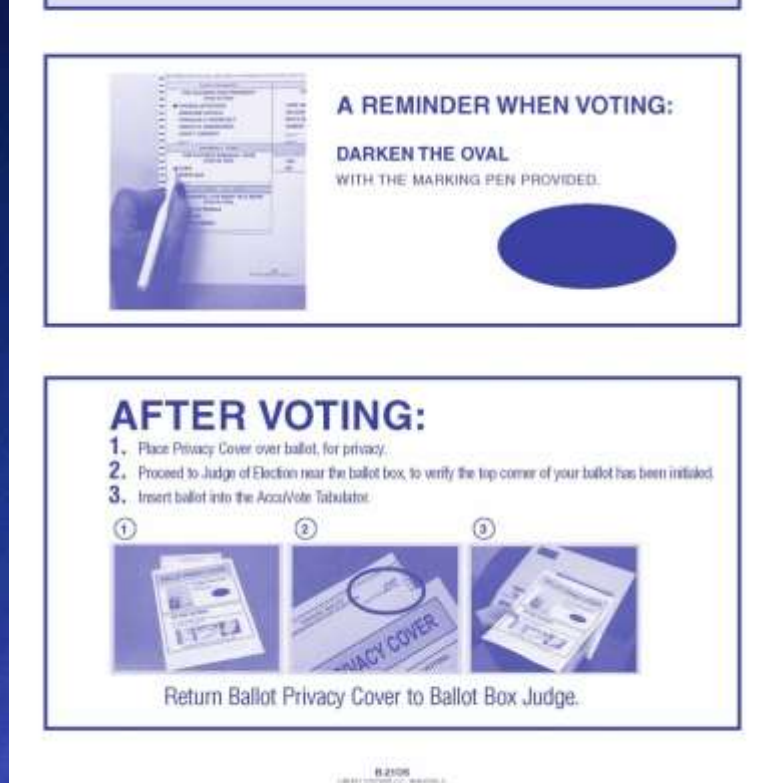

## **Judge's Station Three Ballot Distribution Judge**

### Voter Card Encoder

- $\checkmark$  Turn on
- Insert "Voter Access Card"
- Check "Legend" for corresponding ballot style
- $\checkmark$  Press \* for (M)agnify, (V)oice & (H)ide
- Press "YES" to create the "Voter Access Card"
- $\checkmark$  Remove card & hand to voter

### **Track Your Numbers**

*If you are "in balance" every hour you will be "in balance" when the polls close!*

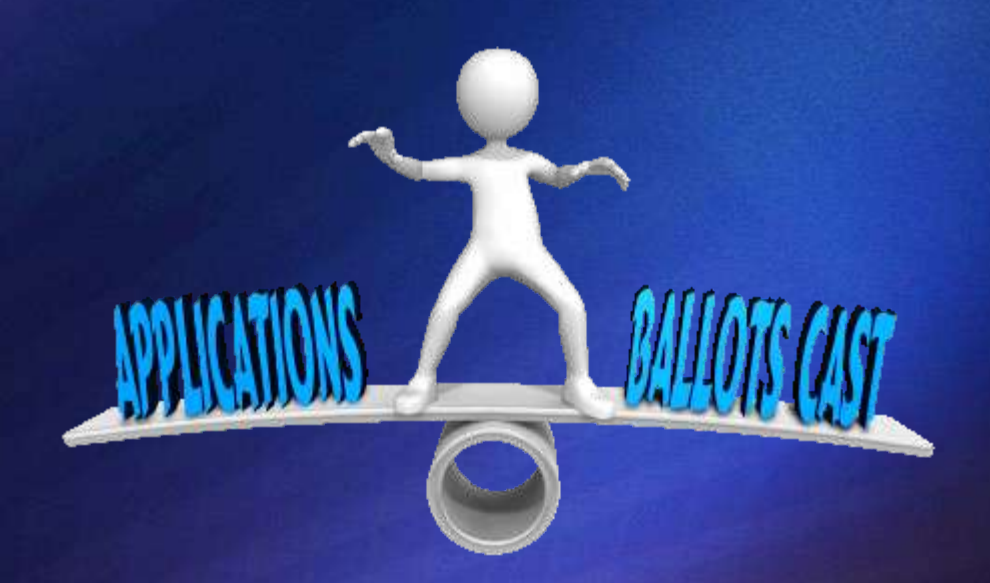

# *Spoiled Ballot…*

- $\checkmark$  Voter should request a new ballot
- $\checkmark$  Judge will mark the voter's application
- $\checkmark$  Ballot will be placed in the "Before 7:00" envelope for spoiled ballots
- $\checkmark$  Voter will process and tabulate the corrected ballot as normal

### **ALWAYS BE KIND!**

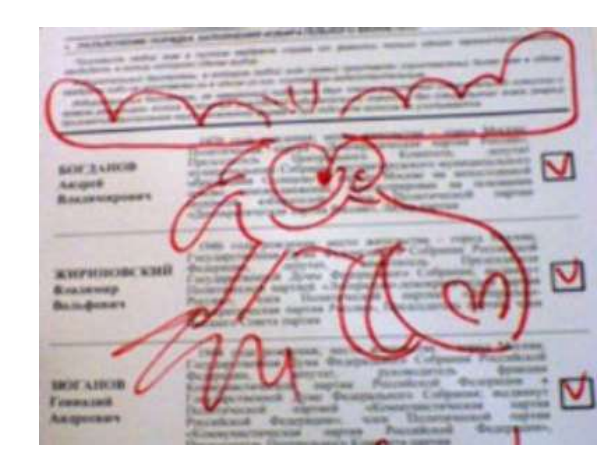

VOTER'S SPOILED BALLOT SECURITY ENVELOPE

### Voter places their spoiled ballot in envelope

# **VOTER:**

PLACE YOUR SPOILED BALLOT IN THIS ENVELOPE & PLEASE RETURN TO THE JUDGE OF ELECTION

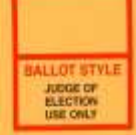

JUDGE OF ELECTION WILL ISSUE YOU ANOTHER BALLOT

JUDGES - PLACE IN THE USE BEFORE 7:00 P.M. ONLY ENVELOPE - B-16DP

**B-20DP** 

COS SOVIETI FRIME & SAAN

### THIS ENVELOPE IS FOR USE **BEFORE 7:00 P.M. ONLY**

JUDGES OF ELECTION SHALL SEAL IN THIS ENVELOPE THE **VOTER'S SPOILED BALLOT ENVELOPES** 

(SPOILED BALLOTS) Ballots that are damaged or spoiled by voters, returned to Judges & issued a new ballot.)

Election judge places all spoiled ballot envelopes in this larger envelope

**PRECIBET MAM** 

ATTENTION JUDGES OF ELECTION: SEE INSTRUCTIONS ON REVERSE SIDE

### **Spoiled Ballot Envelope**

All spoiled ballots are placed in this envelope together

KOS STAL 17-16, S. BACK

### THIS ENVELOPE IS FOR USE BEFORE 7:00 P.M. ONLY

JUDGES OF ELECTION SHALL SEAL IN THIS ENVELOPE THE **VOTER'S SPOILED BALLOT ENVELOPES** 

(SPOILED BALLOTS) Ballots that are damaged or spolled by voters, returned to Judges & Issued a new ballot.)

**POSTERTY NAME** 

ATTENTION JUDGES OF ELECTION: SEE INSTRUCTIONS ON REVERSE SIDE

## **Judge's Station Four Ballot Box Judge**

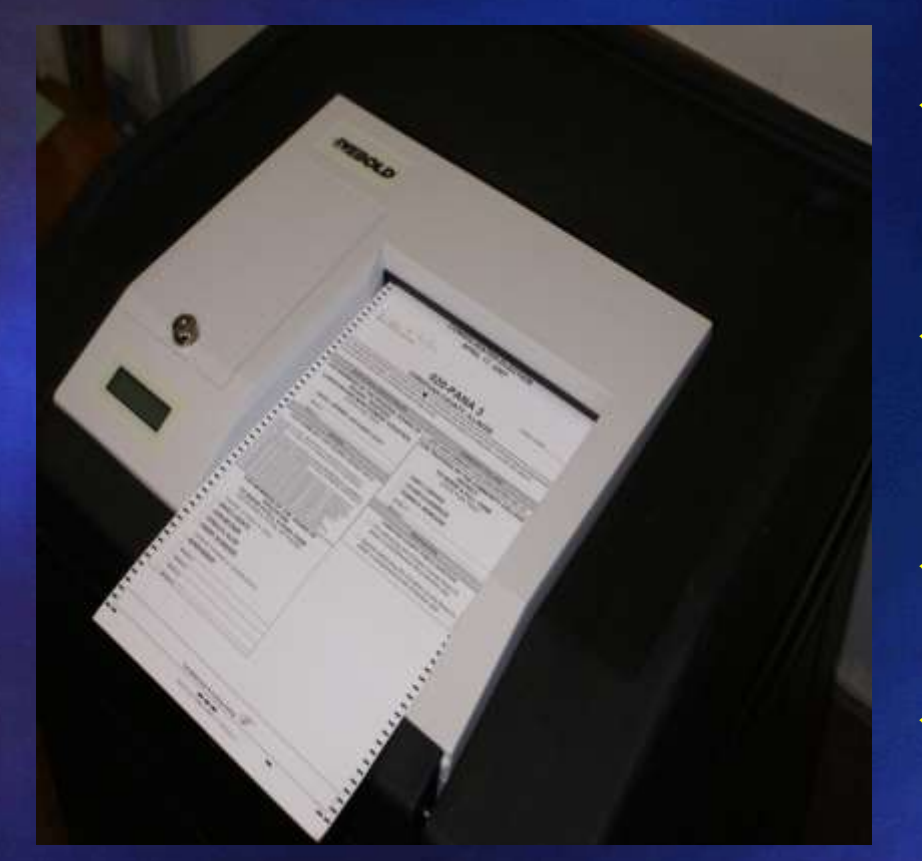

 Checks ballot for judge's initials

 Voter inserts ballot into tabulator

 $\checkmark$  Checks voting booths

 No one should interfere with voter

*Smile and remain calm!*

### *REMEMBER…*

### **When an under-voted ballots is cast**

-For a statewide constitutional office (Governor, Lieutenant Governor, Attorney General, Secretary of State, Comptroller and Treasurer)

*…THE VOTER WILL BE NOTIFIED*

**Under-Voted Ballot**

Machine identifies ballot

Voter has 2 options

 - Add votes to the **SAME BALLOT**

 - Or cast the ballot "as-is"

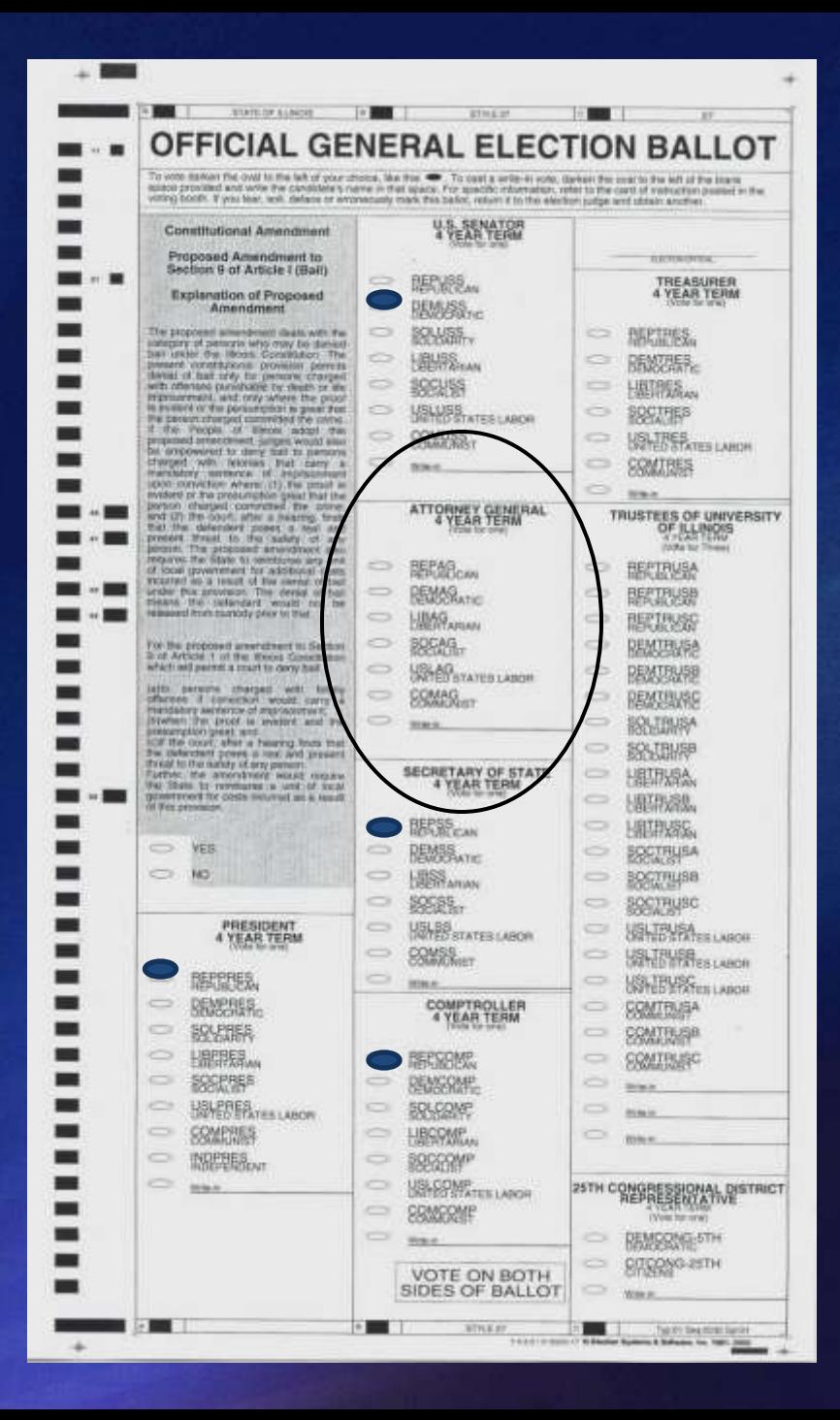

## **PROCESSING THE UNDER-VOTED BALLOT**

### **Override the Ballot**

**by pushing the** 

**"YES" button**

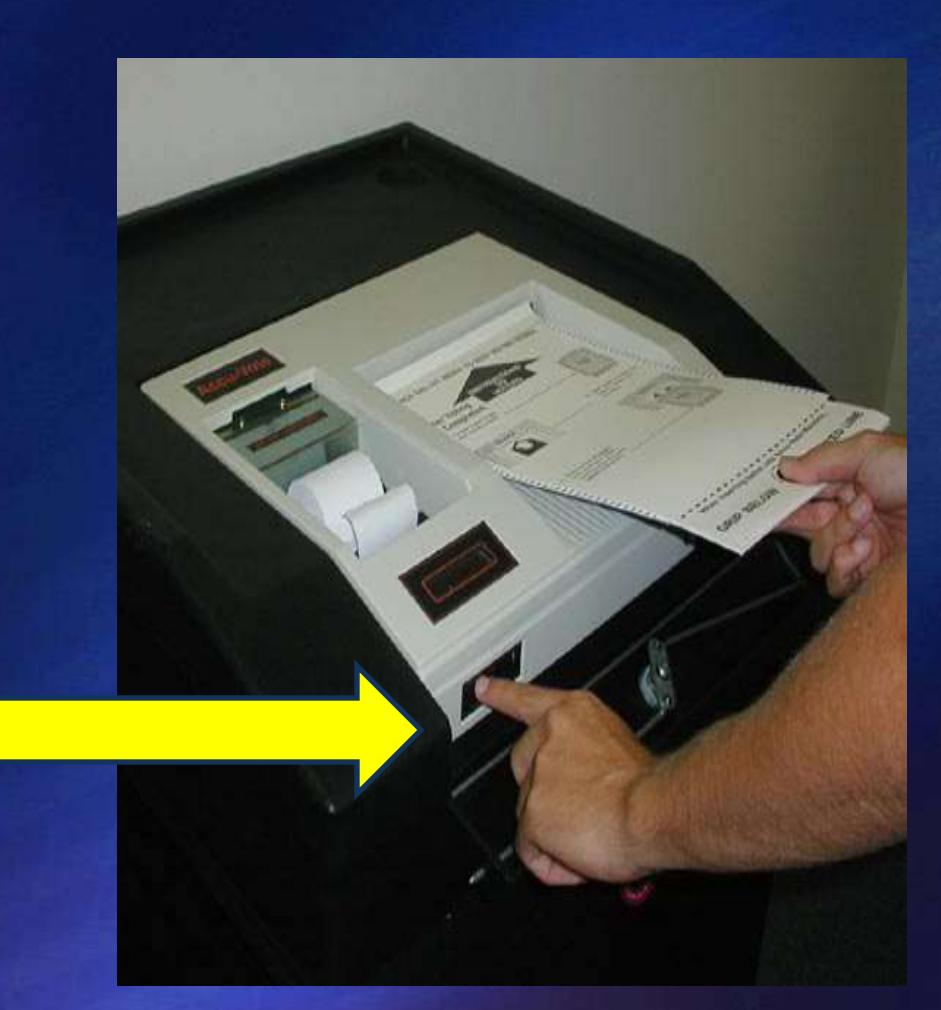

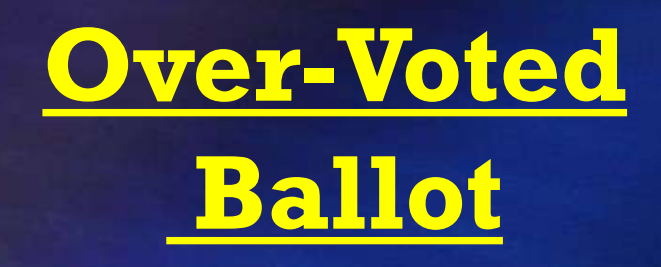

Machine identifies ballot

Voter has 2 options

 - **Spoil the Ballot** & request a new ballot

 - Or cast the ballot "as-is"

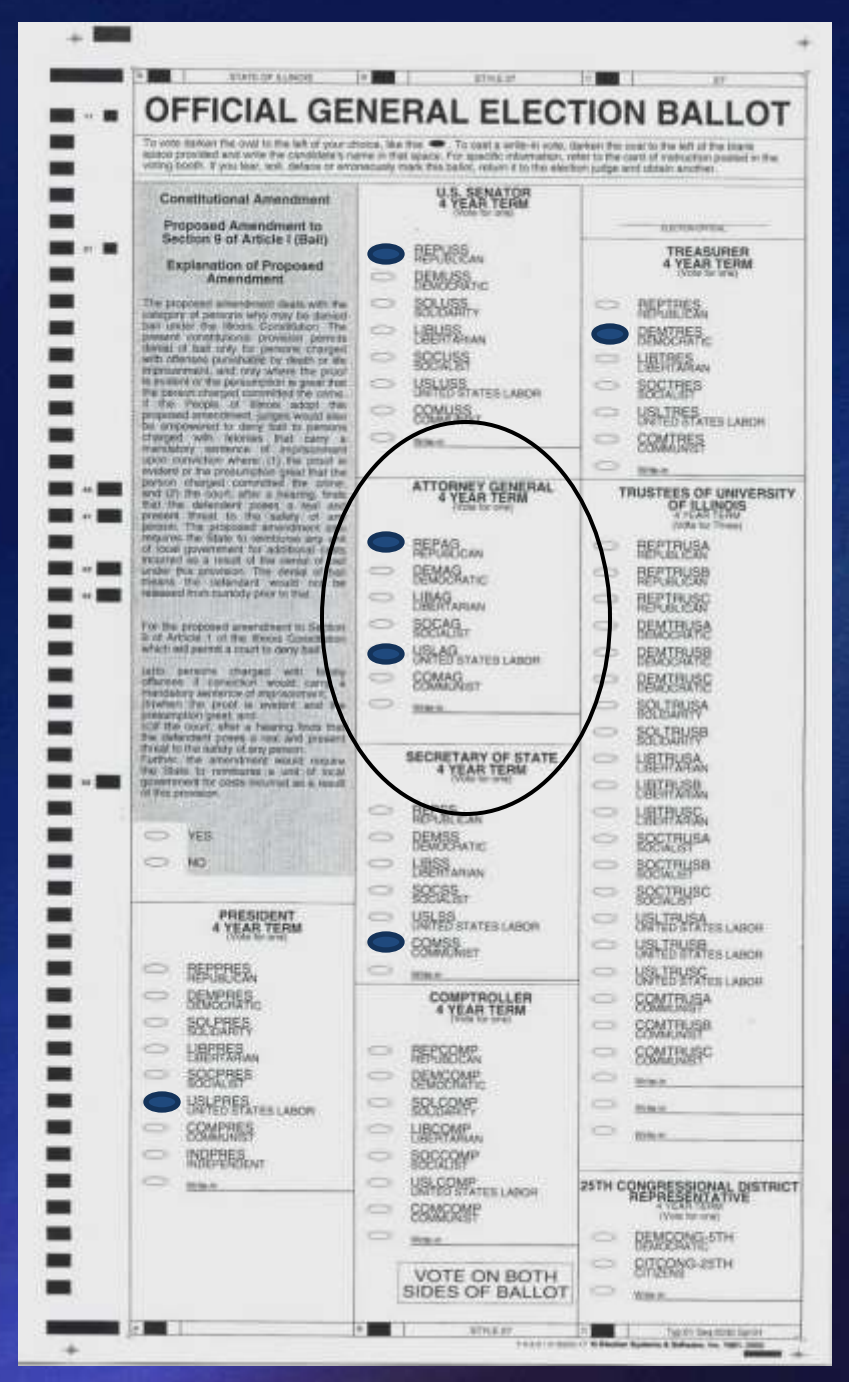

## **Judge's Station Four Possible Problems**

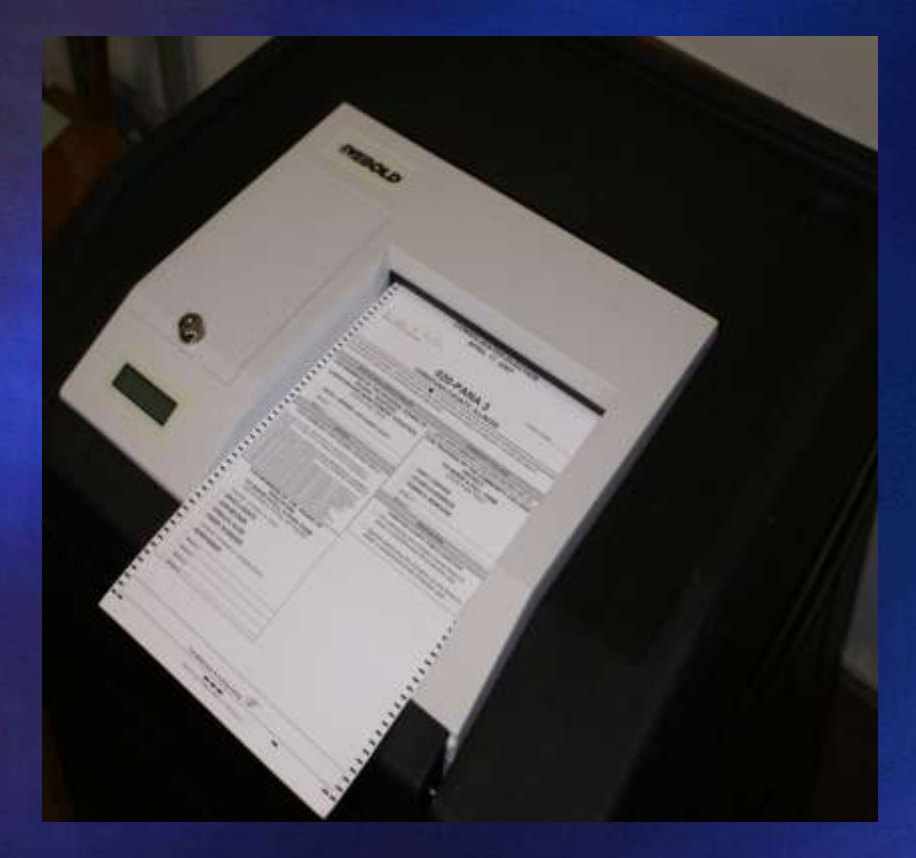

*Be Discreet!*

Tabulator returns ballots- Under-voted Over-voted Cannot be read Read display-Have voter-  $\checkmark$  Re-insert ballot  $\checkmark$  Place in emergency bin  $\checkmark$  May accept if under-voted  $\checkmark$  May remake if over-voted

## **Auxiliary/Emergency Bin**

### Voting should *never* stop!

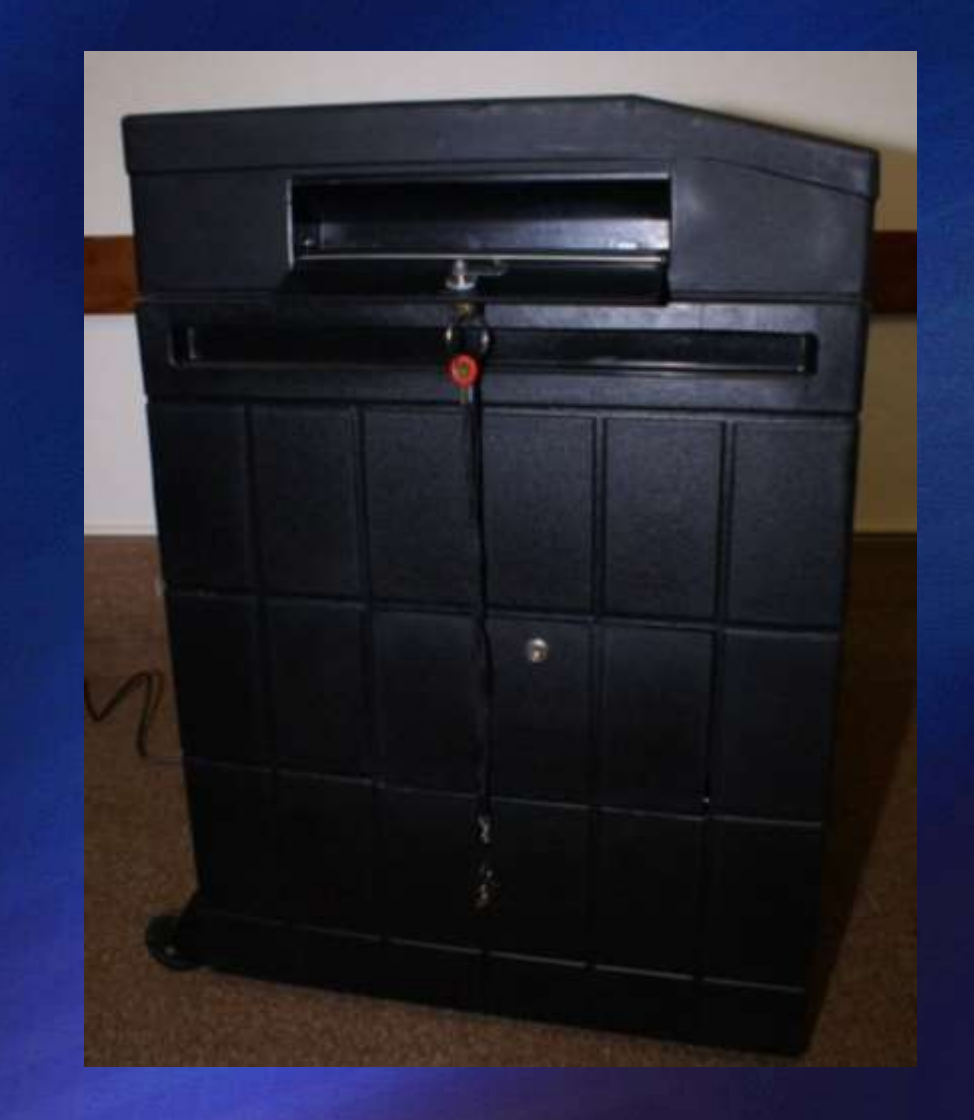

READ DISPLAY CAREFULLY FOR JAMMED BALLOTS

 $\checkmark$  If display reads: *"Counted ballot jammed in reader"* …drop ballot into the ballot box

 $\checkmark$  If display reads :  *"Returned ballot jammed in reader"* …reinsert ballot into the tabulator

## **Curbside Voting**

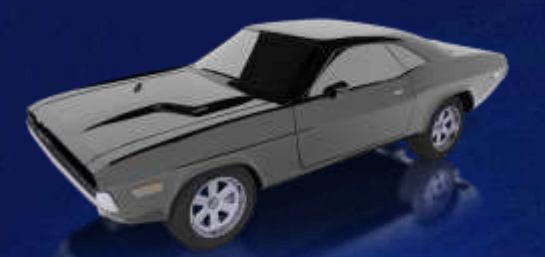

 $\checkmark$  Notify election authority / day before Two judges/one each party/50 feet Voter completes application  $\checkmark$  Signature verification Ballot delivered outside/marked in secrecy

Two judges deposit ballot in tabulator

## **Why Do We Have Provisional Voting?**

- Ensure qualified voter has a chance to vote
- $\checkmark$  Reduce Confrontation
- $\checkmark$  Complete Review of Information
- Correct mistakes in registration process
- $\checkmark$  Update Voter Records
- $\checkmark$  Register for future elections

## **When Is A Provisional Ballot Cast?**

- $\checkmark$  Judges have no record of the individual, and individual refuses to register on election day
- $\checkmark$  Voter's voting status has been challenged
- $\checkmark$  Voter did not provide identification when registering by mail, and cannot provide it in person when voting on election day

## **When Is A Provisional Ballot Cast?**

- $\checkmark$  Court order extends the time for closing the polls past 7:00 p.m.
- $\vee$  Voter's name appears on list of voters who voted during early voting, but voter claims he/she didn't
- $\checkmark$  Voter admits receiving vote by mail ballot, but didn't return it
- $\vee$  Voter attempted to register on election day, but failed to provide ID

## **Provisional Procedures**

 Verify that the voter's address is within that respective precinct's boundaries

 $\checkmark$  If NOT in the correct precinct, contact your election authority to locate the correct polling place assigned to that address

> *Ballots may now partially be counted if cast in the wrong precincts!*

### **Provisional Voter Affidavit**

#### Instructions for Provisional Voting

1. Voter must complete the affidavit and sign in the space provided.

- 2 in the "TO BE COMPLETED BY JUDGE OF ELECTION" box:
	- Judge must check the appropriate boxes
- + Judge must sign their name in the space provided.
- 3. Issue the voter the appropriate Provisional Ballot.
- 4. After voting, the voter must seal the ballot in the Secrecy Provisional Ballot Envelope and return it to a Judge of Election.
- 5. Give the voter the second copy of this affidavit (Voter Copy).
- 6. Follow the directions from the Election Authority as to placement of the sealed Secrecy Provisional Ballot Envelope containing the voted ballot.

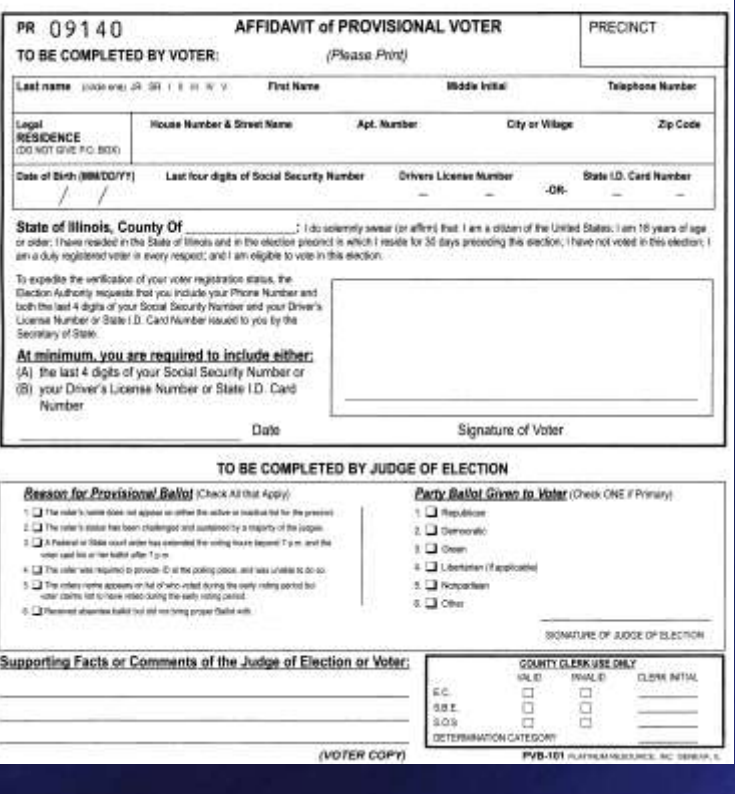

 $\checkmark$  Voter and Election Judge both have sections to complete

 $\checkmark$  Election Judge keeps this while the voter votes the ballot

### ecrecy Envelope

#### **SECRECY PROVISIONAL BALLOT ENVELOPE**

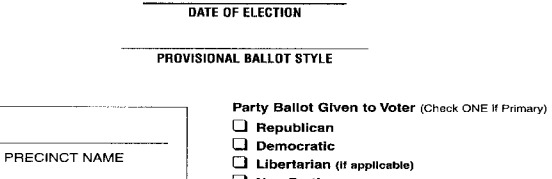

- 
- 
- **Q** Non Partisan

#### Why Your Ballot is Provisional

• Your name does not appear on the list of registered voters for this precinct.

- . Your registration status has been challenged and a majority of the judges agree. (A challenge may be made by an election judge, pollwatcher, or another voter)
- A court order has extended voting hours beyond 7:00 p.m.
- . You registered to vote by mail and are required to show identification at the polling place. but you do not have ID with you on Election Day.

You may submit additional information to the Election Authority (County Clerk or Board of Election Commissioners) to verify your voting status. The information must be received by the Election Authority no later than the close of business on the Thursday following Election Day.

#### What must be completed at the polling place?

- . Fill out the affidavit you receive from the election judge. You will receive a copy.
- An election judge will mark the affidavit to indicate the reason your vote is provisional. The judge will place the original affidavit and any documentation you provide in the clear plastic pouch on the front of the envelope.
- An election judge will issue a ballot to you. The judge will also give you the provisional hallot envelope
- After you have completed voting, place the provisional ballot inside the affidavit envelope, seal it and return to the election judge. If you spoil your ballot, ask a judge for a new ballot. Do not seal the spoiled ballot in the envelope.

#### PROVISIONAL VOTER'S BALLOT **VOTER: SEAL BALLOT IN THIS ENVELOPE** TO BE OPENED ONLY BY THE ELECTION AUTHORITY

RETURN THIS SEALED SECRECY PROVISIONAL BALLOT ENVELOPE TO THE JUDGES OF ELECTION

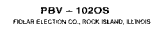

Voter takes this into the booth with them

Voter inserts their completed ballot into the envelope and seals it before exiting the voting booth

**Ballot and Affidavit Envelope**  $\checkmark$  Affidavit should show through the window of the envelope  $\checkmark$  Insert the sealed Provisional Ballot Envelope behind the affidavit

### $\checkmark$  Give the Voter the Provisional Ballot Receipt

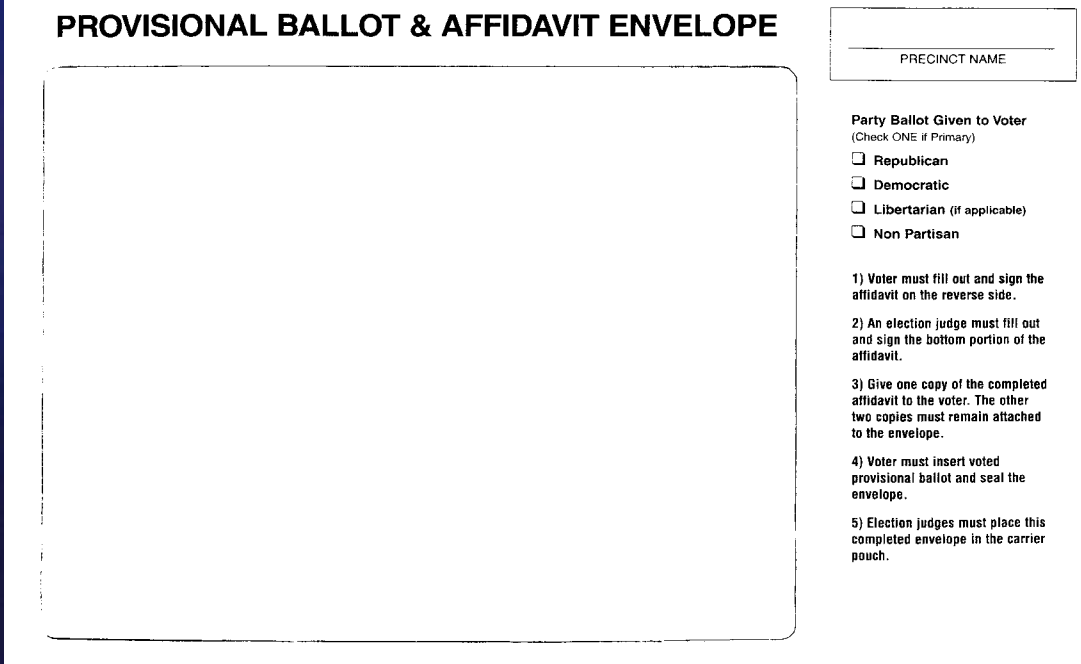

PBV - 103OS<br>Revised November 2003

### **Provisionals are returned to the Election Authority in a** "separate securable container"

### PROVISIONAL BALLOT CARRIER POUCH

PRECINCT NAME

Provisional ballots to be returned to the Election Authority.

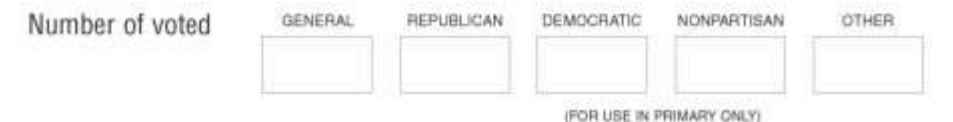

### TO BE USED AFTER THE POLLS CLOSE TO RETURN THE PROVISIONAL BALLOTS BACK TO THE ELECTION AUTHORITY.

**PBV-10605** 

# **Voters who qualify MUST**

**be informed of their right to vote Provisionally**

# **Provisional Ballots**

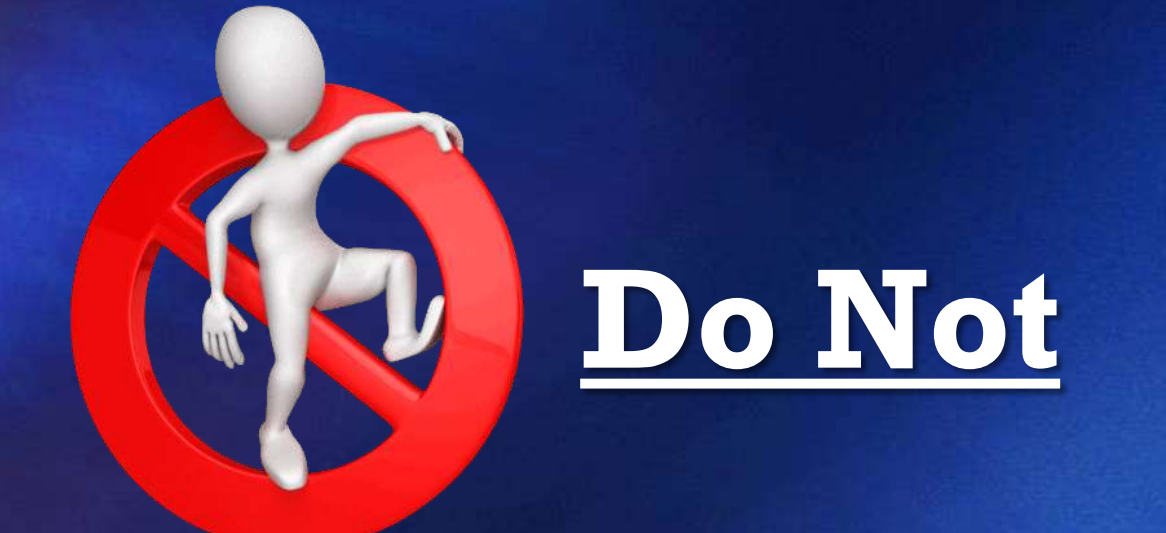

# **Go into the Tabulator**

### 2014 GENERAL ELECTION **PROVISIONAL RESULTS**

**32,446 Provisional Ballots cast 72% - Counted 28% - Not Counted**

**Why not counted??? -No registration found -No additional documentation**

# At 6:30 p.m.

Announce that the Polls will Close in One-Half Hour

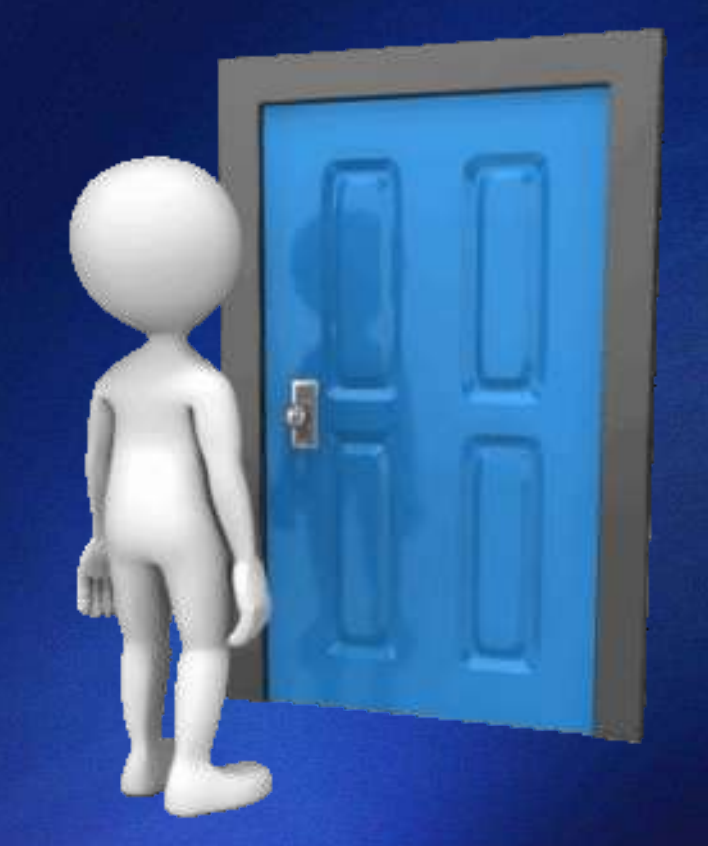

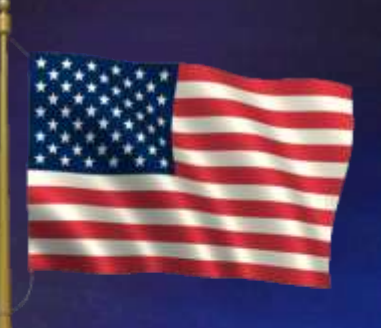

### Remember to....

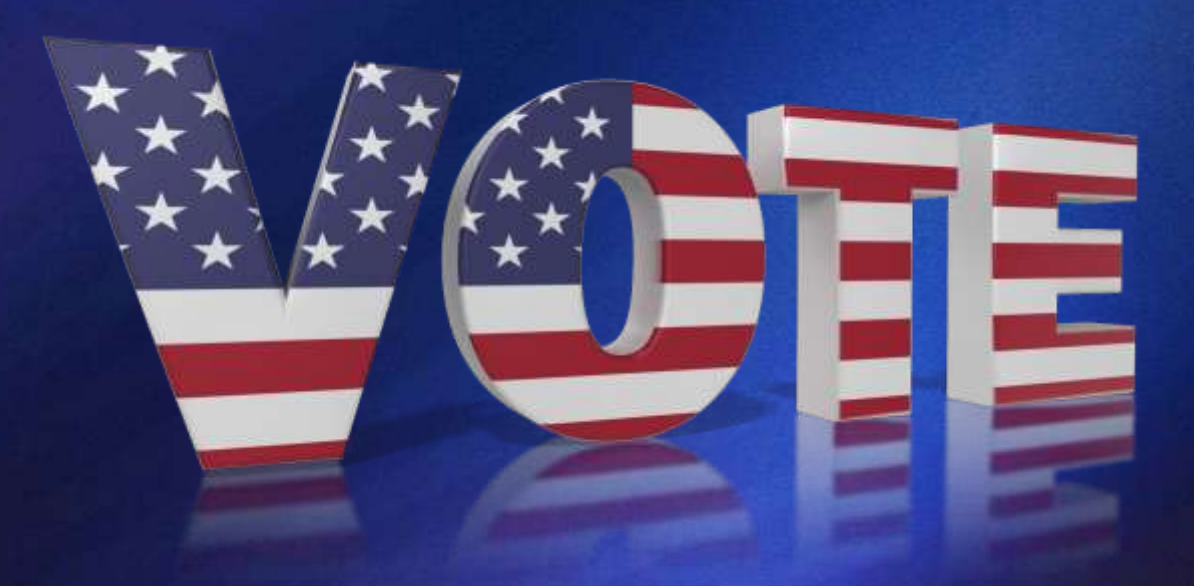

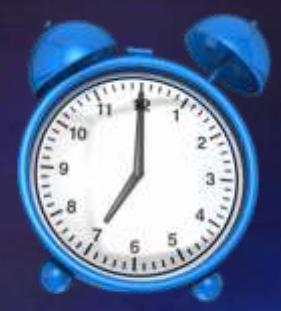

At 7:00 p.m.

**Announce the Polls are Closed** 

 $\checkmark$  Only Voters in line at 7:00 may vote

 $\checkmark$  Close and Lock the Door

 $\checkmark$  Remove Polling Place Signs

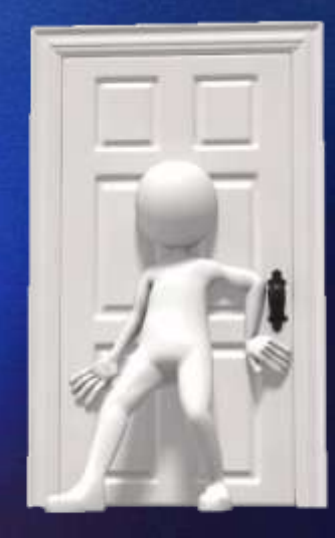

**Polls** are

**CLOSE** 

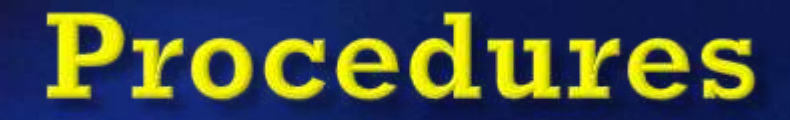

## *"After the Polls Close"*

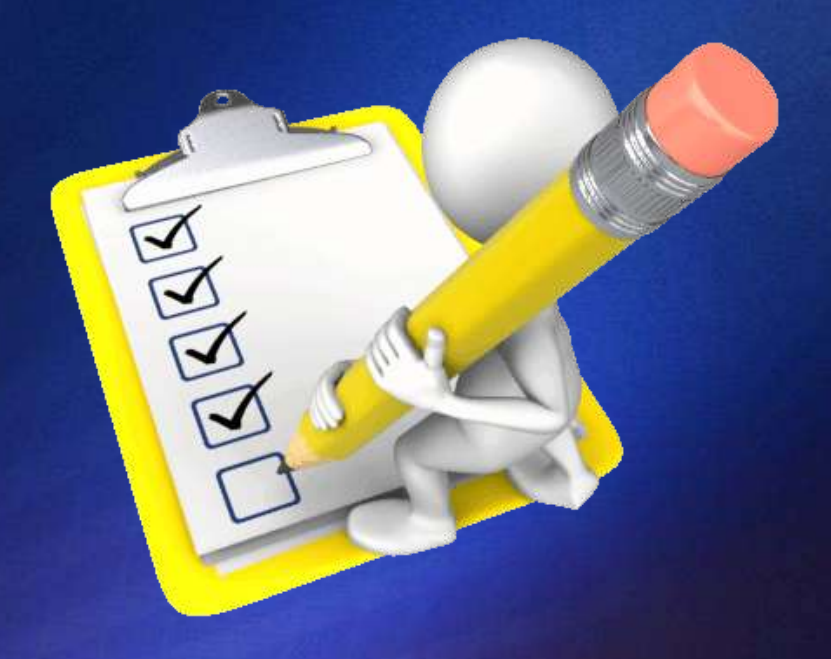

## Who is authorized to remain in the polls?

- Election Judges
- $\checkmark$  Law Enforcement Officials
- Authorized poll watcher
- $\checkmark$  Representatives of:
	- **State Board of Elections**
	- State's Attorney and Attorney General
	- **Election Authority**

## **Check Auxiliary/Emergency Bin**

Remove ballots in Auxiliary / Emergency Bin.

### Insert ballots into tabulator

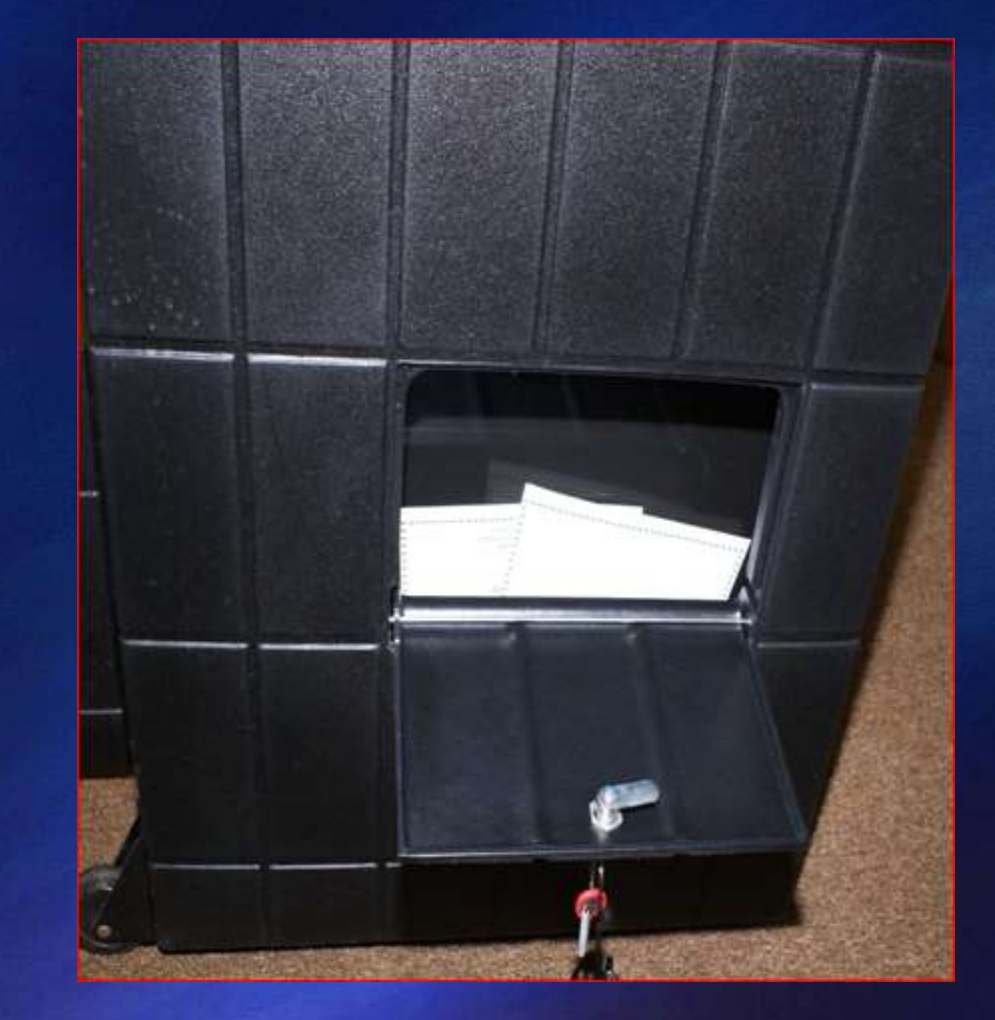

# **ACCUVOTE TABULATOR SHUTDOWN**

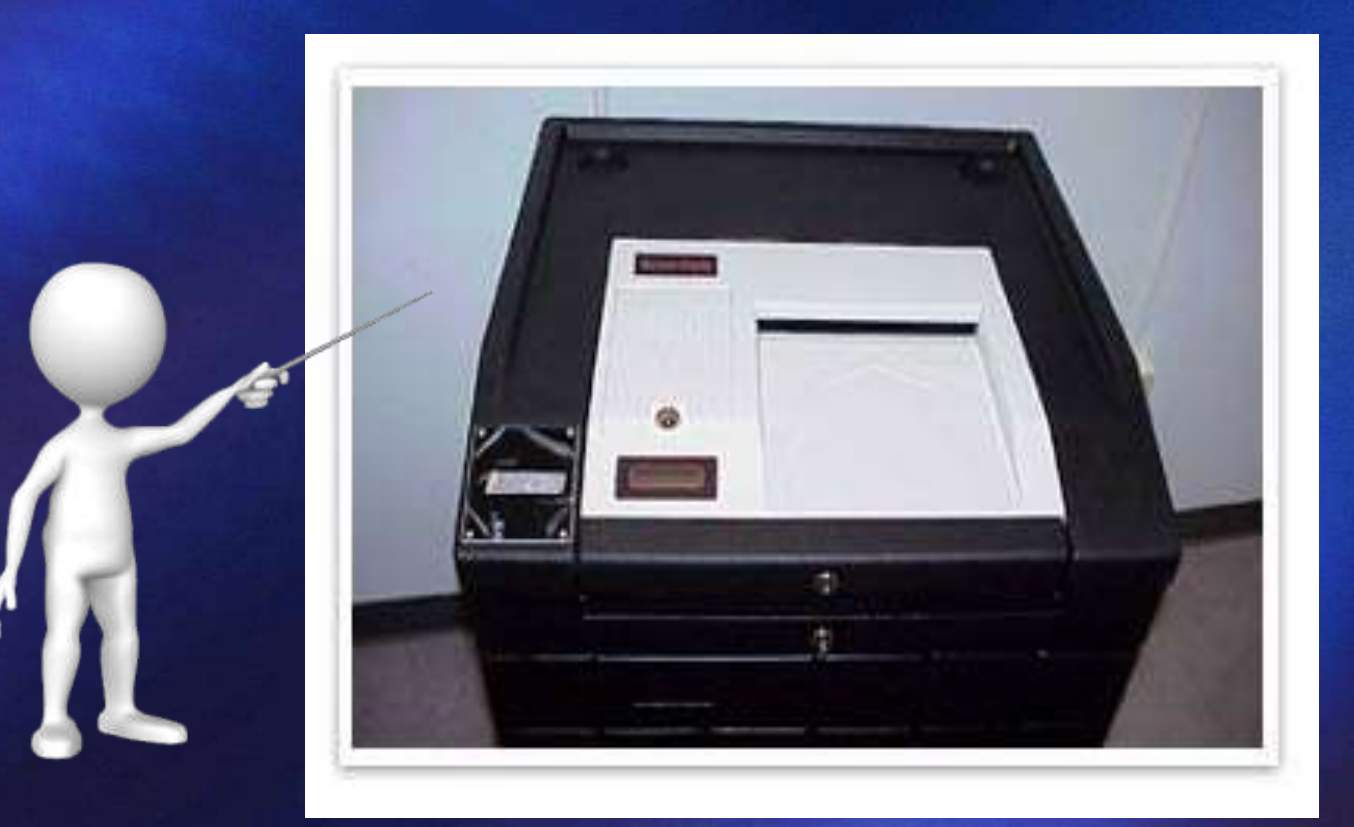

### Instructions will be provided...

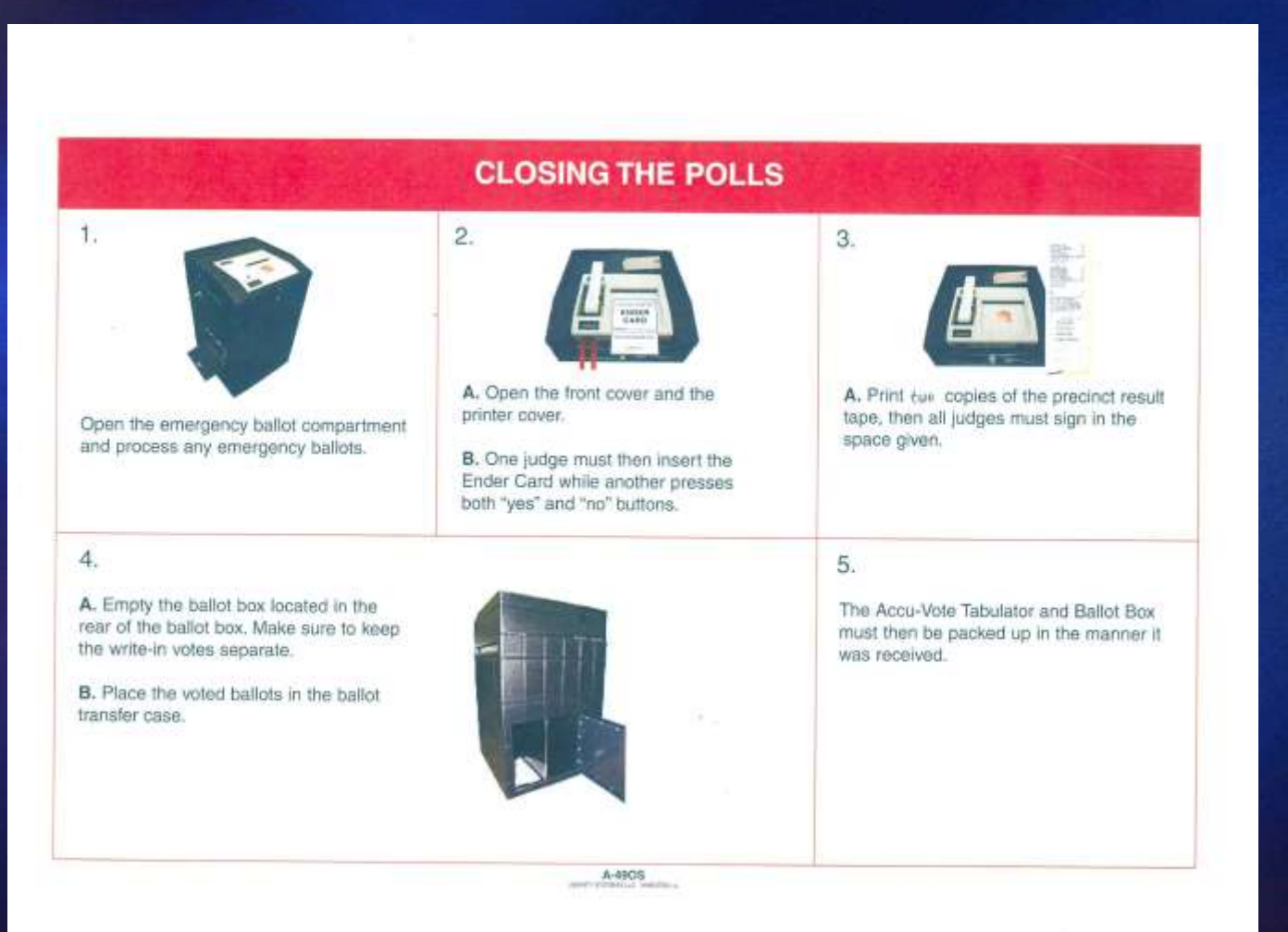

### **Closing the Tabulator**

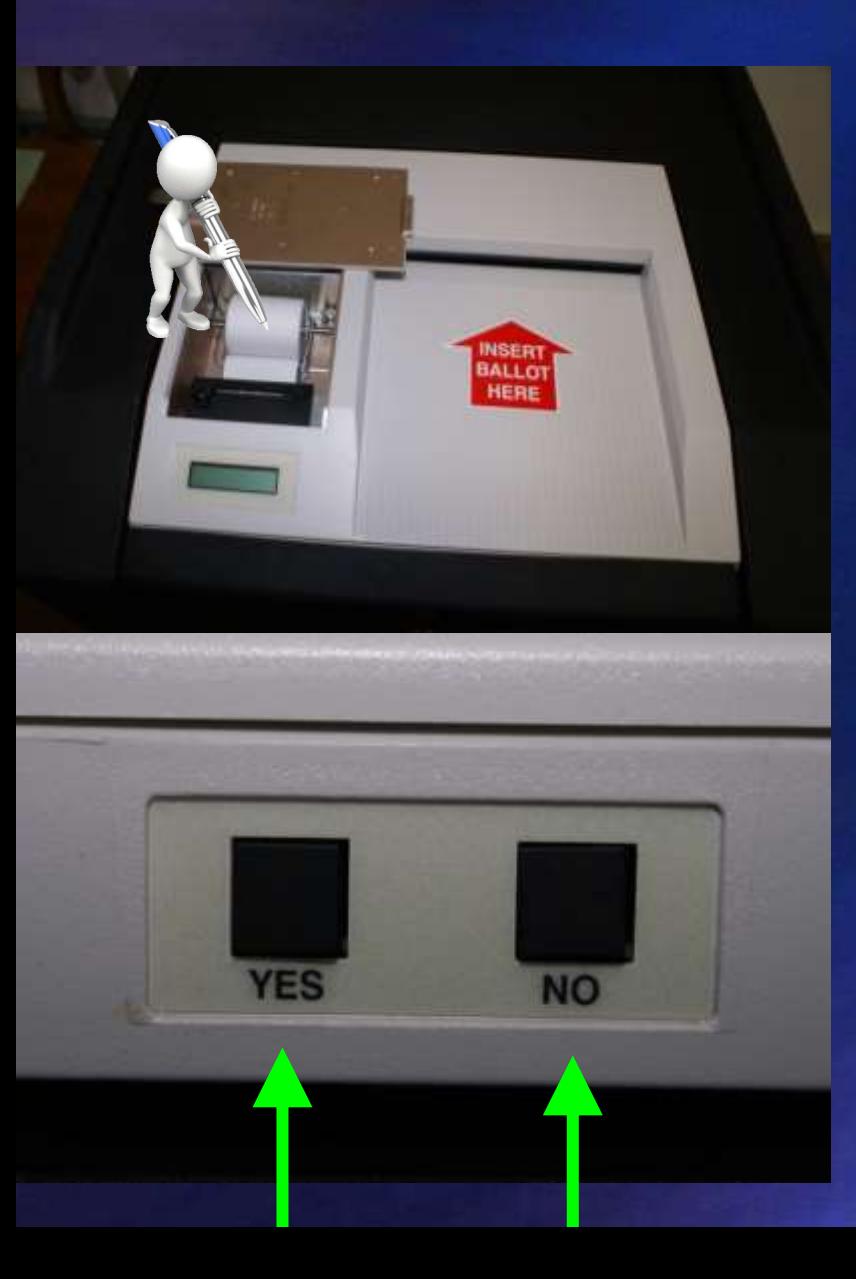

 $\sqrt{\ }$ Remove the printer cover  $\checkmark$  Insert the "Ender Card" while pressing the "Yes" and "No" Buttons  $\sqrt{\text{Result}}$  tapes will print All judges must sign tapes

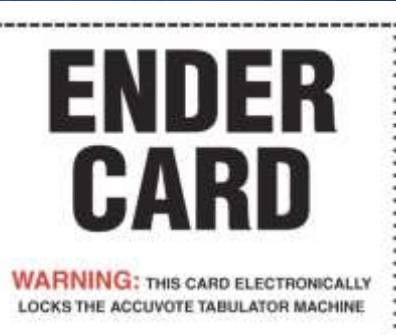
# **Need Another Copy?**

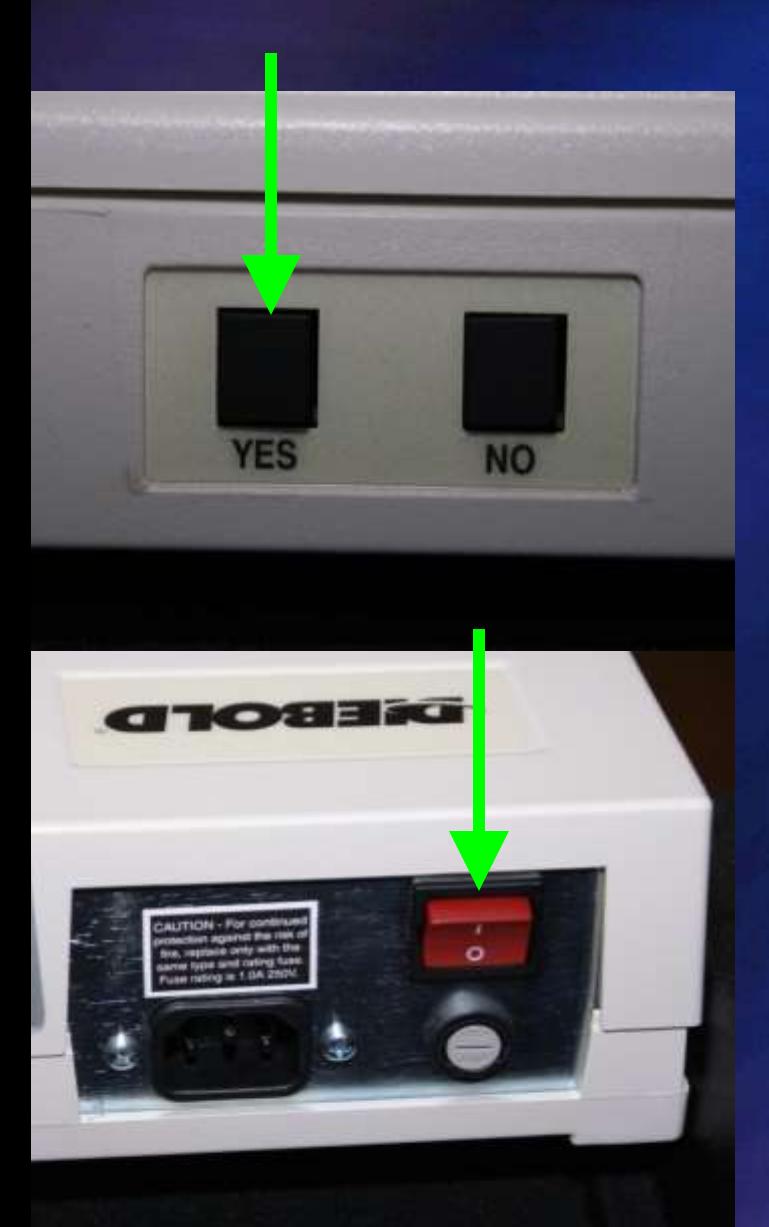

 Print required number of result tapes - 3

Additional copies may be printed for pollwatchers who request them

Power machine down with the red button.

# **Return Entire Tabulator to the counting center**

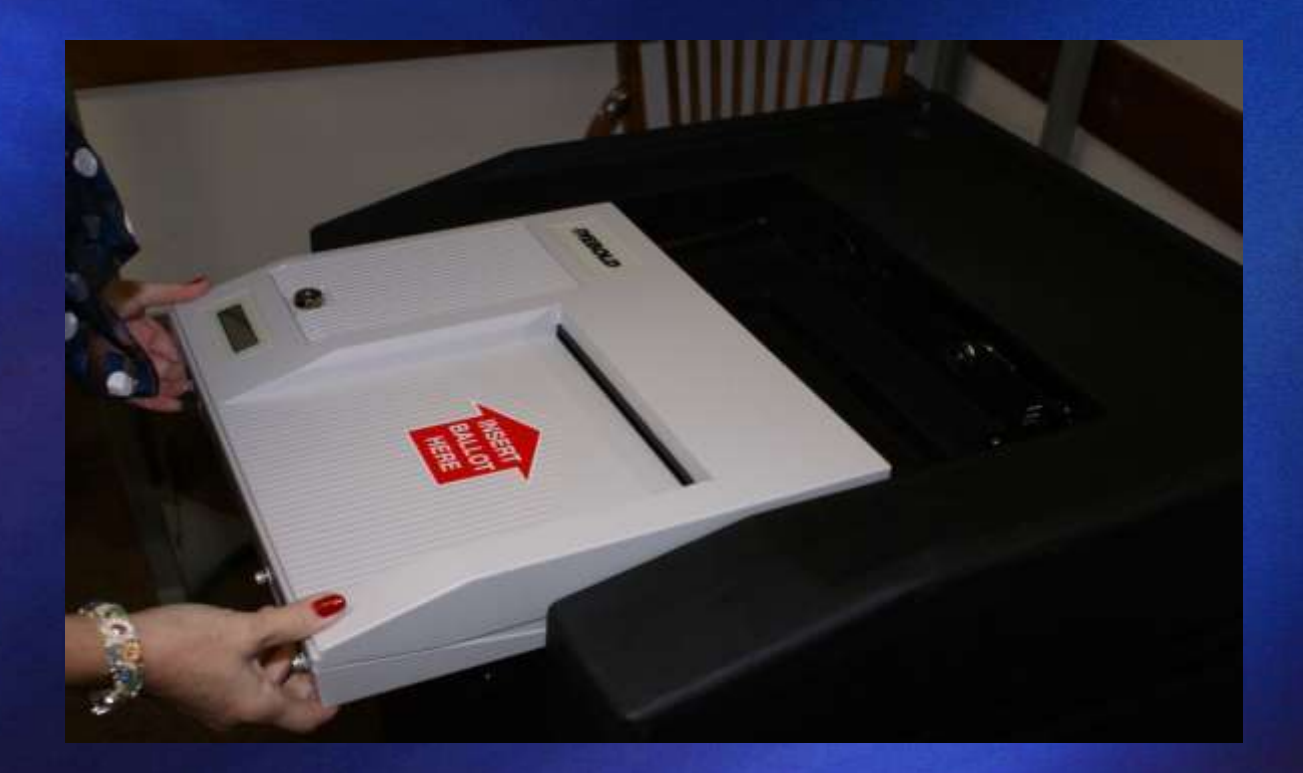

# TSX TOUCH SCREEN **SHUTDOWN**

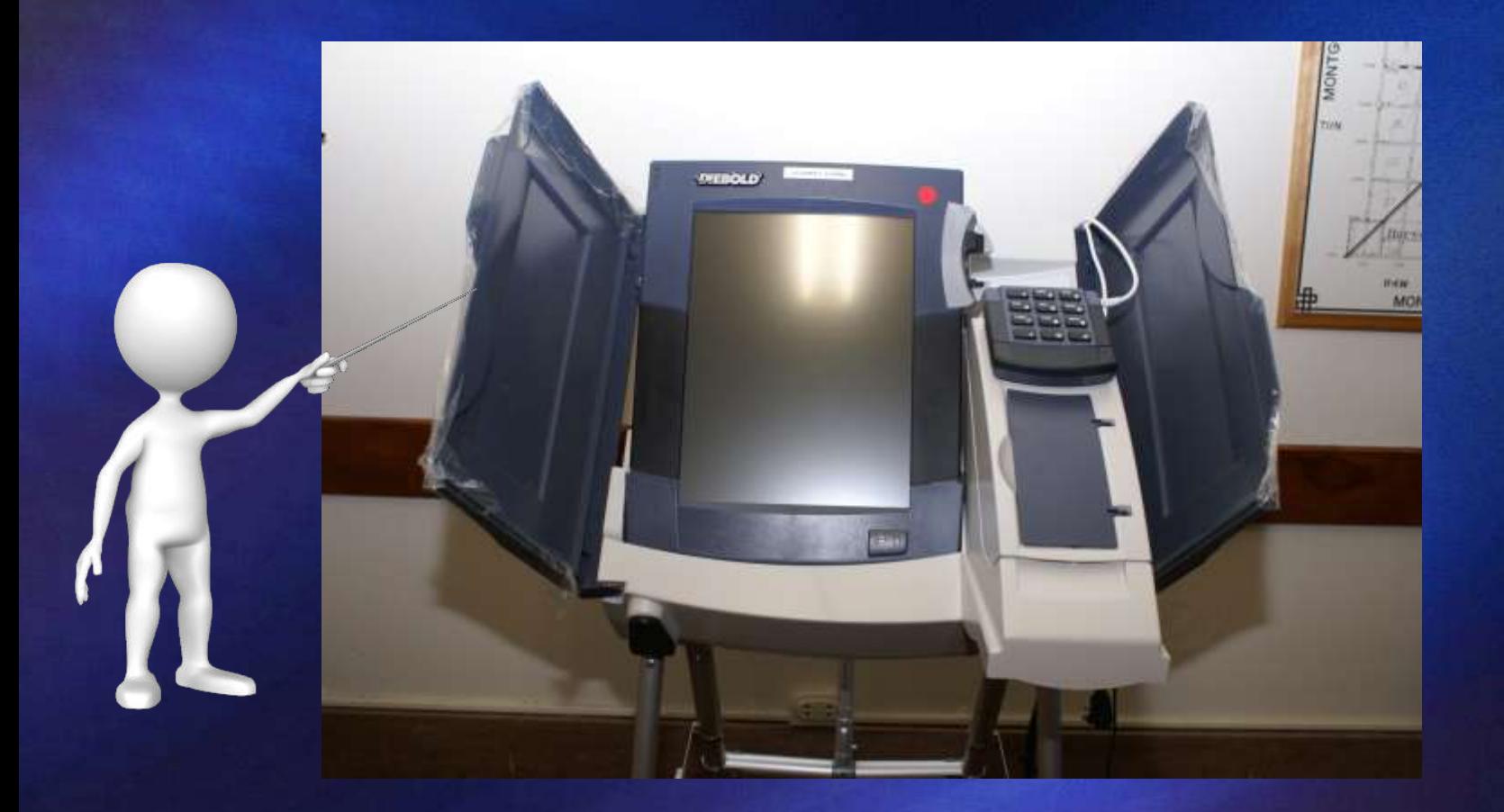

# Instructions will be provided...

#### AccuVote TSx™ Quick Reference Guide-Closing the Polls

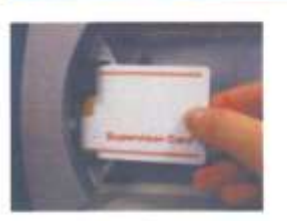

1. Inset the Supervisor Card into the cont. reader

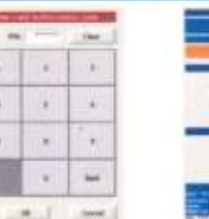

2. In the PTV Feld, ander the PTV number. Your: 4. Touch the 'End Voting' button. PIN number is.

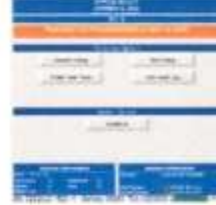

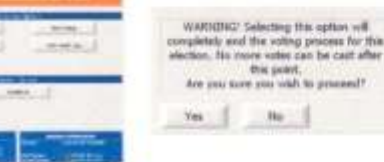

**Ho** 

this point.

5. When the warning screen appears, touch the "Yes" botton.

**stem Option** 

Chutzlown

Provisional

copies, seawer 'NO' to

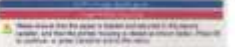

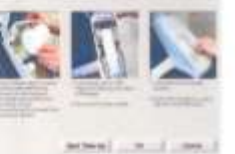

Unside the printer inquiring and SR the cover : The AVPM Pitmer Noticeller displays. Tokich the "Oil" button

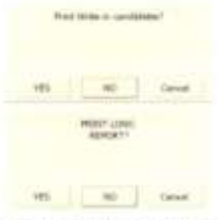

If the meetings "Print Wilte-in candidates"  $\mathbb{R}$ appears. Touch "/ES" suites. If there is more than one precied at your coatiun the massage "Print Full Begon" will appear. Touch "Yes" baters

VJ. The mosage "PRINT LONG REPORT?" will appear. Town "YES" bottom

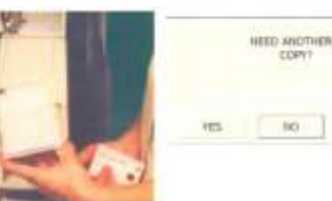

11. All jurges must start the results. 12. Tear the paper below the signatures and

1111

3. Renow Supervisor Calif.

14. remove the Security Central from the printer. Notherson displays. man the carrieter. The panolar should be isoled with the other yoned paper ballets.

15. Report elect 10 and 14 until you have printed. a lotal of four copies. All copies must be signed by every judge in the poling place.

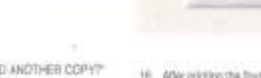

**sted Ballots** 

13. The message NEED ricovers. Touch "FES". the WEED ANOTHER COPYY reassage. Touch "ON" whan the WFPA Printer

**Cantrad** 

- 17. Close and lock the printer housing cover. 18. Touch the "Shuttown" button and the
- Acouvois TSI will lumait.

\*\*\*\*CORRECTION \*\*\*\* On Boy 13: Report steps 17 & 14 until you have primed a total of TWO expire menfrom All contex must be signed by every

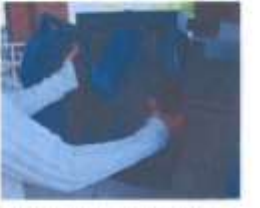

19. Drusing TDs will are unplug headphones. 20. Ramovs the TSx rablet foort the stare) while carefully smallugging keypad from the back of the tabled.

21. Betell the weing label to to cone for return to the counting periter.

# Insert the "Supervisor Card"

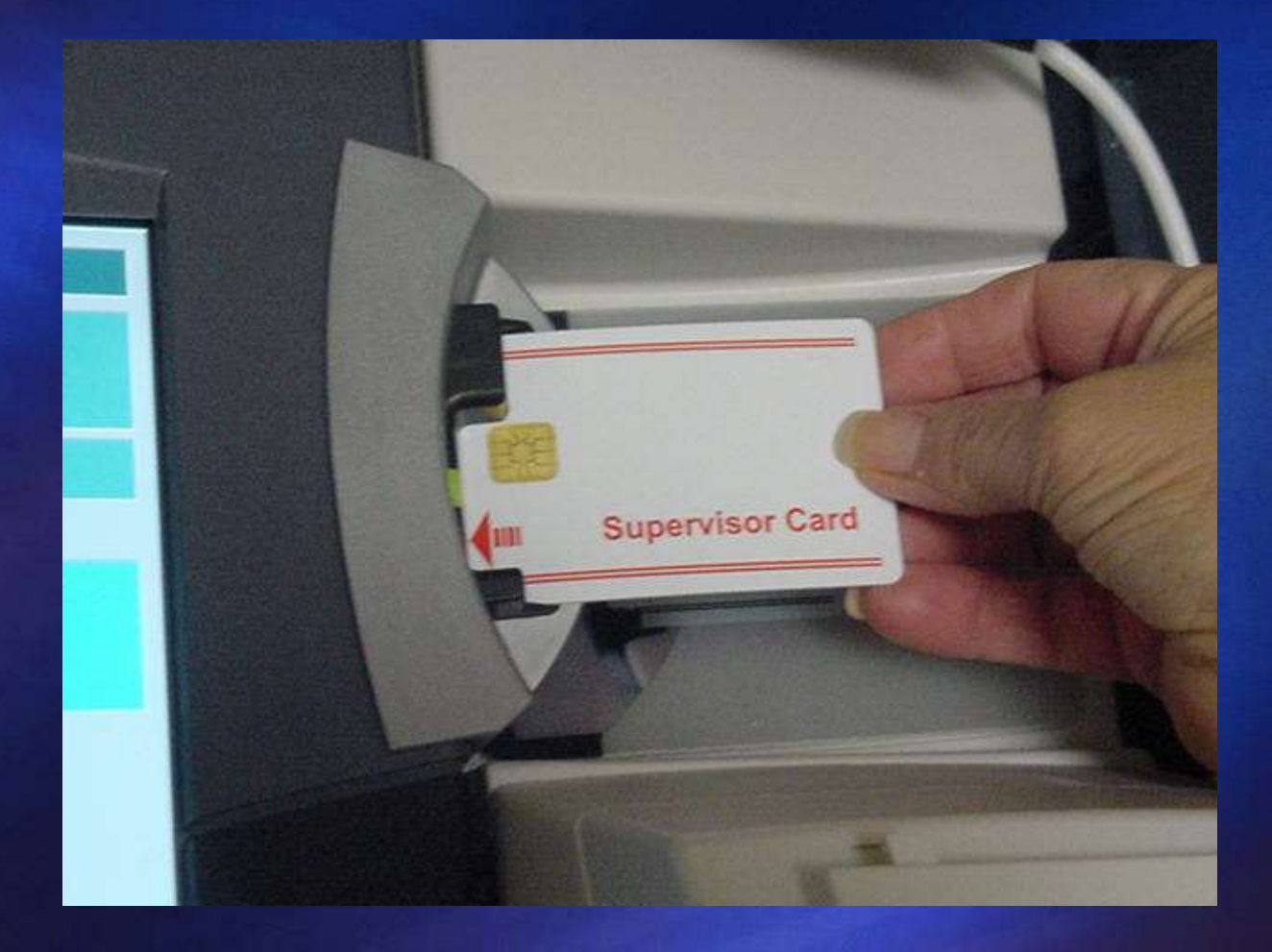

# **Enter the "PIN" number and press "ok"**

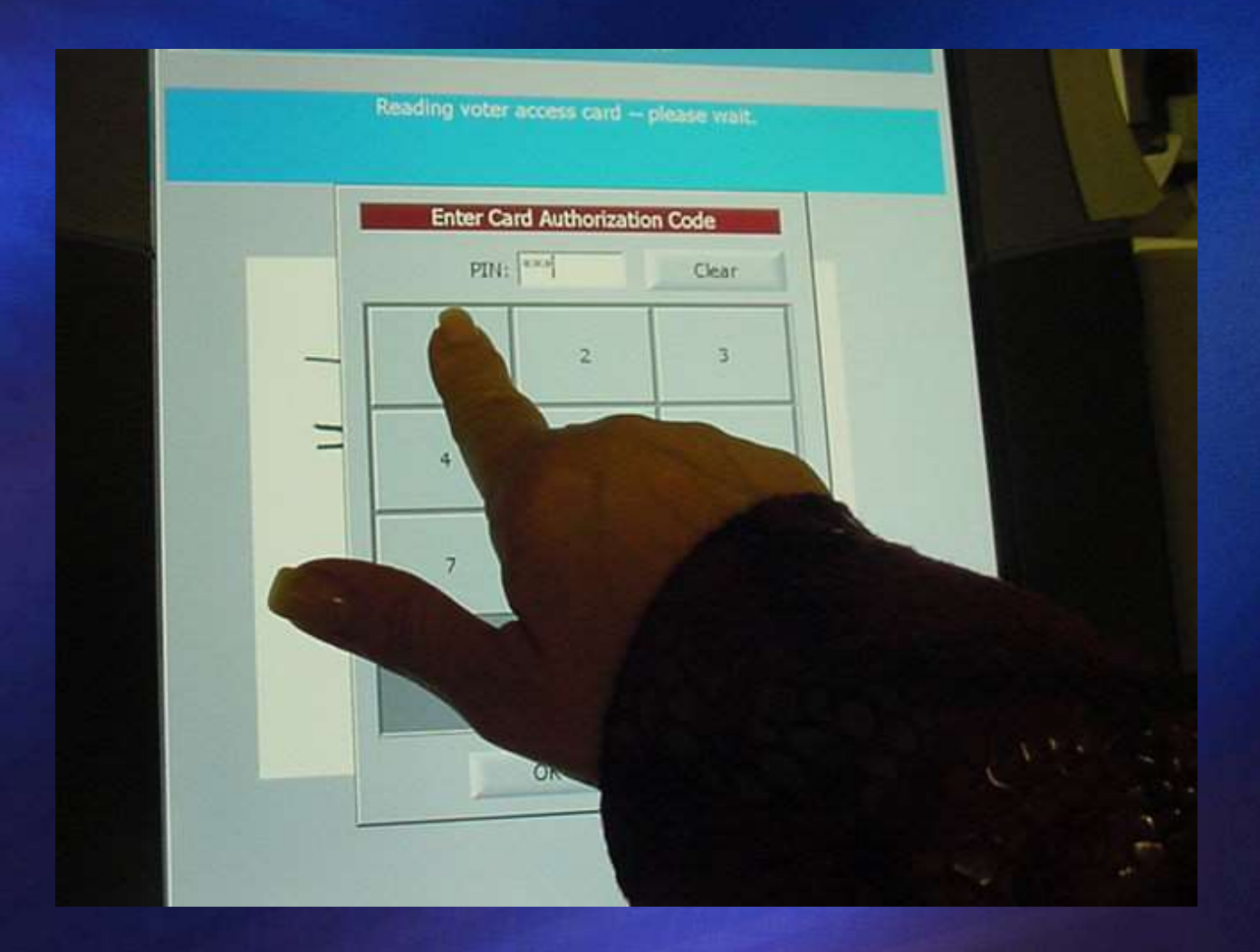

# **Remove the Supervisor Card**

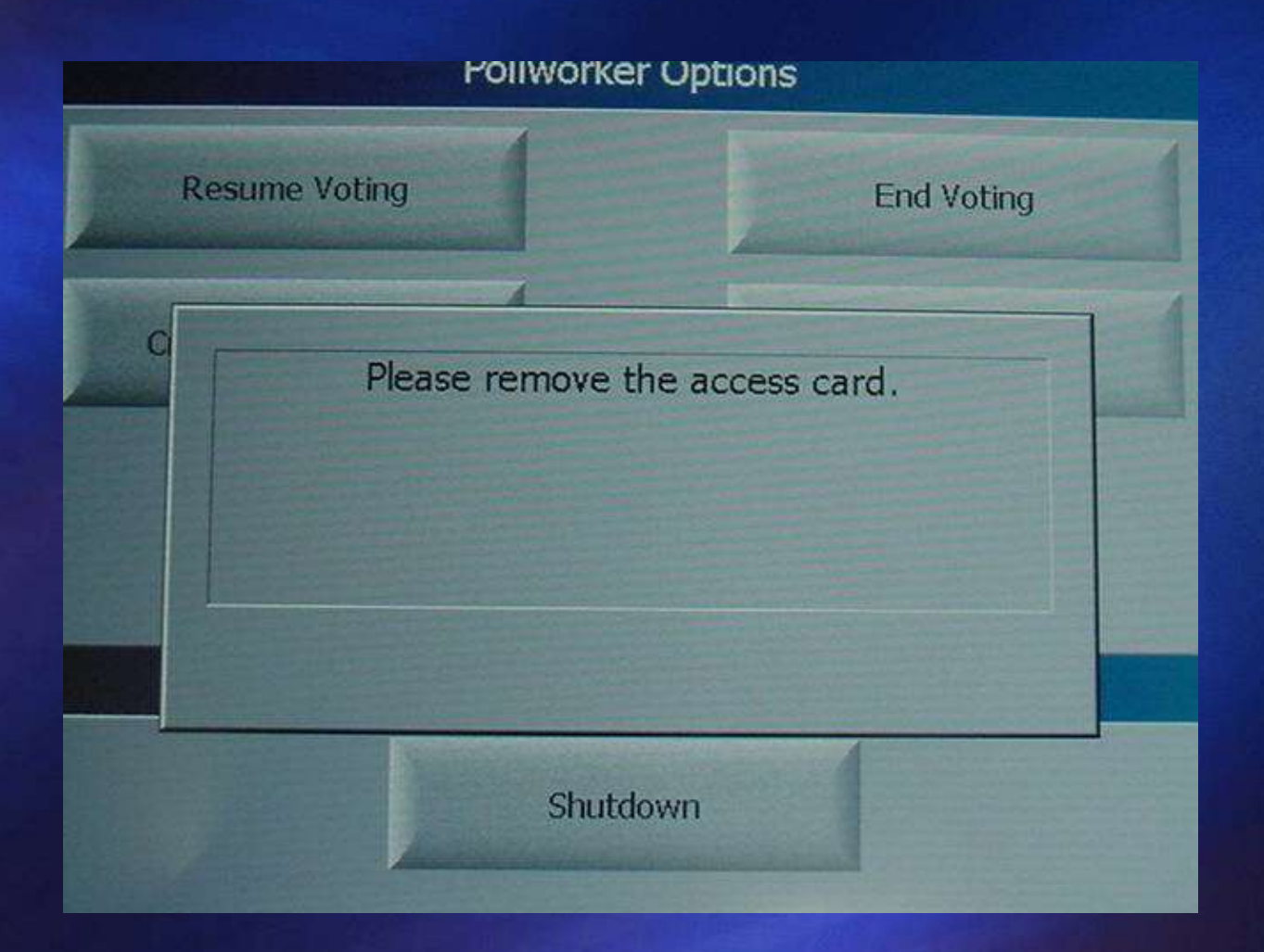

# **Select "End Voting"**

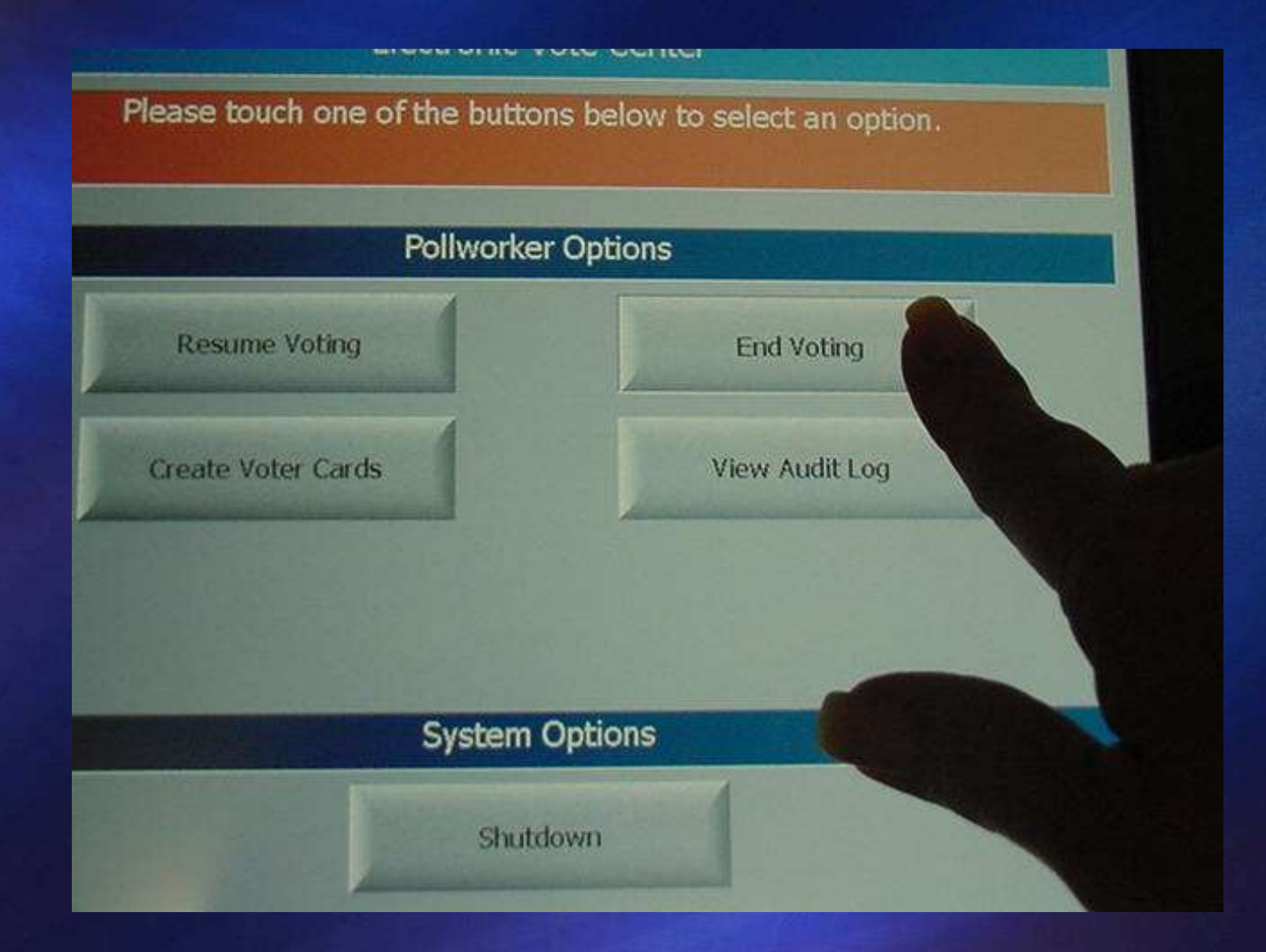

# **Several questions to answer…**

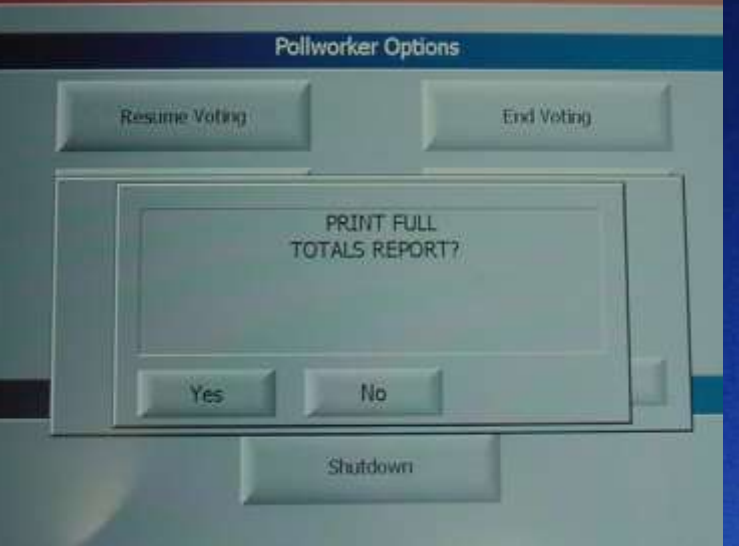

### -Print Write-In Candidates - Select "Yes"

**-List of several reports to print – Follow your election authority's instructions**

# NEED ANOTHER COPY? Press "Yes" (Print 3 Copies)

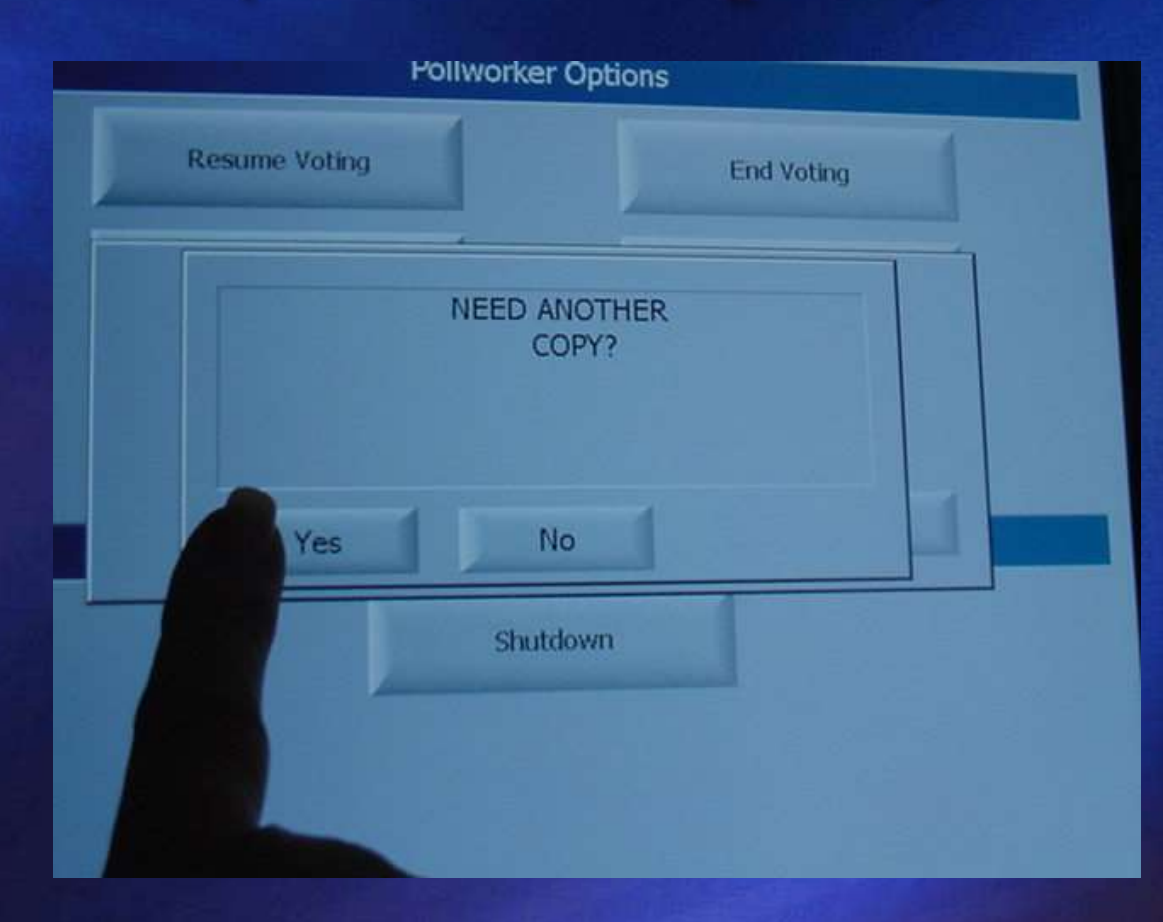

# NEED ANOTHER COPY? Press "No"

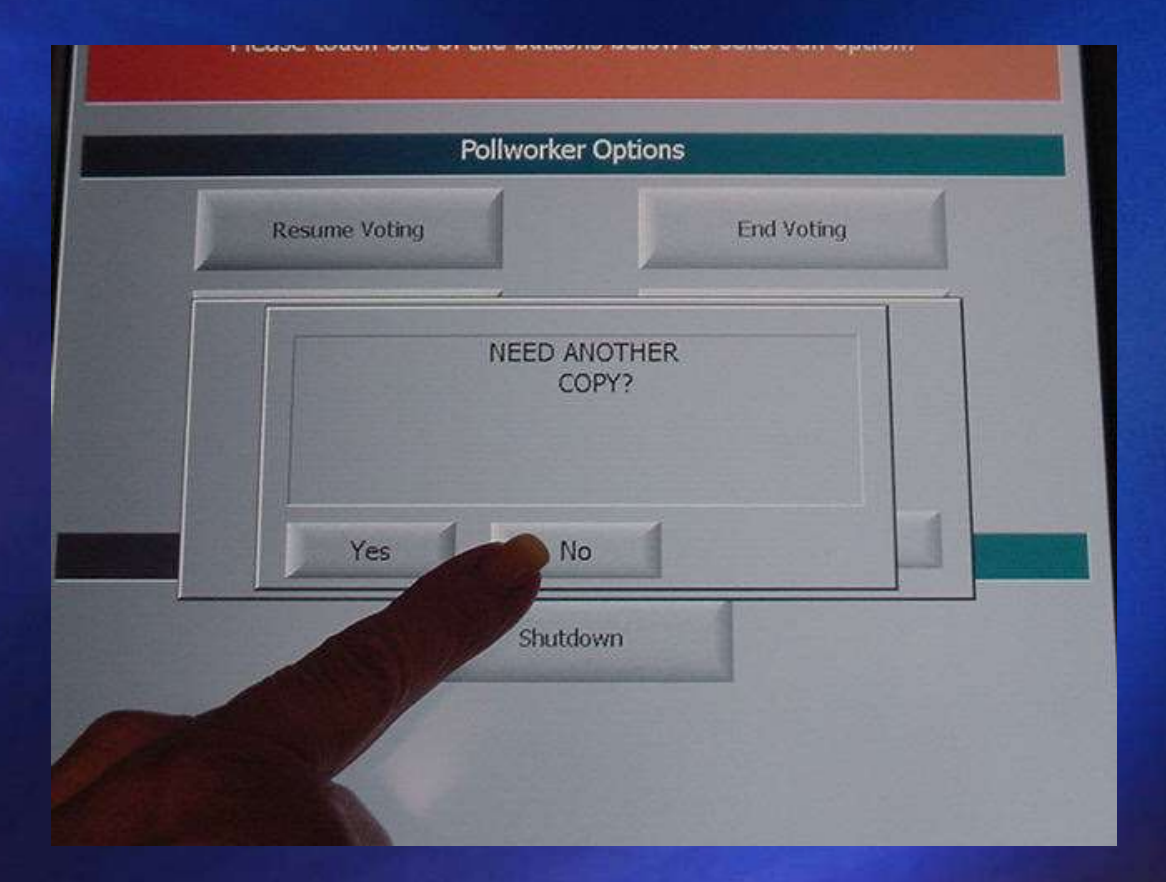

# All Judges must sign each tape

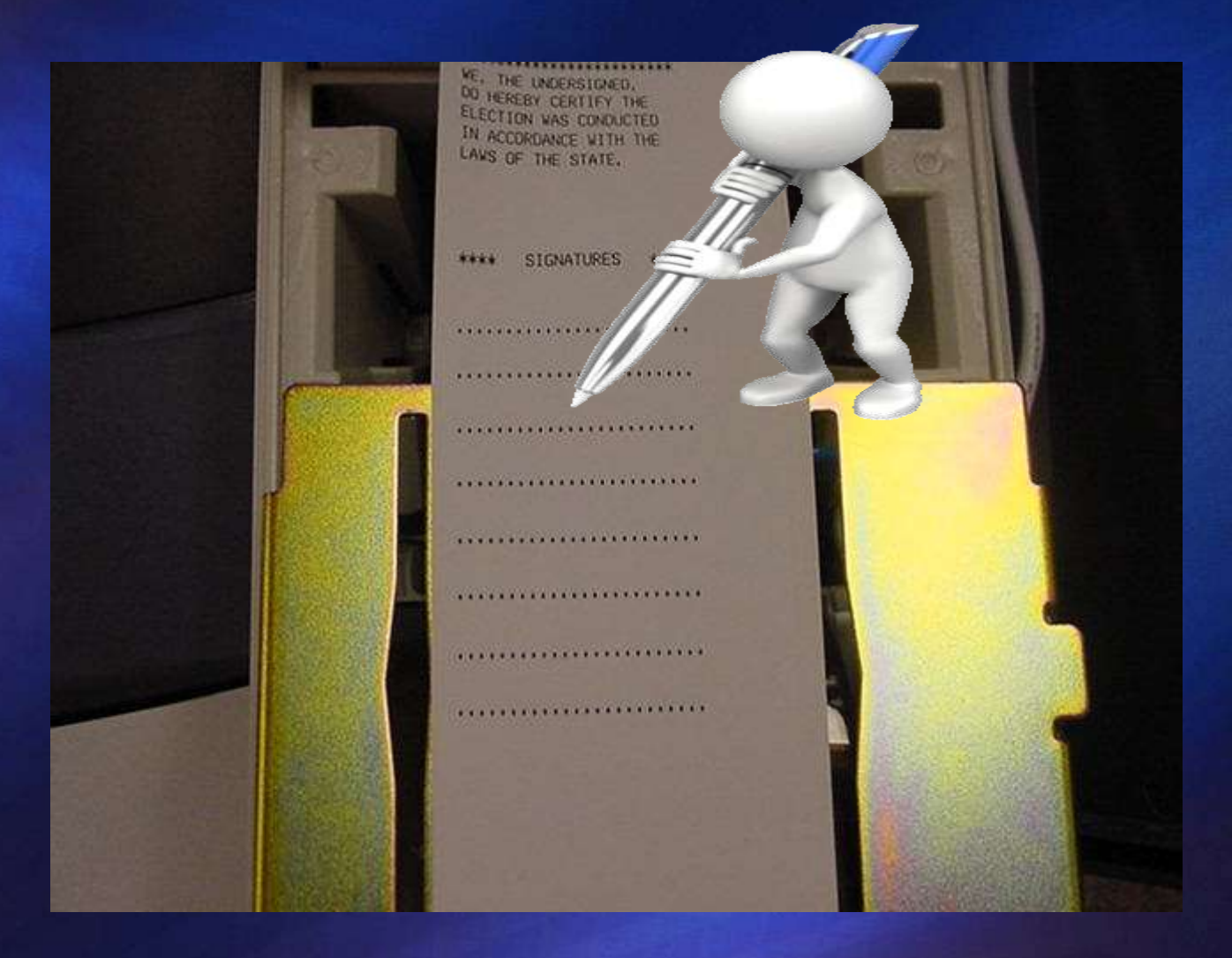

# When you see this screen, press "Shutdown"

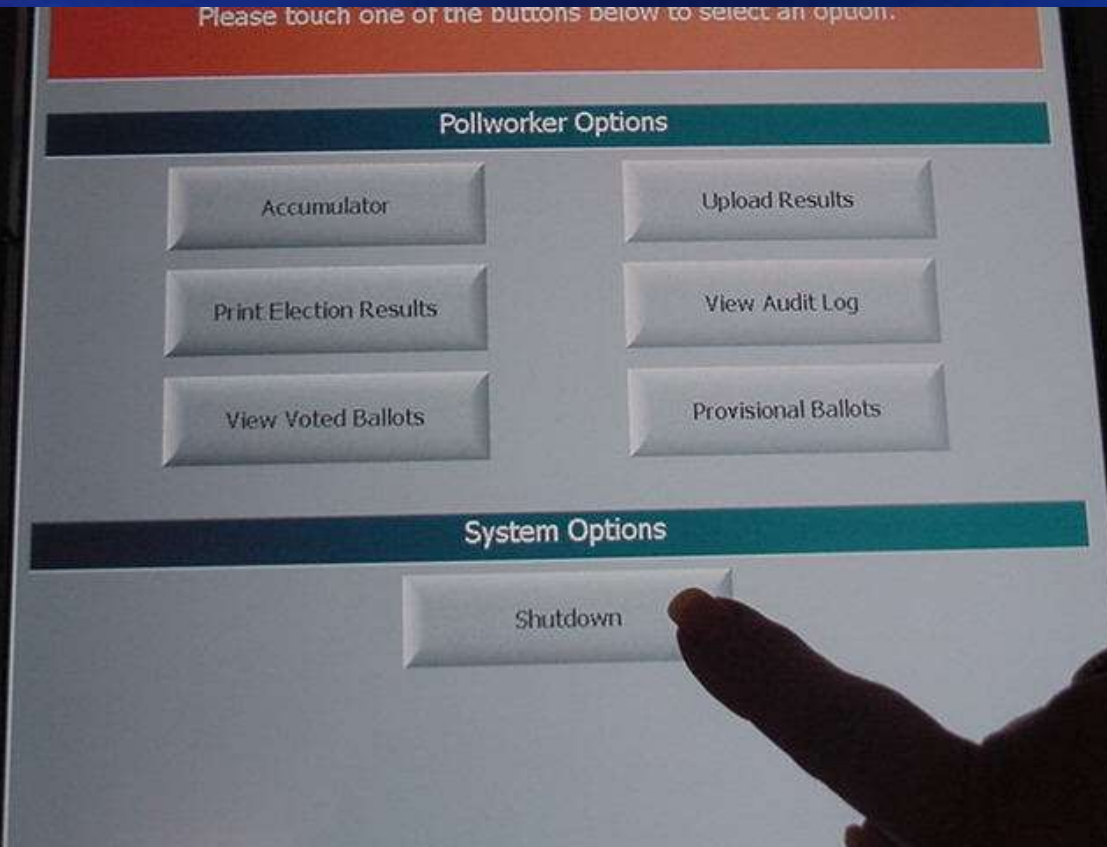

# **Remove Memory** Card

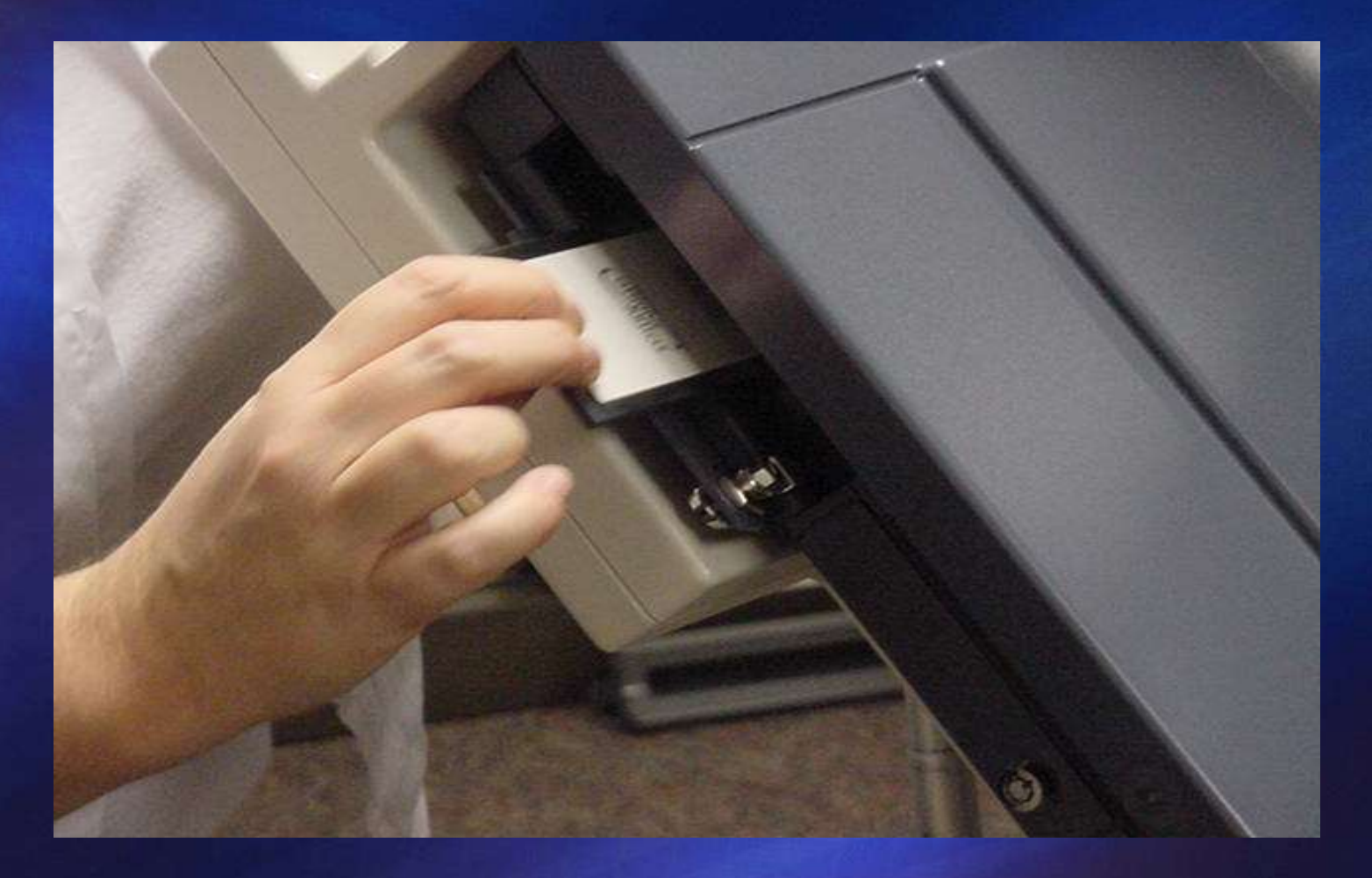

# **Remember that the canister is the** "Ballot Box" for the touch screen machine!

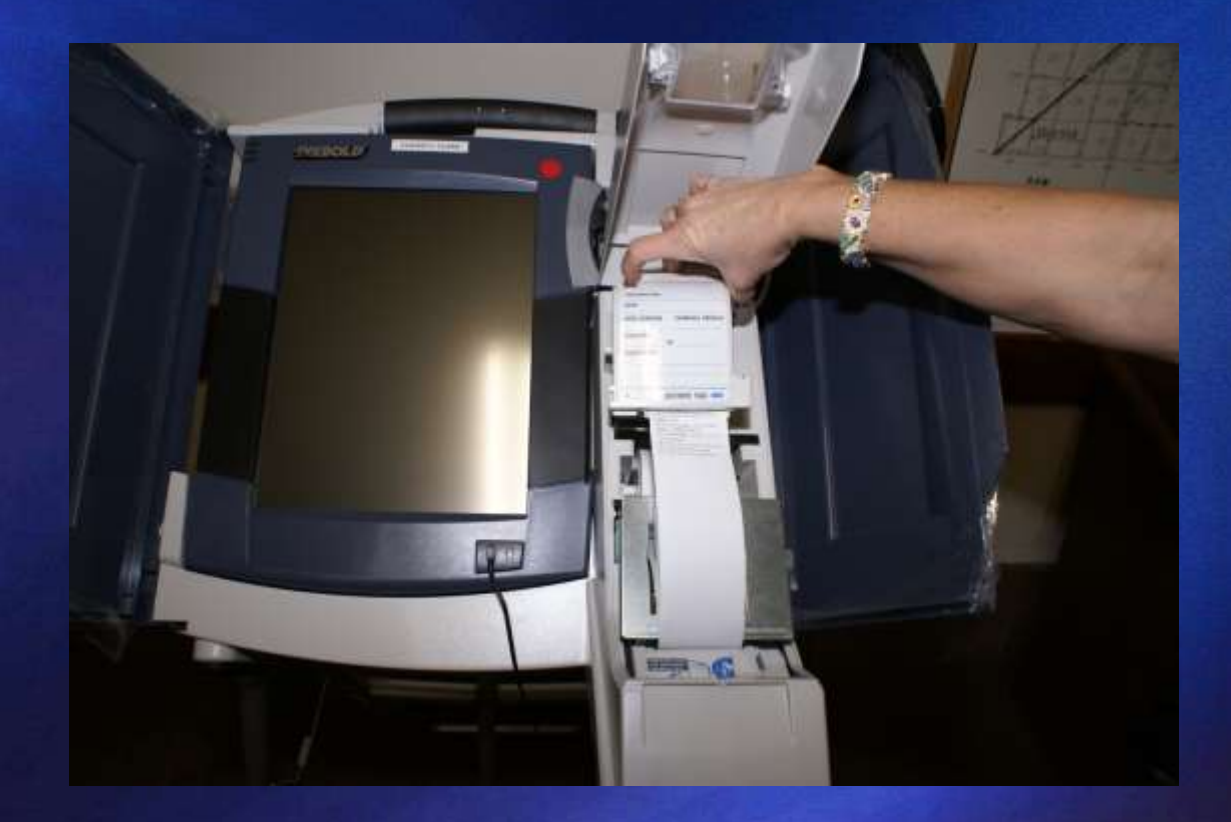

# **Putting the Puzzle Together**

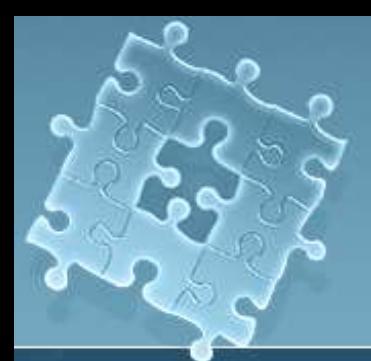

# **Open The Ballot Box**

 $\sqrt{\alpha}$  Remove ballots from the tabulator

 $\checkmark$  Compare number of ballots to number of applications

**Process write-in votes** 

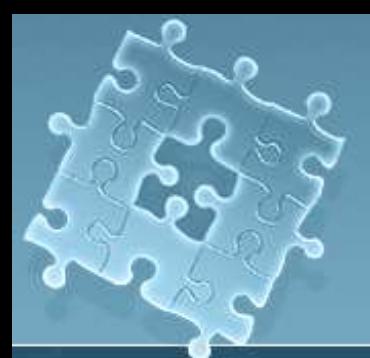

# <u>Valid Write-in Votes</u>

 $\checkmark$  Name of the Candidate on list (?)  $\checkmark$  Darken the oval (?)

#### LIST OF PERSONS WHO FILED A DECLARATION

 $0F$ 

#### **INTENT TO BE A WRITE-IN CANDIDATE**

To the Election Judges, Precinct No.

Date: From: (Flection Authority)

The following is a list of persons who have filed a Statement of Declaration of Intent to be a Write-in

Candidate:

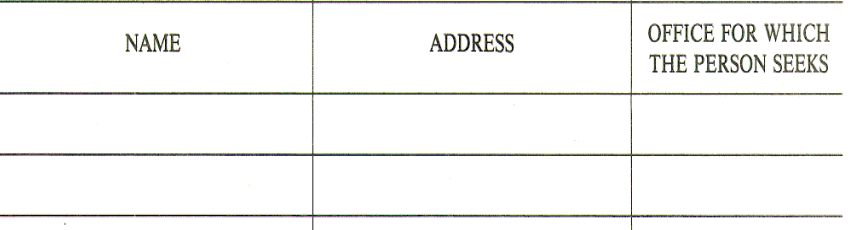

# **Check your total tapes for write-ins**

### AccuVote Tape **TSx Tape**

ें2

UD 36

 $\overline{25}$ 

100000

22

JEB BUSH CHRIS DHRISTIE **CONALD J. TRUMP** TED CRUZ PARCO RUETO RAND PALL CARLY FIDRINA MHE HUXAYEE **M.ROTWAY, XOTH** JEW R. KASTOH **HEN CARSON** initiale 190 # WALTE-INS

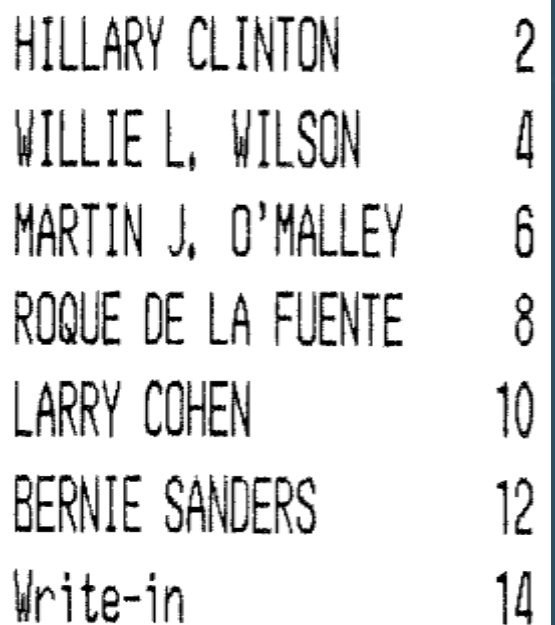

14

# WRITE-INS

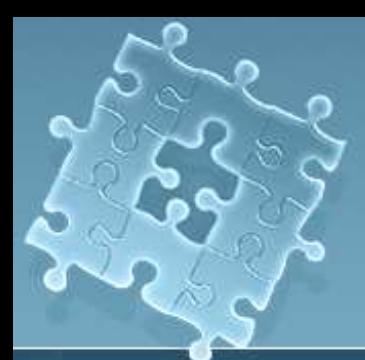

# **Counting Write-ins**

 Determine Voter's Intent  $\sqrt{N}$  Name printed or written  $\checkmark$  No stickers or stamps Oval must be darkened

**FOR STATES ATTORNEY** (Vote for one)

- Mack Weaver
- **Branden Pope**
- Louie Watson

Write-in Jon Smith

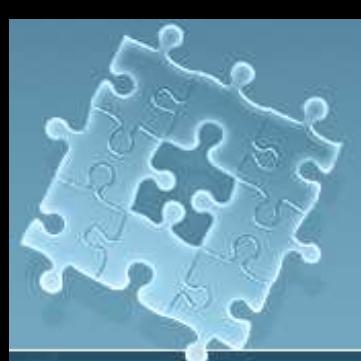

# **Tally Valid Write-in Votes**

### **V** Record Votes on the Tally Sheet

 Write "None" if there are no valid write-in votes **NONE** 

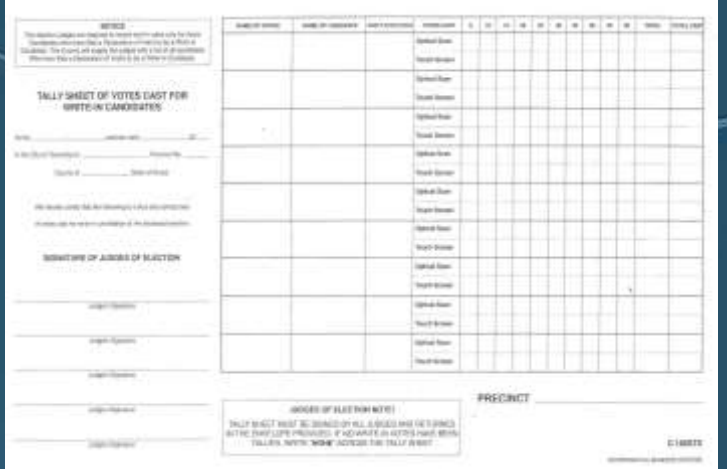

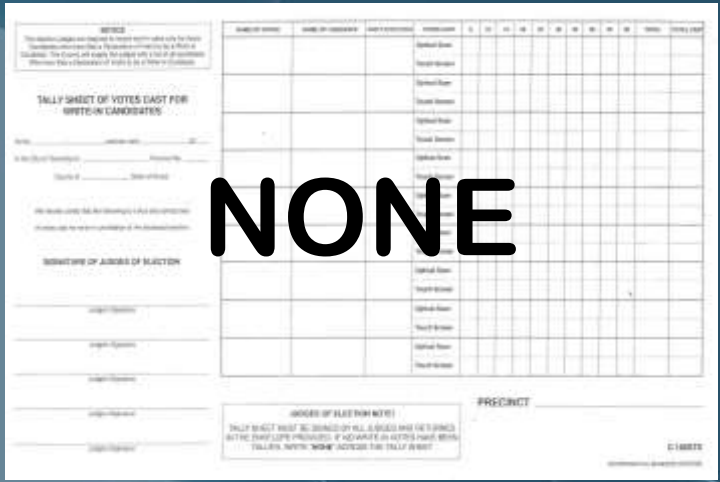

### **Materials To Return**

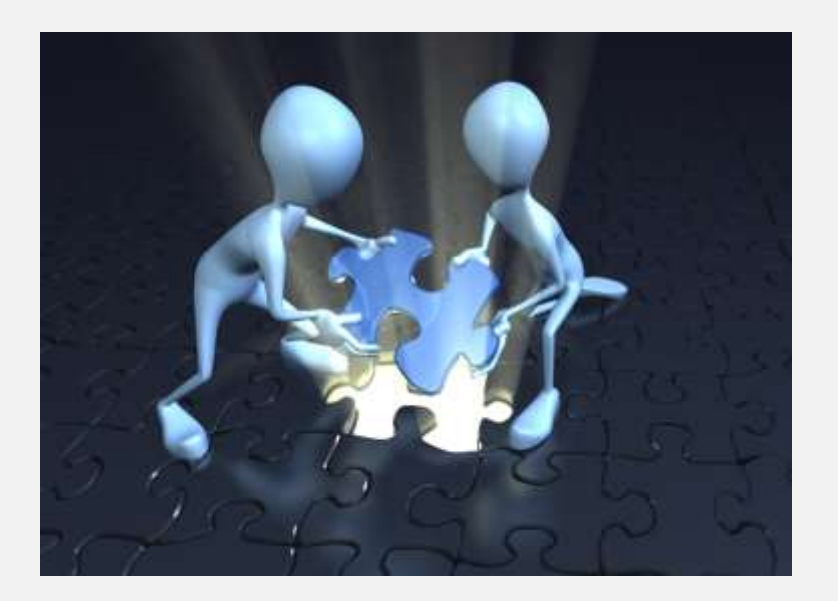

Tabulator / Ballot Sheets / Tape

Touch Screen Memory Card / Canister / Tape

Envelope with Write-in Tally Sheets

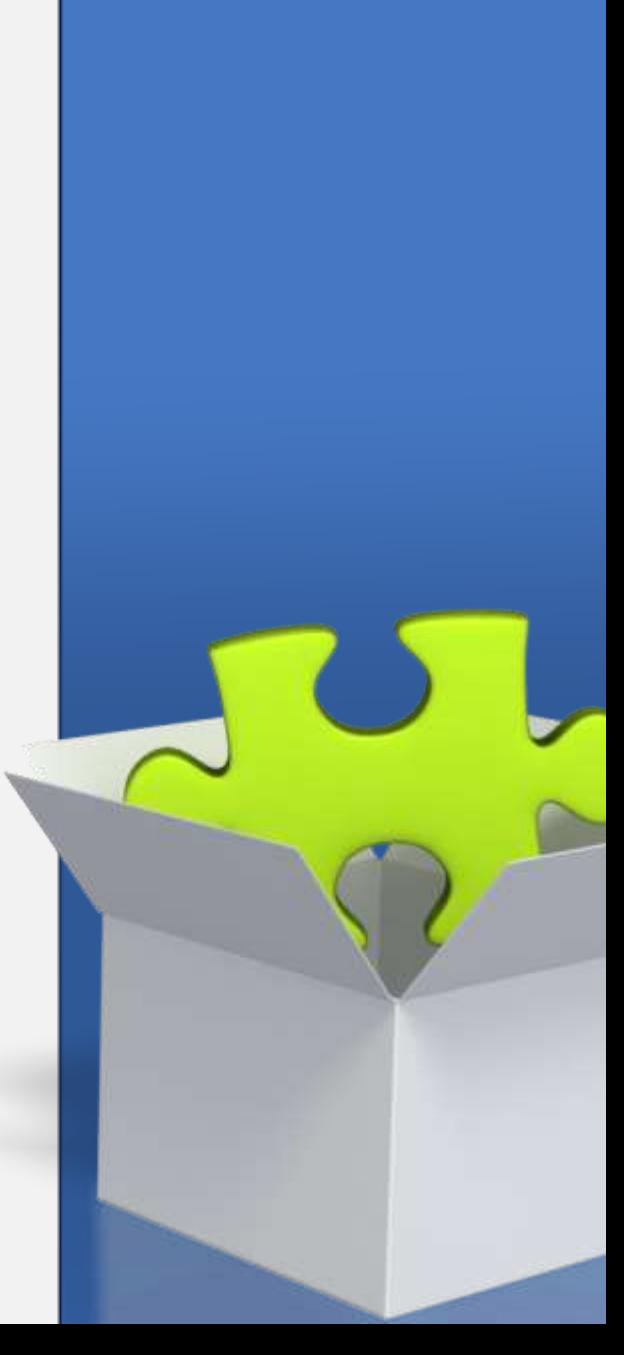

### **Materials To Return**

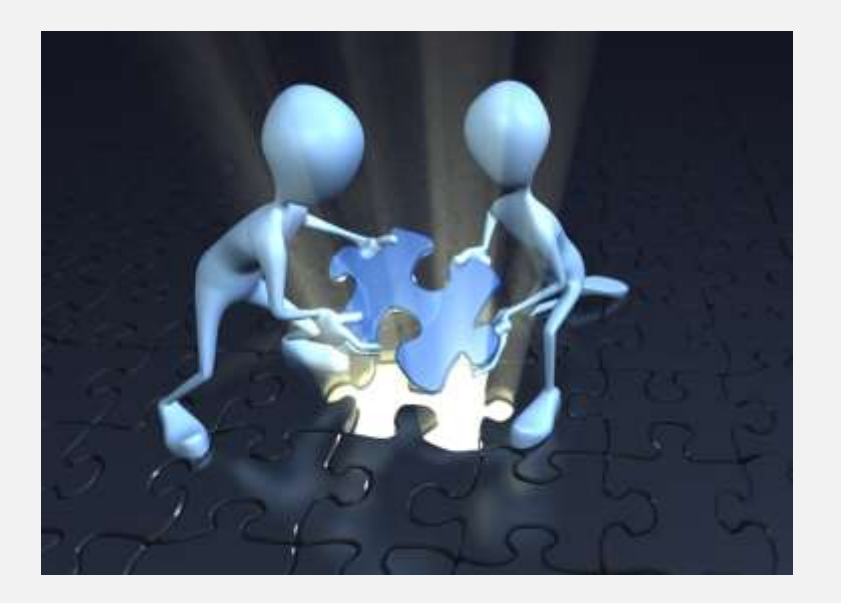

### Statement of Ballots

### $\checkmark$ Spindled Applications to Vote

Voted Provisional Ballots

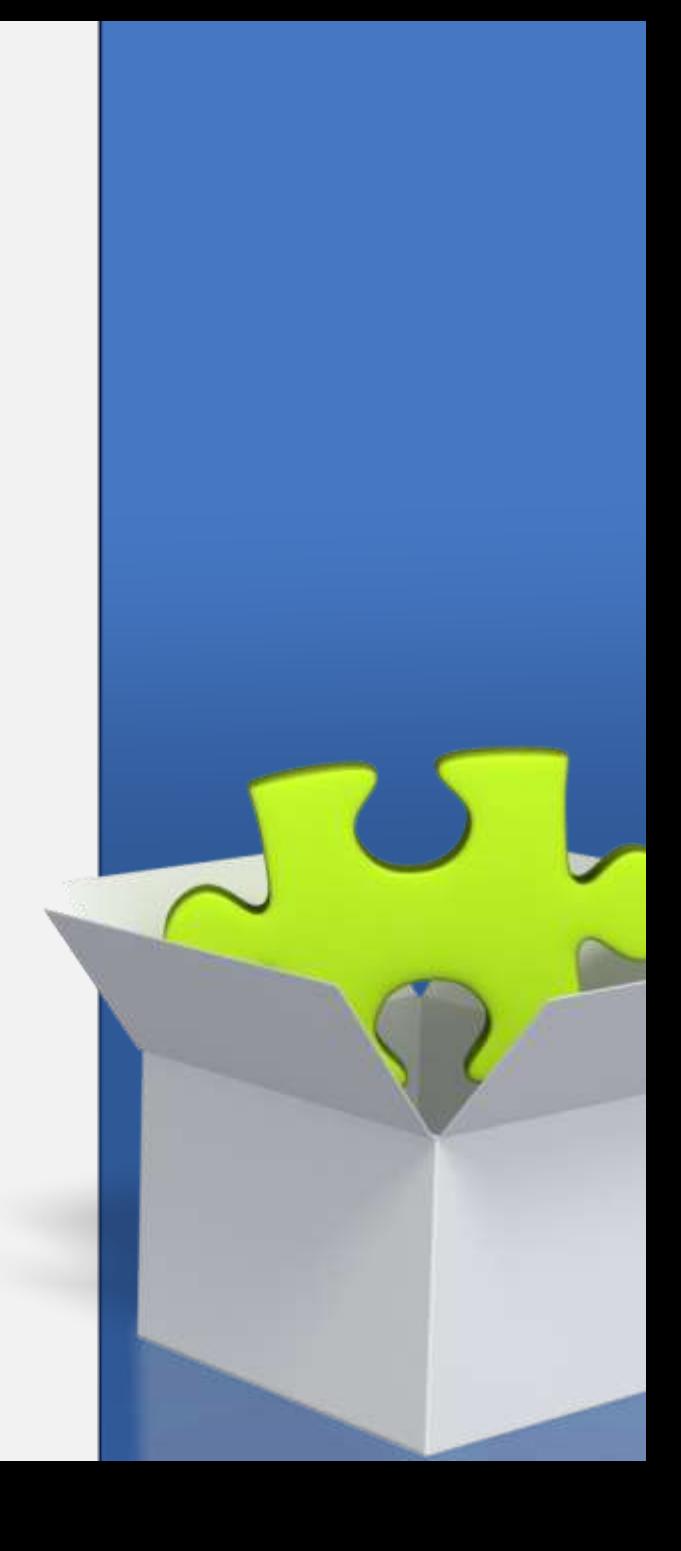

# Have you completed your **Expense Sheet?**

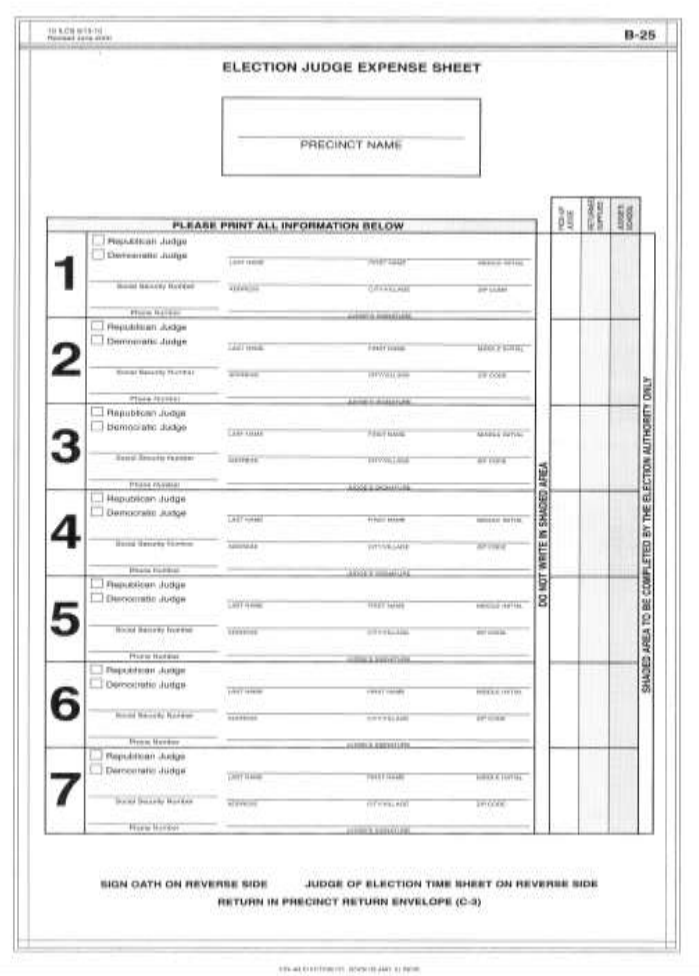

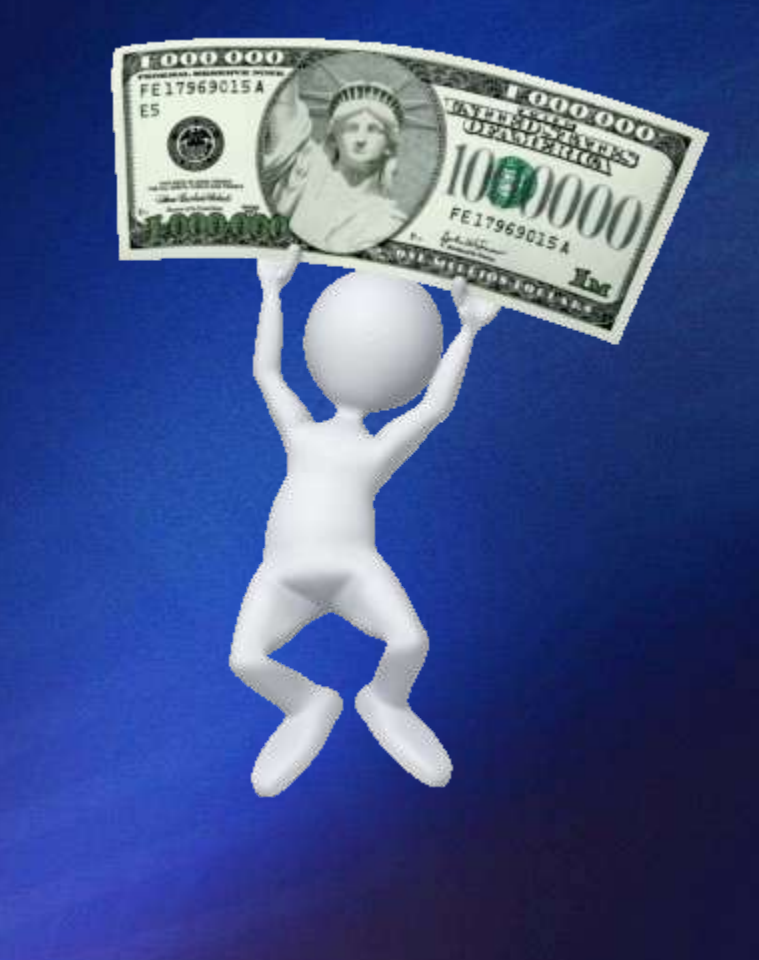

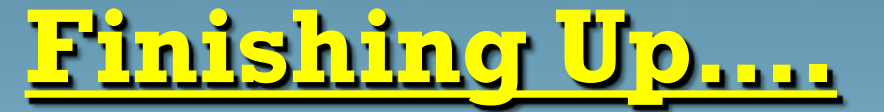

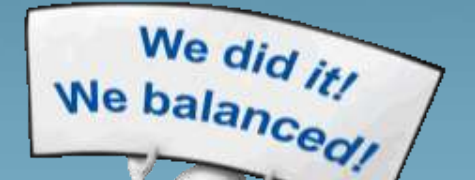

### Complete and sign ALL forms

### Two *eligible* judges, one from each party, will

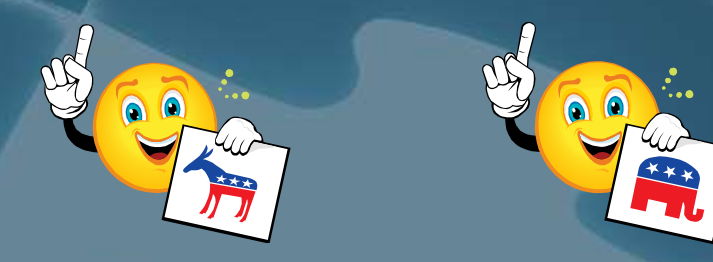

### deliver the ballots DIRECTLY to Election Office

# **Have You Remembered Everything?**

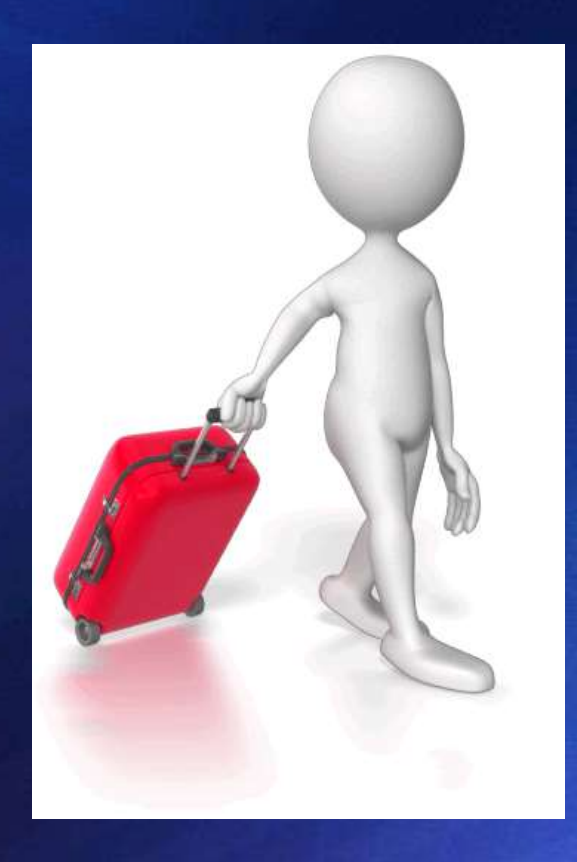

### **Don't throw anything away!**

# **Unofficial Totals!**

We Made It!

**Election Day in-precinct ballots** 

Centrally counted ballots

 $\checkmark$  Provisional ballots – yet to be decided

 $\checkmark$  Vote by Mail ballots – yet to arrive

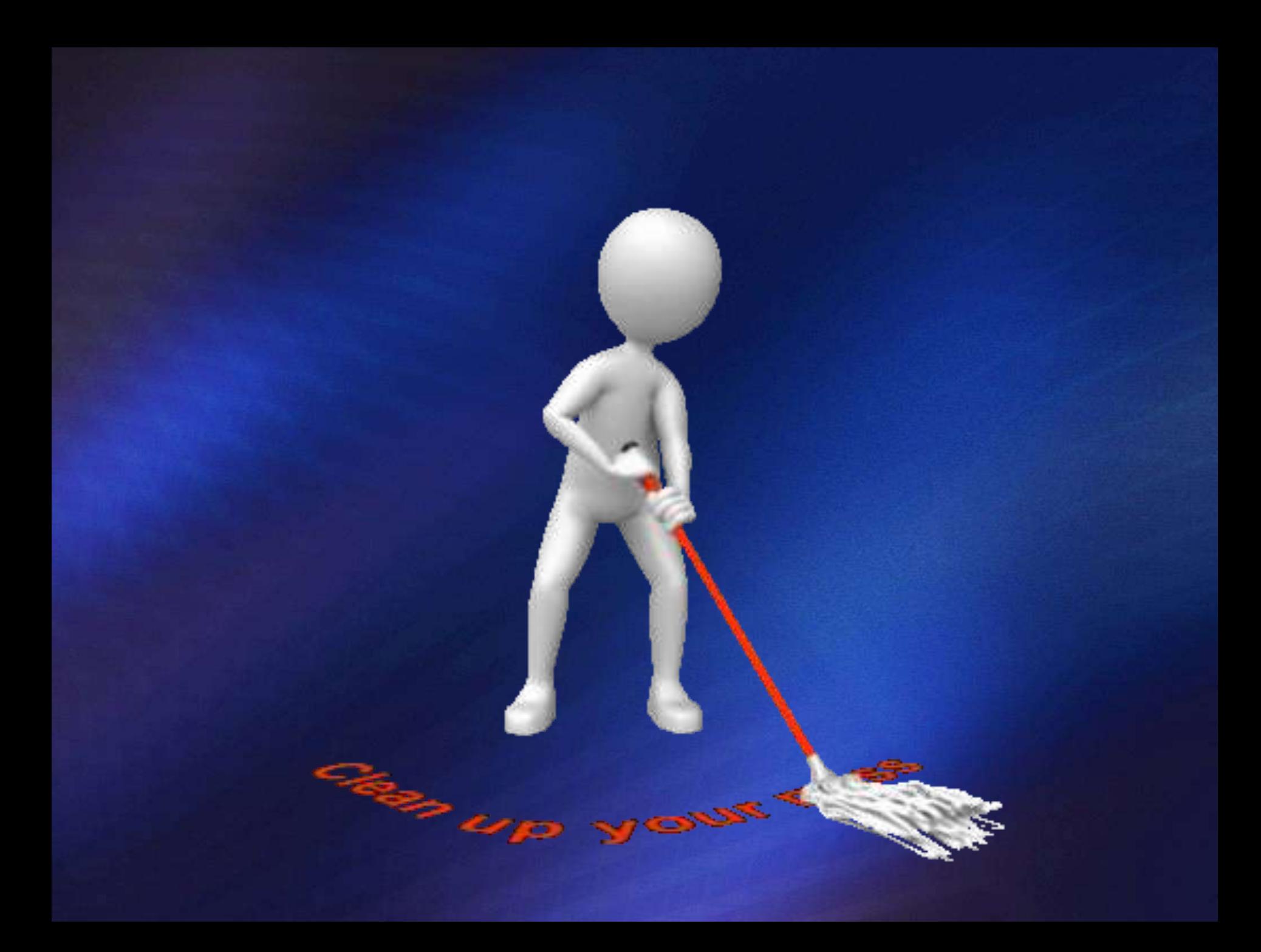

# **Your Election Authority Needs YOU!**

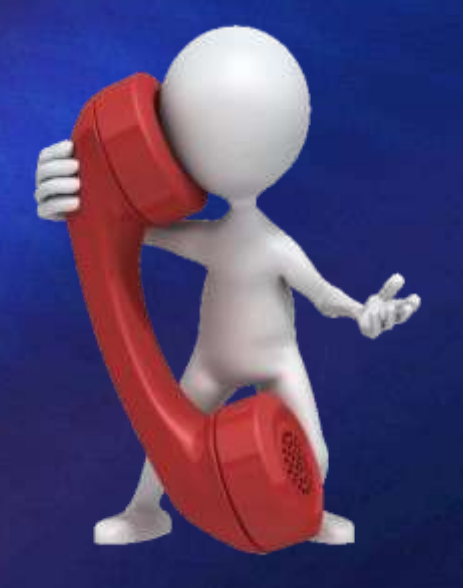

If you are scheduled to work, and an emergency comes up, please call your election authority *immediately!*

**-For attending this class today**

**-And for serving as an election judge**